# **Instruction Manual SY8600 Series High Performance Vector Control VSD**

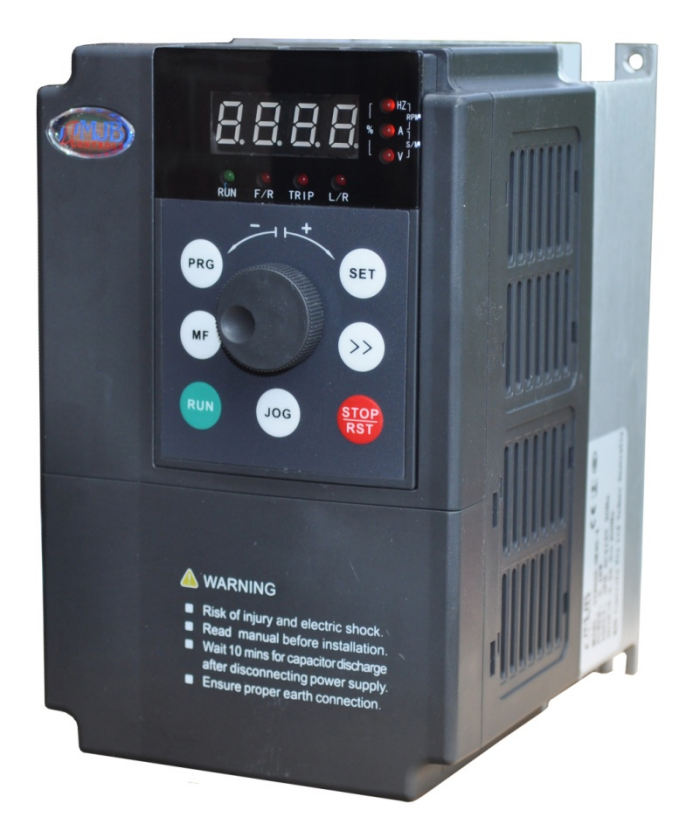

**MJB Controls Pty Ltd Motor control solutions**

# **Contents**

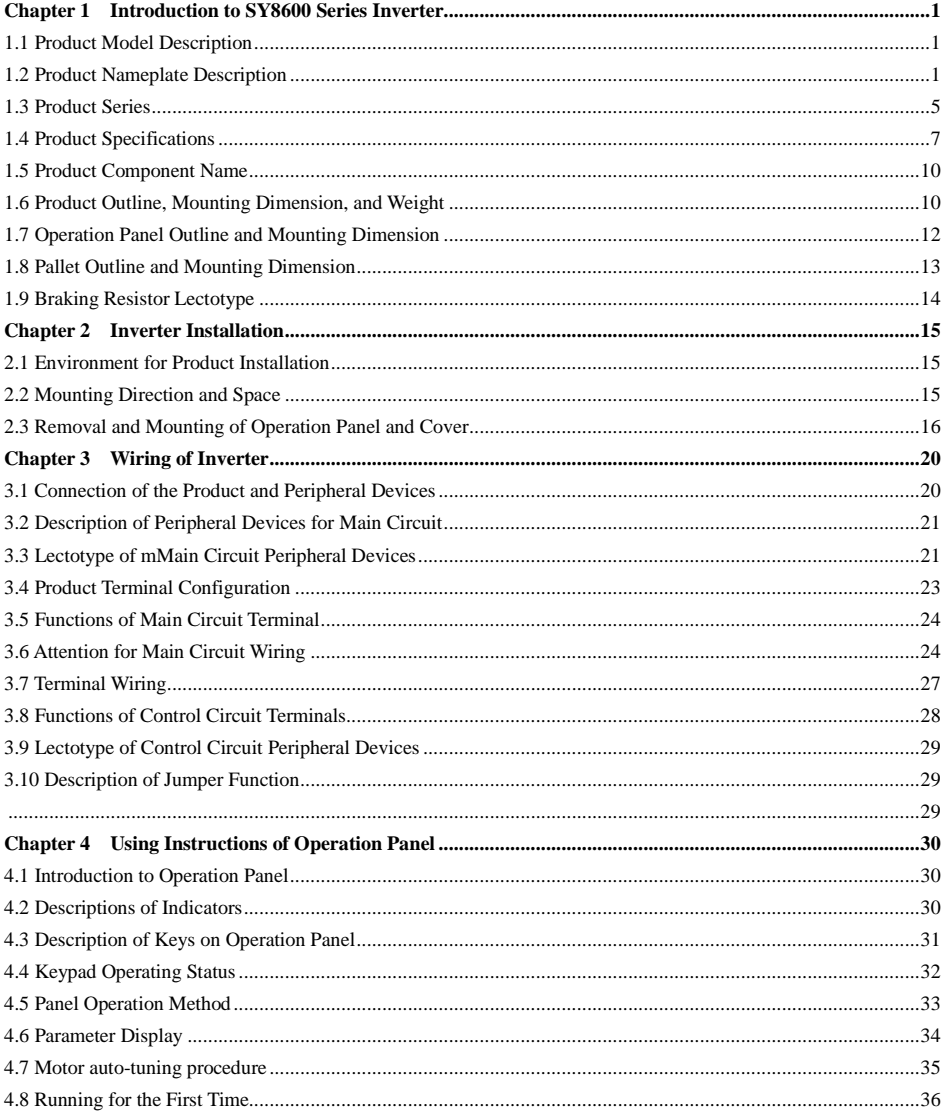

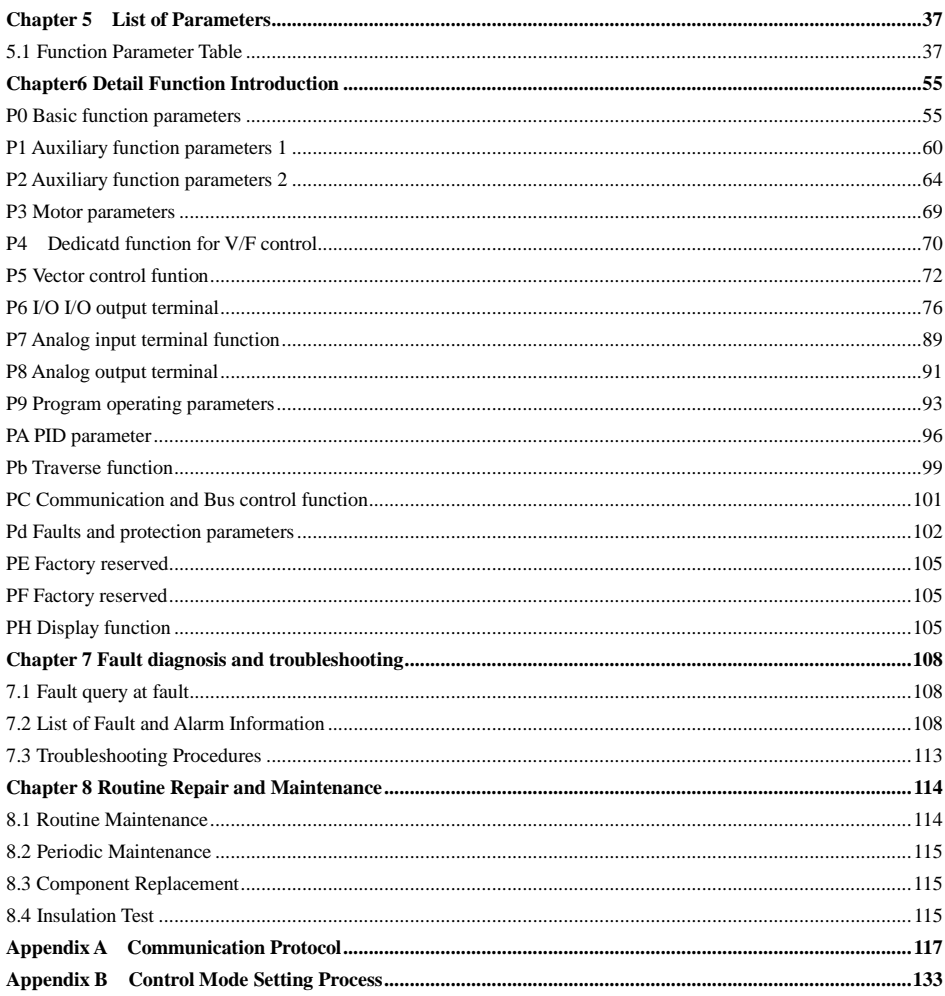

## **Chapter 1 Introduction to SY8600 Series Inverter**

#### <span id="page-3-1"></span><span id="page-3-0"></span>**1.1 Product Model Description**

The digits and letters in the inverter model field on the nameplate indicate such information as the product series, power supply class, power class and software/hardware versions.

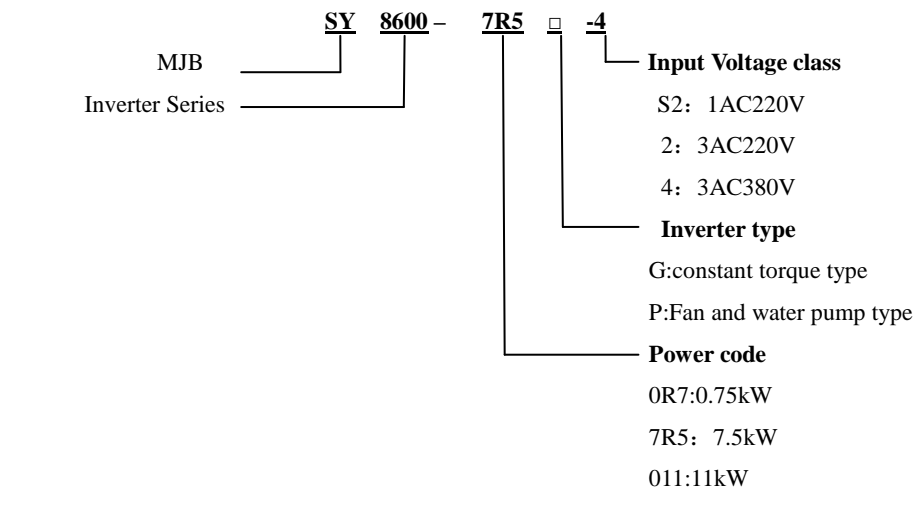

Fig. 1-1 Inverter symbol description

### <span id="page-3-2"></span>**1.2 Product Nameplate Description**

**MODLE: SY8600-7R5G-4 POWER: 7.5KW INPUT: 3PH AC415V 50Hz OUTPUT: 17A 0~400Hz**

Fig. 1-2 Inverter Nameplate

# **Safety Precautions**

Description of safety marks:

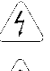

Danger: The misuse may cause fire, severe injury, even death.

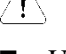

Note: The misuse may cause medium or minor injury and equipment damage.

Use

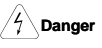

- This series of inverter is used to control the variable speed operation of three-phase motor and cannot be used for single-phase motor or other applications. Otherwise, inverter failure or fire may be caused.
- This series of inverter cannot be simply used in the applications directly related to the human safety, such as the medical equipment.
- This series of inverter is produced under strict quality management system. If the inverter failure may cause severe accident or loss, safety measures, such as redundancy or bypass, shall be taken.

# Goods Arrival Inspection

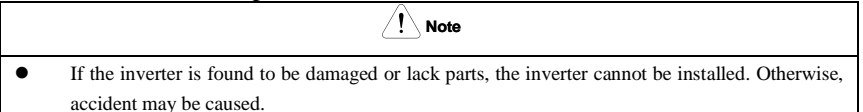

# Installation

 When handling and installing the product, please hold the product bottom. Do not hold the enclosure only. Otherwise, your feet may be injured and the inverter may be damaged because of dropping.

**Note**

- The inverter shall be mounted on the fire retardant surface, such as metal, and kept far away from the inflammables and heat source.
- Keep the drilling scraps from falling into the inside of the inverter during the installation; otherwise, inverter failure may be caused.
- When the inverter is installed inside the cabinet, the electricity control cabinet shall be equipped with fan and ventilation port. And ducts for radiation shall be constructed in the cabinet.

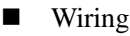

# $\frac{2}{7}$  Danger

- The wiring must be conducted by qualified electricians. Otherwise, there exists the risk of electric shock or inverter damage.
- Before wiring, confirm that the power supply is disconnected. Otherwise, there exists the risk of electric shock or fire.
- The grounding terminal PE must be reliably grounded, otherwise, the inverter enclosure may become live.
- Please do not touch the main circuit terminal. The wires of the inverter main circuit terminals must not contact the enclosure. Otherwise, there exists the risk of electric shock.
- The connecting terminals for the braking resistor are  $\bigoplus_{i=1}^{\infty}$  and B2. Please do not connect terminals other than these two. Otherwise, fire may be caused.
- The leakage current of the inverter system is more than 3.5mA, and the specific value of the leakage current is determined by the use conditions. To ensure the safety, the inverter and the motor must be grounded.

 The three-phase power supply cannot connect to output terminals U/T1, V/T2 and W/T3, otherwise, the inverter will be damaged. It is forbidden to connect the output terminal of the inverter to the capacitor or LC/RC noise filter with phase lead, otherwise, the internal components of the inverter may be damaged. **Note**

- Please confirm that the power supply phases, rated voltage are consistent with that of the nameplate, otherwise, the inverter may be damaged.
- Do not perform dielectric strength test on the inverter, otherwise, the inverter may be damaged.
- The wires of the main circuit terminals and the wires of the control circuit terminals shall be laid separately or in a square-crossing mode, otherwise, the control signal may be interfered.
- The wires of the main circuit terminals shall adopt lugs with insulating sleeves.
- The inverter input and output cables with proper sectional area shall be selected according to the inverter power.
- When the length of the cables between the inverter and the motor is more than 100m, it is suggested to use output reactor to avoid the inverter failure caused by the overcurrent of the distribution capacitor.
- The inverter which equipped with DC reactor must connect with DC reactor between the terminal of  $\Theta$ 1,  $\Theta$ 2, otherwise the inverter will not display after power on.

## Operation

**Danger**

- Power supply can only be connected after the wiring is completed and the cover is installed. It is forbidden to remove the cover in live condition; otherwise, there exists the risk of electric shock.
- When auto failure reset function or restart function is set, isolation measures shall be taken for the mechanical equipment, otherwise, personal injury may be caused.
- When the inverter is powered on, even when it is in the stop state, the terminals of the inverter are still live. Do not touch the inverter terminals; otherwise electric shock may be caused.
- The failure and alarm signal can only be reset after the running command has been cut off. Otherwise, personal injury may be caused.

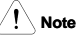

- Do not start or shut down the inverter by switching on or off the power supply, otherwise, the inverter may be damaged.
- Before operation, please confirm if the motor and equipment are in the allowable use range, otherwise, the equipment may be damaged.
- The heatsink and the braking resistor have high temperature. Please do not touch such device; otherwise, you may be burnt.
- When it is used on lifting equipment, mechanical contracting brake shall also be equipped.
- Please do not change the inverter parameter randomly. Most of the factory set parameters of the inverter can meet the operating requirement, and the user only needs to set some necessary parameters. Any random change of the parameter may cause the damage of the mechanical equipment.
- In the applications with industrial frequency and variable frequency switching, the two contactors for controlling the industrial frequency and variable frequency switching shall be interlocked.

# Maintenance, Inspection

**Danger**

- In the power-on state, please do not touch the inverter terminals; otherwise, there exists the risk of electric shock.
- If cover is to be removed, the power supply must be disconnected first.
- Wait for at least 10 minutes after power off or confirm that the CHARGE LED is off before maintenance and inspection to prevent the harm caused by the residual voltage of the main circuit electrolytic capacitor to persons.
- The components shall be maintained, inspected or replaced by qualified electricians.

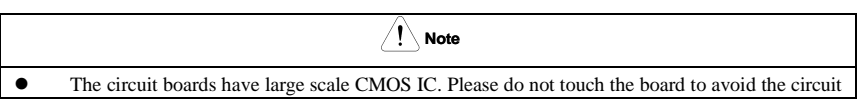

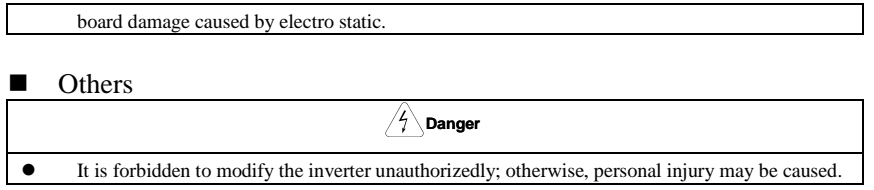

# <span id="page-7-0"></span>**1.3 Product Series**

■ SY8600−□□□G-4 Three-phase 400V Constant torque/heavy-duty application

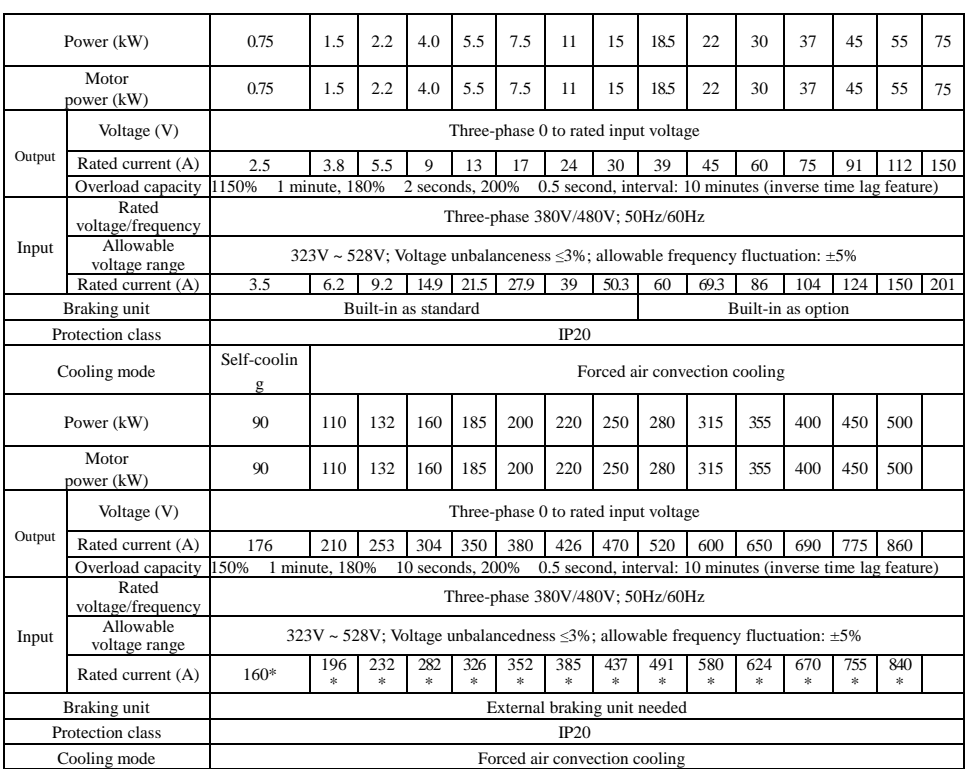

\*SY8600 −090G-4 and above products are equipped with external DC reactor as standard.

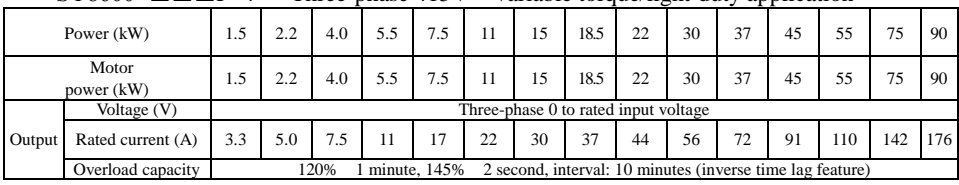

## ■ SY8600−□□□P -4 Three-phase 415V Variable torque/light-duty application

# SY8600 High Performance Vector Control VSD User Manual

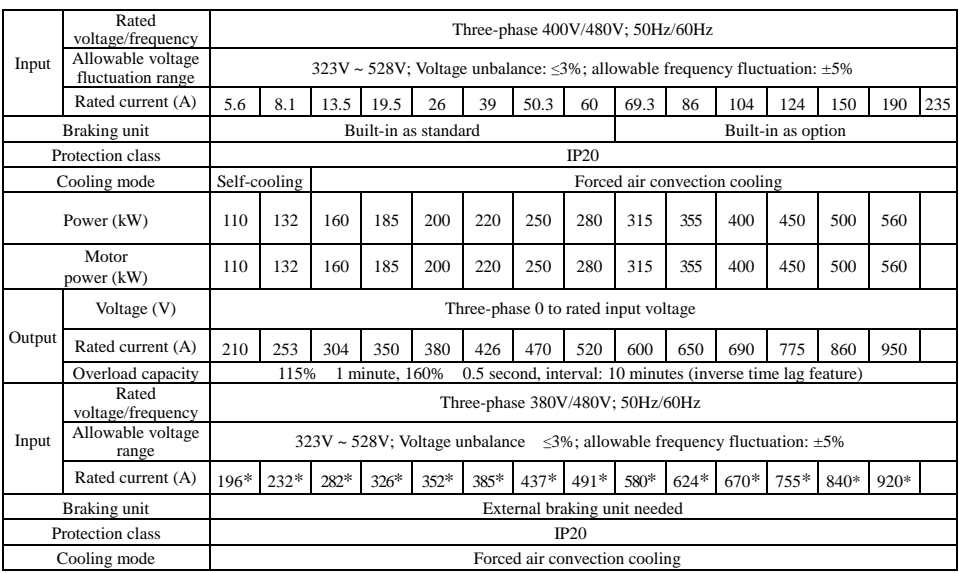

\*SY8600−110P-4 and above products are equipped with external DC reactor as standard.

# ■ SY8600−□□□G-2 Three-phase 200V Constant torque/heavy-duty application

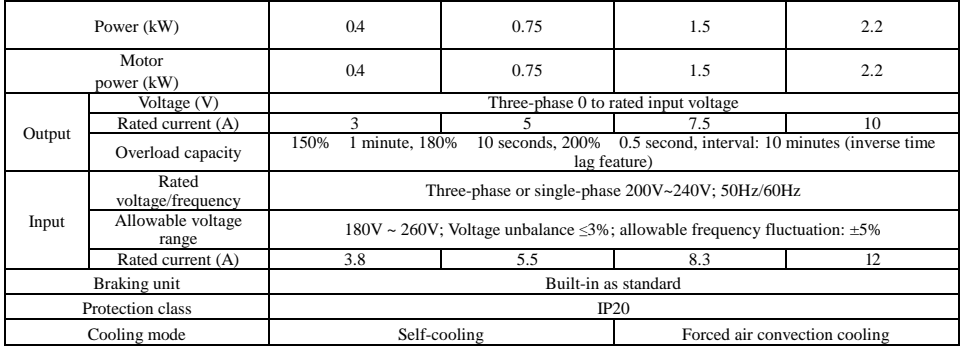

# <span id="page-9-0"></span>**1.4 Product Specifications**

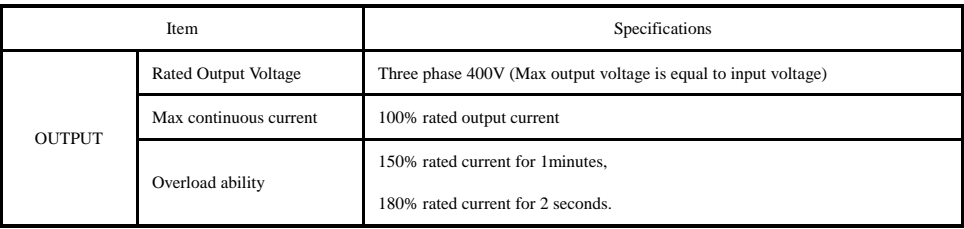

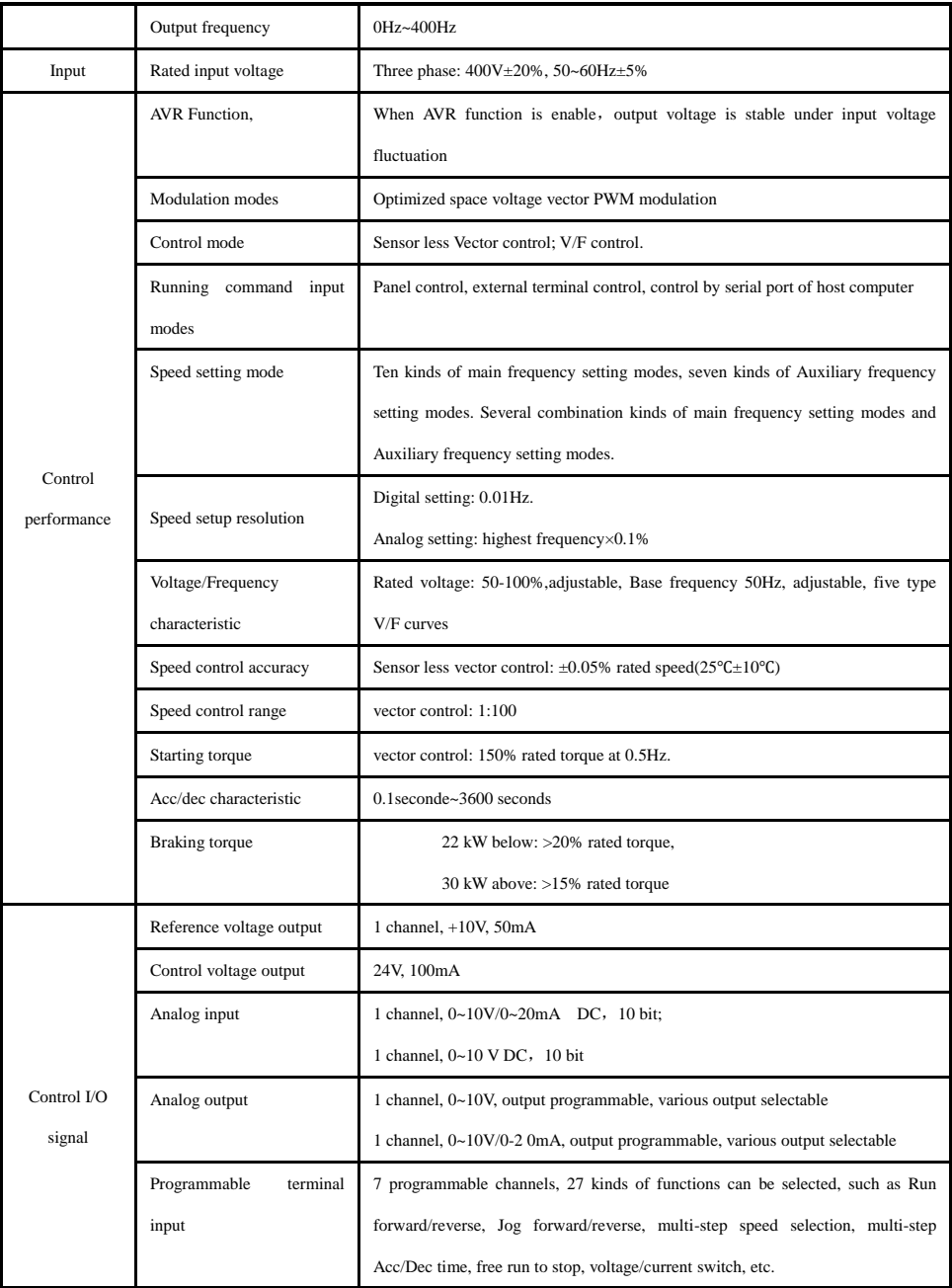

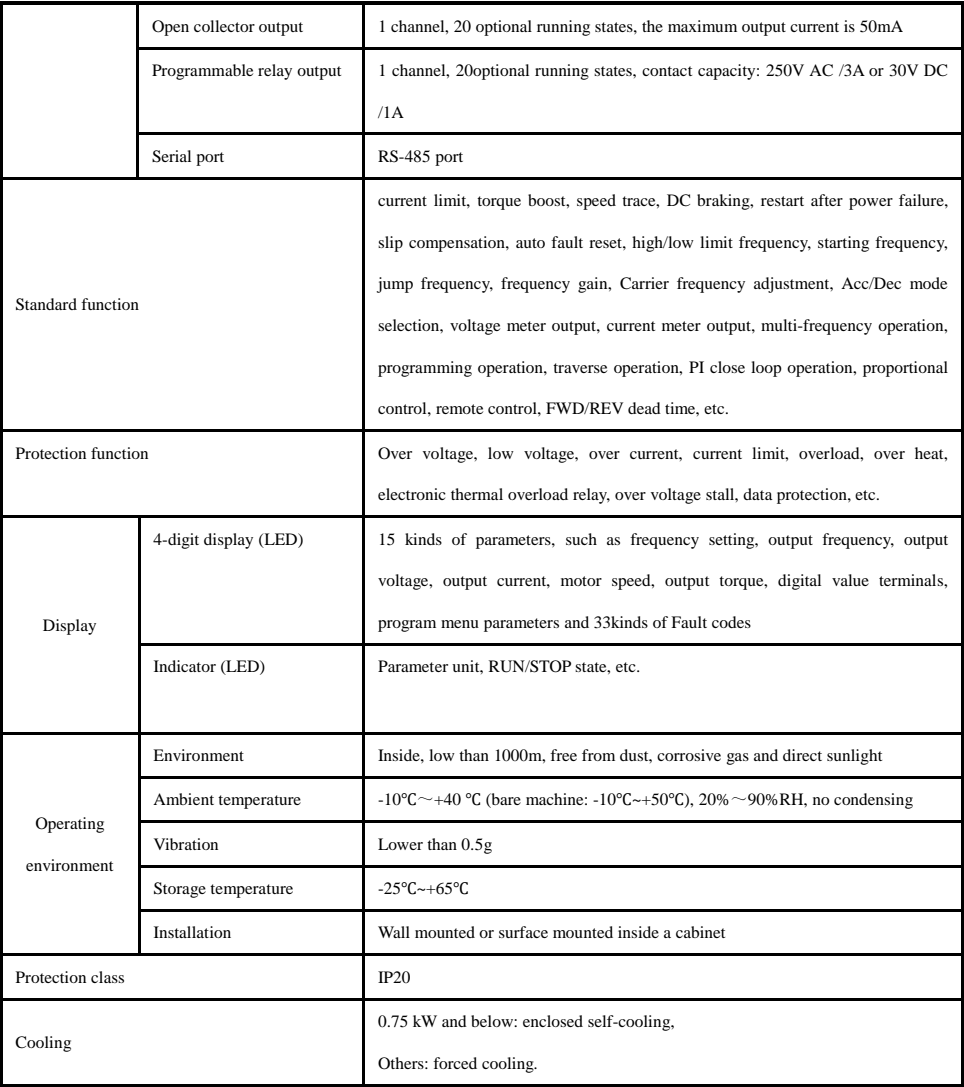

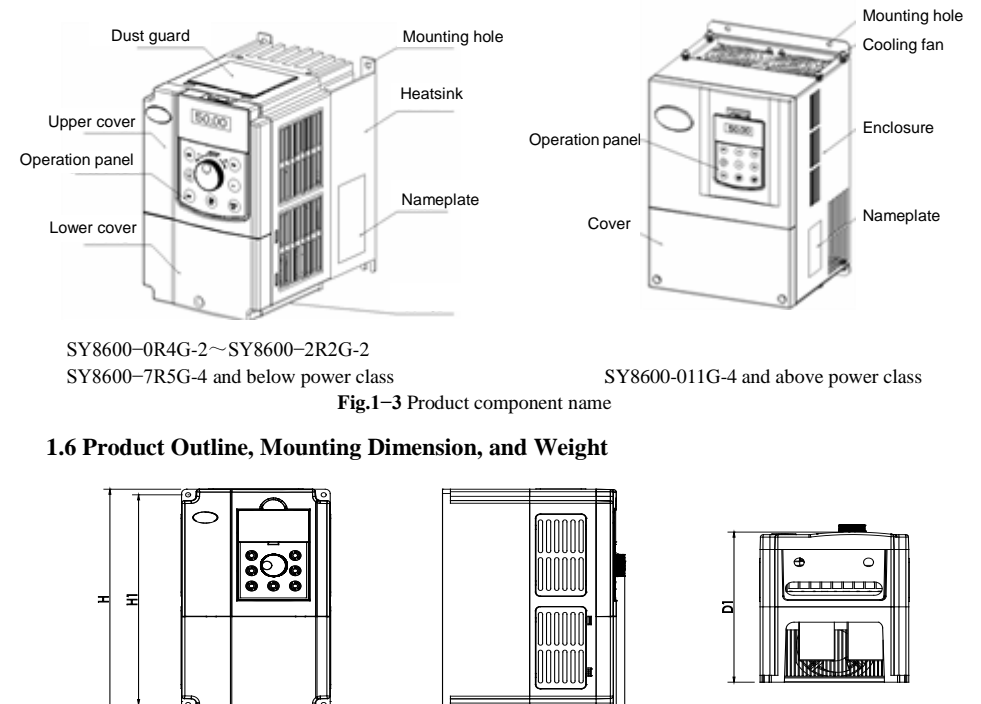

## <span id="page-12-0"></span>**1.5 Product Component Name**

<span id="page-12-1"></span>SY8600−0R4G-2~SY8600−2R2G-2、SY8600−0R7G-4~SY8600-7R5G-4 and blow power class

b

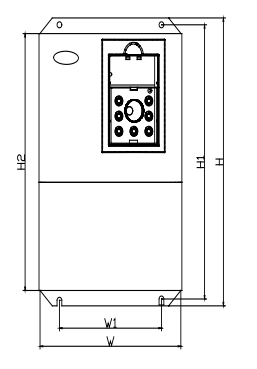

w1

W

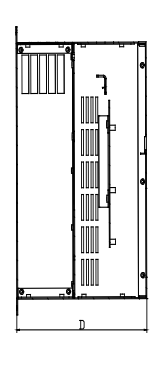

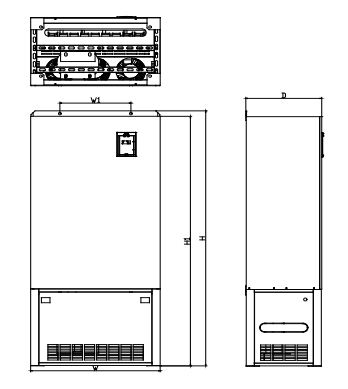

SY8600-011G-4~ SY8600-220G-4 power class SY8600-185G-4~SY8600-400G-4

**Fig.1−4** Product outline and mounting dimension

|               | <b>Inverter model</b>          | Outline and mounting dimension (mm) |                         |             |       |       |       |     |                                  |                            |
|---------------|--------------------------------|-------------------------------------|-------------------------|-------------|-------|-------|-------|-----|----------------------------------|----------------------------|
| Voltage class |                                | W                                   | $\mathbf H$             | $\mathbf D$ | W1    | H1    | D1    | H2  | Mounting hole<br><b>diameter</b> | Approximate weight<br>(55) |
| 220V          | SY8600-0R4G-2/0R7G-2           | 118.5                               | 185                     | 159         | 106.5 | 174.5 | 150   |     | 5.5                              | 2.0                        |
|               | SY8600-1R5G-2/2R2G-2           |                                     |                         |             |       |       |       |     |                                  |                            |
|               | SY8600-3R7G-2                  | 150                                 | 258                     | 183.8       | 136.8 | 245   | 175.3 |     | 5.5                              | 4.5                        |
| 415V          | SY8600-0R7G-4/1R5P-4           | 118.5                               | 185                     | 159         | 106.5 | 174.5 | 150   |     | 5.5                              | 2.0                        |
|               | SY8600-1R5G-4/2R2P-4           |                                     |                         |             |       |       |       |     |                                  |                            |
|               | SY8600-2R2G-4/4R0P-4           |                                     |                         |             |       |       |       |     |                                  |                            |
|               | SY8600-4R0G-4/5R5P-4           | 118.5                               | 195                     | 169         | 106.5 | 184.5 | 160   |     | 5.5                              | 3.0                        |
|               | SY8600-5R5G-4/7R5P-4           | 150                                 | 258                     | 183.8       | 136.8 | 245   | 175.3 |     | 5.5                              | 4.5                        |
|               | SY8600-7R5G-4                  |                                     |                         |             |       |       |       |     |                                  |                            |
|               | SY8600-011P-4                  | 210                                 | 337                     | 191         | 150   | 322.5 |       | 298 | $\tau$                           | 8.5                        |
|               | SY8600-011G-4/015P-4           |                                     |                         |             |       |       |       |     |                                  |                            |
|               | SY8600-015G-4/018P-4           |                                     |                         |             |       |       |       |     |                                  |                            |
|               | SY8600-018G-4/022P-4           | 285                                 | 501                     | 230.2       | 200   | 482   |       |     | $\tau$                           | 17                         |
|               | SY8600-022G-4/030P-4           |                                     |                         |             |       |       |       | 460 |                                  |                            |
|               | SY8600-030G-4/037P-4           |                                     |                         |             |       |       |       |     |                                  |                            |
|               | SY8600-037G-4/045P-4           | 352                                 | 585                     | 274.2       | 220   | 559   |       |     |                                  | 25                         |
|               | SY8600-045G-4/055P-4           |                                     |                         |             |       |       |       | 538 | 10                               |                            |
|               | SY8600-055G-4                  |                                     |                         |             |       |       |       |     |                                  |                            |
|               | SY8600-075P-4                  | 404                                 | 680                     | 302.7       | 300   | 658   |       | 633 | 10                               | 35                         |
|               | SY8600-075G-4/093P-4           |                                     |                         |             |       |       |       |     |                                  |                            |
|               | SY8600-093G-4                  | 485                                 | 760                     | 316         | 325   | 739   | 713   |     |                                  |                            |
|               | SY8600-110P-4                  |                                     |                         |             |       |       |       | 12  | 55                               |                            |
|               | SY8600-110G-4                  |                                     |                         |             |       |       |       |     |                                  |                            |
|               | SY8600-132P-4<br>SY8600-132G-4 | 533                                 | 830                     | 371.7       | 325   | 809   | 780   |     | 12                               | 85                         |
|               | SY8600-160P-4                  |                                     |                         |             |       |       |       |     |                                  |                            |
|               | SY8600-160G-4                  |                                     |                         |             |       |       |       |     |                                  |                            |
|               | SY8600-185P-4                  |                                     |                         |             |       |       |       |     |                                  |                            |
|               | Wall Mounted                   | 638                                 | 101<br>$\boldsymbol{0}$ | 374         | 350   | 985   |       |     |                                  |                            |
|               | SY8600-185G-4<br>SY8600-200P-4 |                                     |                         |             |       |       |       | 950 | 14                               | 125                        |

Product outline, mounting dimension, and weight

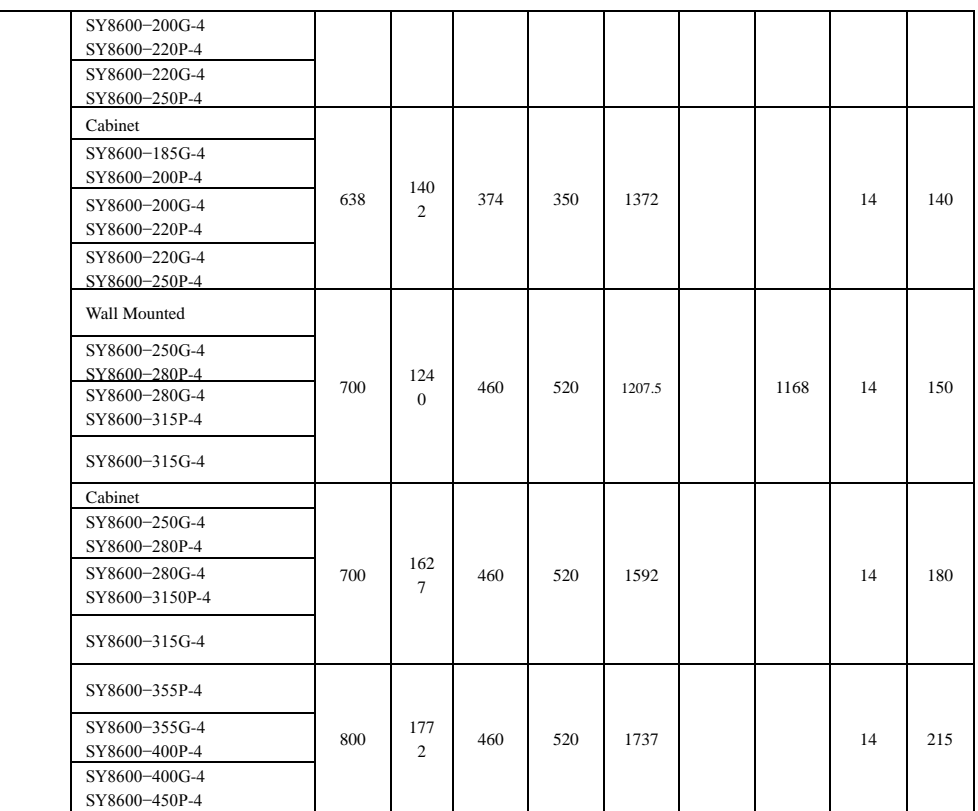

# <span id="page-14-0"></span>**1.7 Operation Panel Outline and Mounting Dimension**

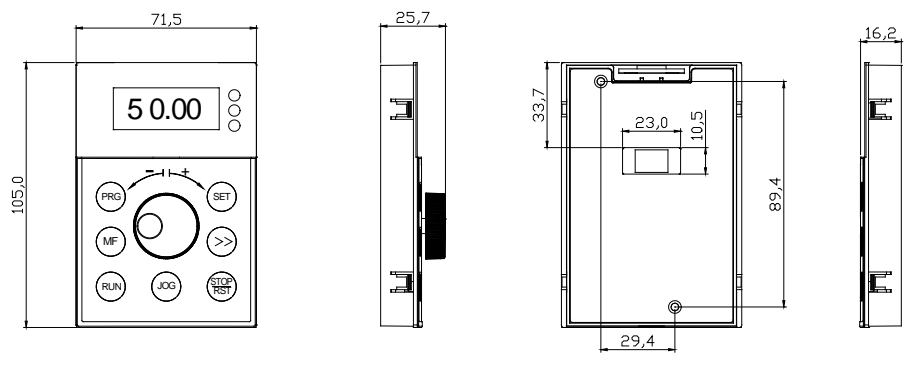

Shuttle type operation panel (SY8600-DP01) Rear view of operation panel

#### **Fig.1−5 Operation panel outline and mounting dimension**

## <span id="page-15-0"></span>**1.8 Blanking Plate Outline and Mounting Dimension**

SY8600−DP03 Blanking Plate. The outline and dimension are as follows:

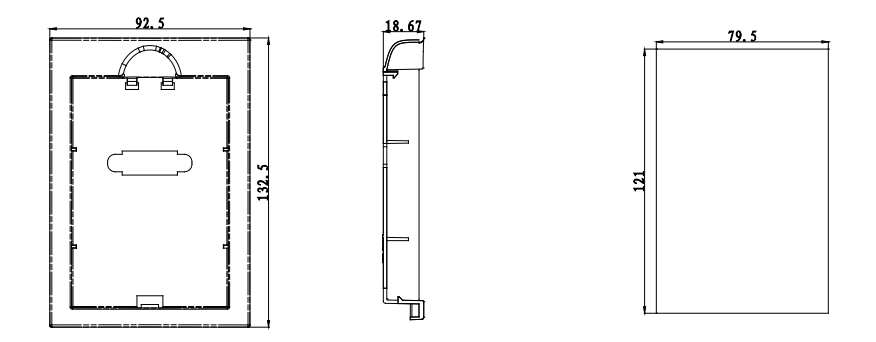

Pallet (SY8600-DP03) Dimension of Blanking Plate

**Fig.1-6** Blanking Plate and mounting dimension

#### <span id="page-16-0"></span>**1.9 Braking Resistor Lectotype**

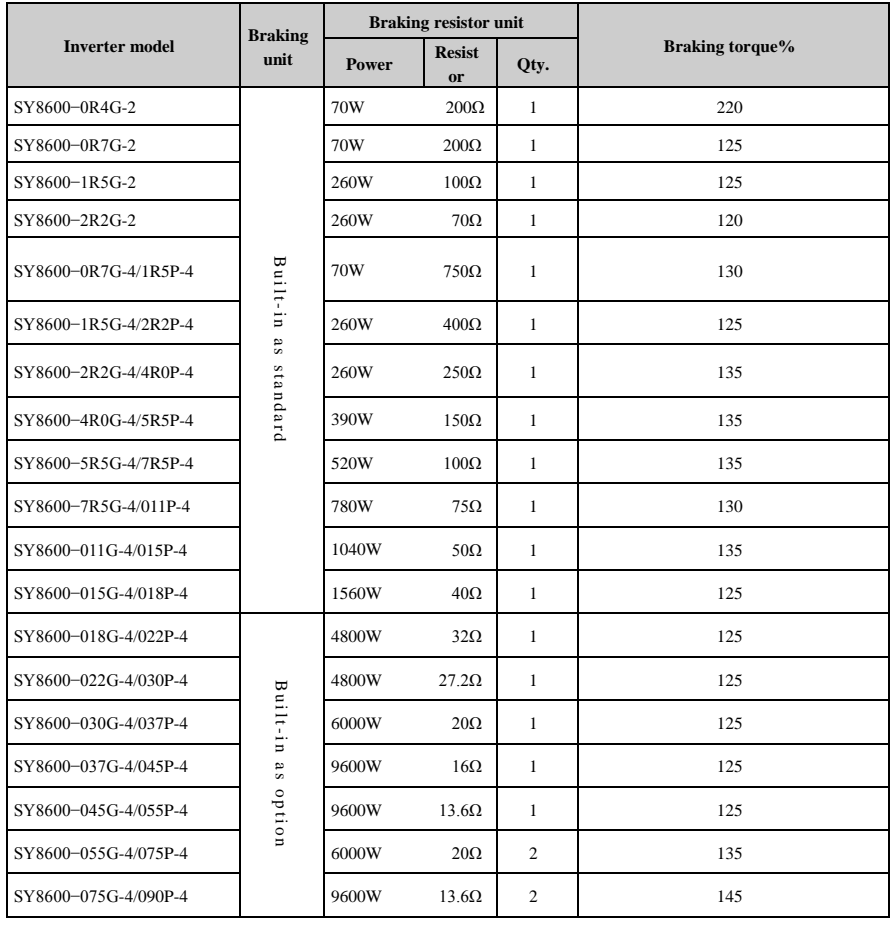

Note: The connection for multiple braking resistors is parallel wired. For example, If using model SY8600-055G-4/075P-4, the braking resistor lectotype: it is suggested to select two 6000W, 20Ω braking resistors and wire in parallel. This will give you the equivalent to a braking resistor 12000W, 10Ω.

#### **Chapter 2 VSD Installation**

#### <span id="page-17-1"></span><span id="page-17-0"></span>**2.1 Environment for Product Installation**

- Avoid installing the product in the sites with oil mist, metal powder and dust.
- Avoid installing the product in the sites with hazardous gas and liquid, and corrosive, combustible and explosive gas.
- Avoid installing the products in salty sites.
- Do not install the product in the sites with direct sunlight.
- Do not mount the product on the combustible materials, such as wood.
- Keep the drilling scraps from falling into the inside of inverter during the installation.
- Mount the product vertically in the electric control cabinet, mount the cooling fan or air conditioner to prevent the ambient temperature from rising to above 45 ºC.
- For the sites with adverse environment, it is recommended to mount the inverter heatsink outside the cabinet.

#### <span id="page-17-2"></span>**2.2 Mounting Direction and Space**

In order not to reduce the inverter cooling effect, the inverter must be mounted vertically, and certain space must be maintained, as shown in Fig. 2−1 and Fig.2−2.

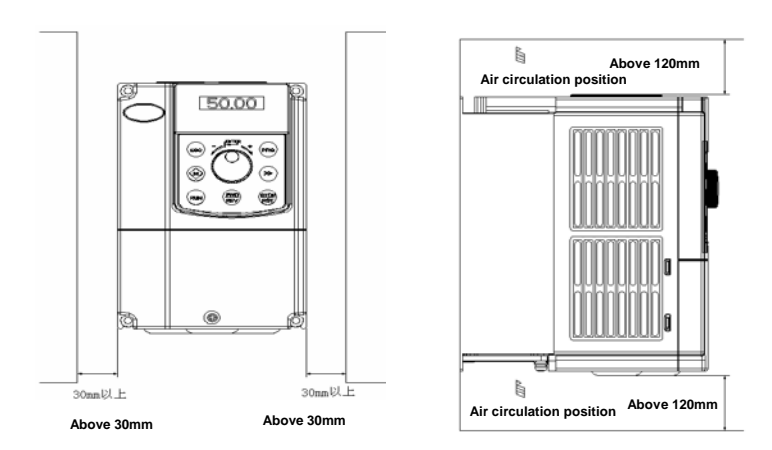

**Fig.2−1** Mounting direction and space for SY8600-0R4G-2~SY8600-2R2G-2 and SY8600-0R7G-4/1R5P-4 and below power class

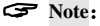

When SY8600 inverters are mounted side by side in the cabinet, please remove the upper dust guard and the lower leading board.

### <span id="page-18-0"></span>**2.3 Removal and Mounting of Operation Panel and Cover**

#### 2.3.1 Removal and Mounting of Operation Panel

◆ Removal of operation panel

As shown in Fig. 2−3, the grab on the operation panel forcefully in direction 1, and then lift the panel body in direction 2.

Mounting of operation panel

As shown in Fig.2−4, align with the lower clamping position of the operation panel in direction 1, and then press down the operation panel in direction 2, until the "crack" sound is heard.

Do not mount the operation panel in any other direction; otherwise, the operation panel will have poor contact.

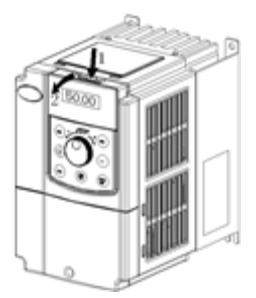

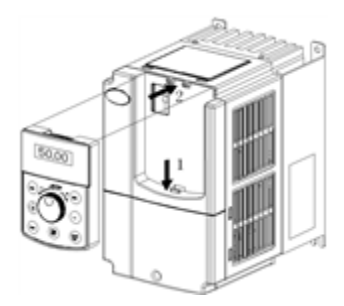

Fig. 2−3 Removal of operation panel Fig.2−4 Mounting of operation panel

#### 2.3.2 Removal and Mounting of Covers of Inverter with Plastic Enclosure

Removal of operation panel

Please refer to 2.3.1 removal and mounting of operation panel.

Removal of lower cover

After removing the mounting screws of the cover, press the left and right sides of the cover forcefully in direction 1 and at the same time lift the cover in direction 2, as shown in Fig. 2−5.

◆ Removal of upper cover

As shown in Fig.2−6, press the left and right sides of the cover forcefully in direction 1, and at the same time lift the cover in direction 2.

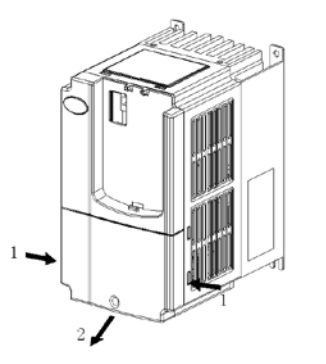

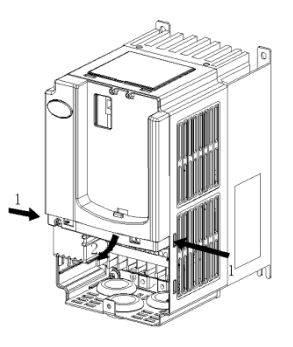

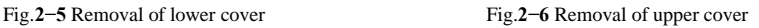

 $\triangle$  Mounting of upper cover

After the wiring of main circuit terminals and control circuit terminals, insert the upper claw grab of the upper cover into the groove of the inverter body, as shown in position 1 in Fig.2−7, and then press the lower part of the upper cover in direction 2 as shown in Fig.2−7, until the "crack" sound is heard.

 $\blacklozenge$  Mounting of lower cover

Insert the upper claw grab on the lower cover into the groove of the upper cover, as shown in position 1 of Fig.2−8, and then press the lower part of the lower cover in direction 2 of Fig.2−8, until the "crack" sound is heard. Now, tighten the cover screws.

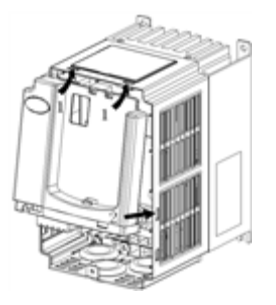

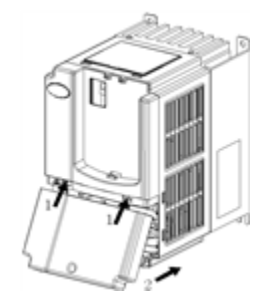

Fig.2−7 Mounting of upper cover Fig.2−8 Mounting of lower cover'

Mounting of operation panel

Please refer to 2.3.1 Removal and mounting of operation panel.

# **2.3.3** Removal and Mounting of Covers of **SY8600−011G-4/015P-4**~**SY8600−075G-4/090P-4**

and above Power outputs VSD's with Sheet-metal Enclosure

Removal of operation panel

Please refer to 2.3.1 Removal and mounting of operation panel.

◆ Removal of cover

Remove the mounting screws on the lower part of the cover, lift the cover in direction 1 as shown in Fig.2−9, and then take out the cover in direction 2.

◆ Mounting of cover

After the wiring of the main circuit terminals and control circuit terminals, cramp the cover in direction 1 as shown in Fig.2−10, press down the cover in direction 2 and then tighten the cover screws.

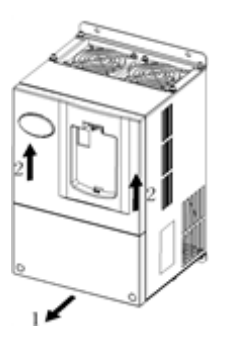

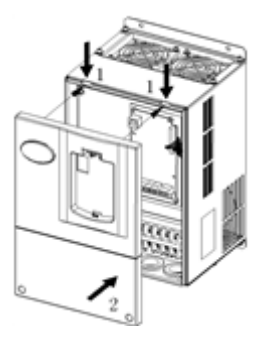

Fig.2−9 Removal of cover Fig.2−10 Mounting of cover

Mounting of operation panel

Please refer to 2.3.1 Removal and mounting of operation panel.

S Note:

Do not directly mount the cover with operation panel on the inverter, otherwise, the operation panel will have poor contact.

**2.3.4 O**pen and Close of Doors of SY8600−090G-4 and Above Power output VSD's with

#### Sheet-metal Enclosure

Opening of the door

Press the latch following direction 1 in Fig.2−11 and open the door following direction 2.

Removal of operation panel

The operation panel is connected to the control board through the standard network cable and will not interfere with the open/close of the door. To remove the operation panel, refer to section 2.3.1 Removal and Mounting of Operation Panel

Mounting of cover

After the wiring operation of main circuit terminals and control circuit terminals is completed, close the door following direction 1 in Fig.2−12, and then press down the latch following direction 2 to lock the door.

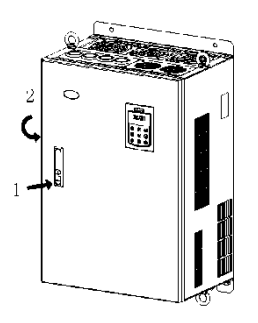

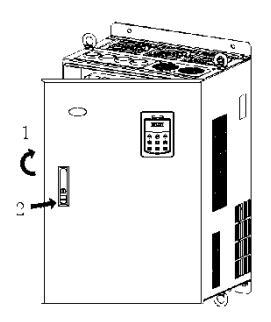

Fig. 2−11 opening the door Fig. 2−12 closing the door

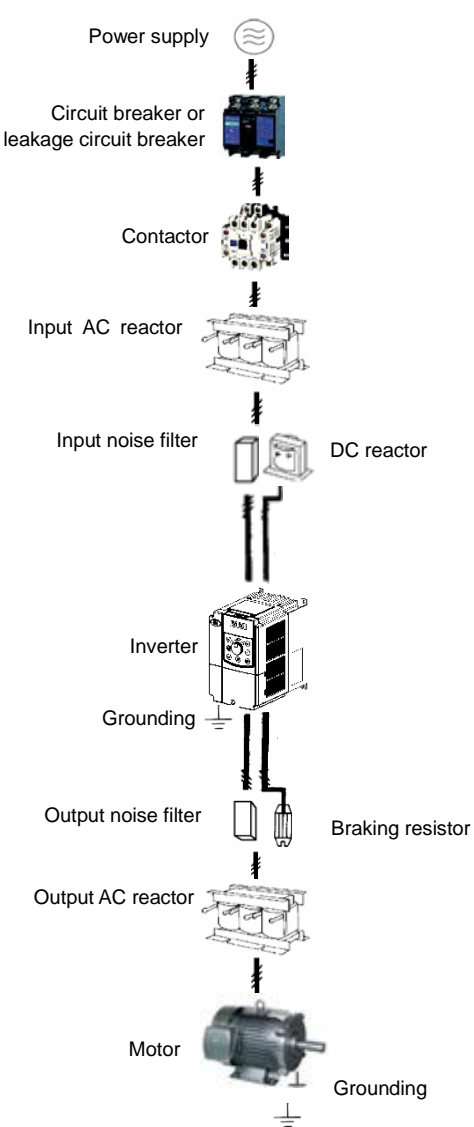

## **Chapter 3 Wiring of VSD**

# <span id="page-22-1"></span><span id="page-22-0"></span>**3.1 Connection of the Product and Peripheral Devices**

Fig.3−1 Connection diagram of the product and peripheral devices

# <span id="page-23-0"></span>**3.2 Description of Peripheral Devices for Main Circuit**

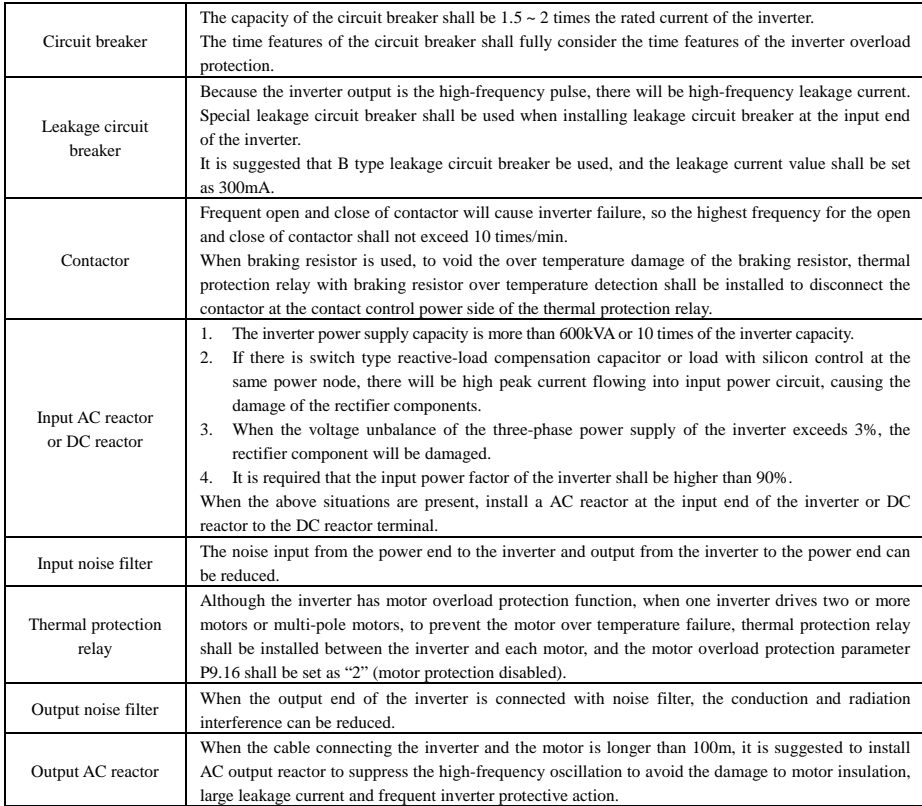

# <span id="page-23-1"></span>**3.3 Lectotype of Main Circuit Peripheral Devices**

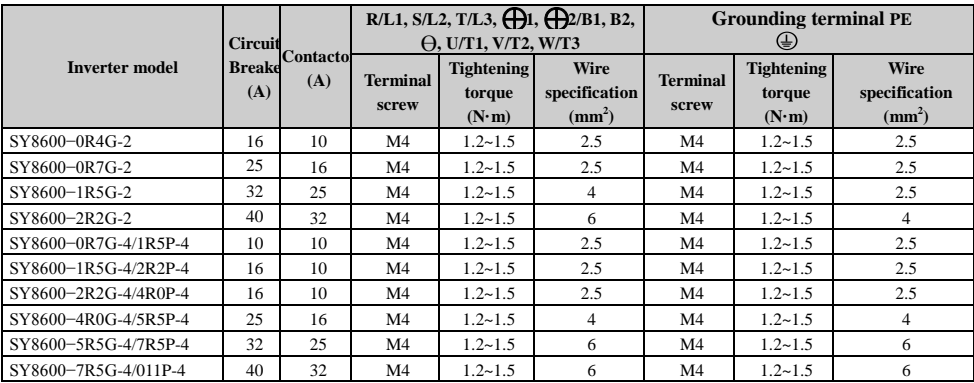

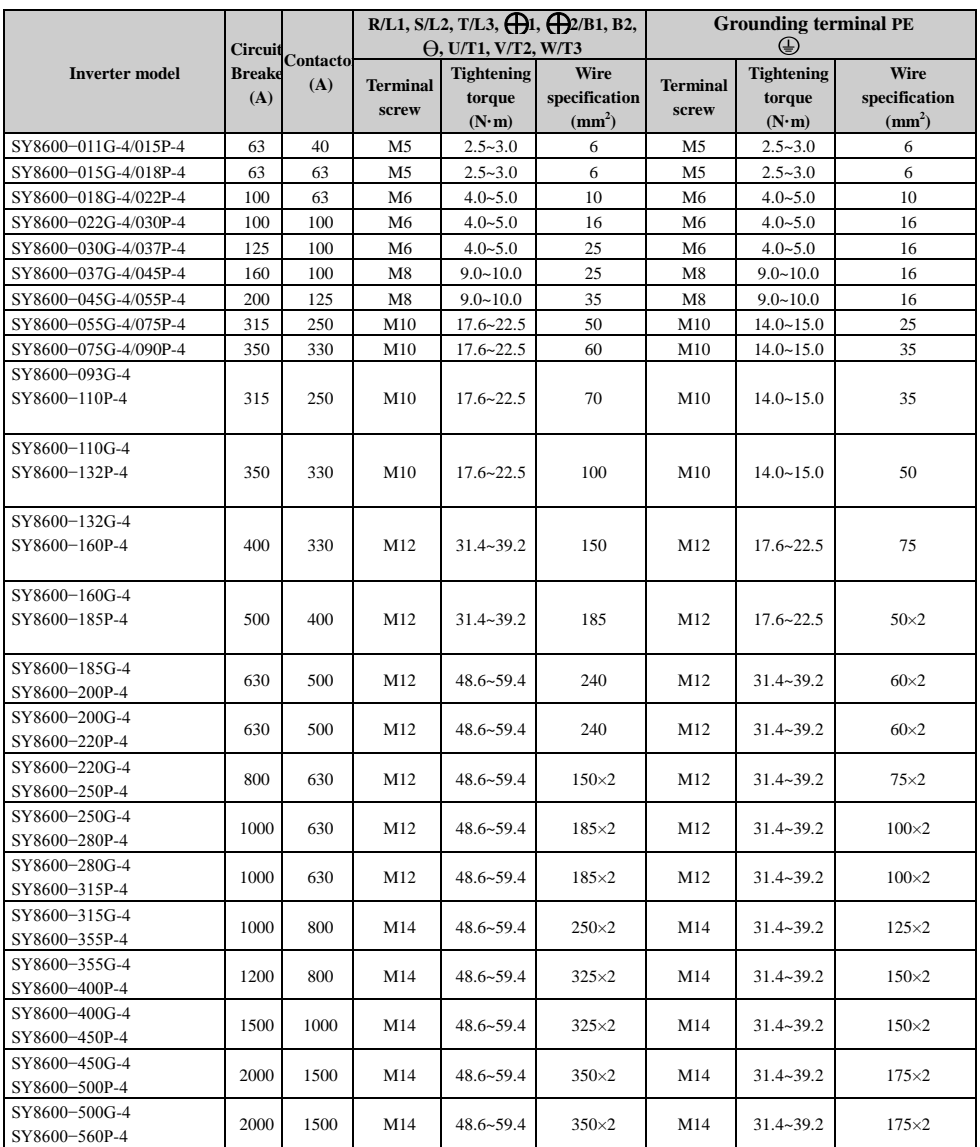

# <span id="page-25-0"></span>**3.4 Product Terminal Configuration**

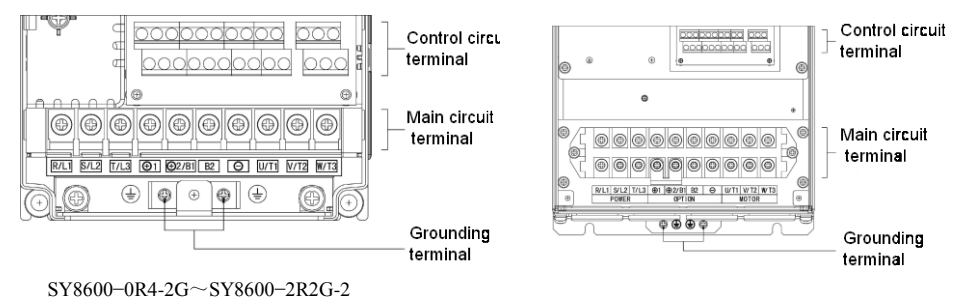

SY8600−7R5G-4/011P-4 and below power outputs SY8600−7R5G-4/011P-4 and above power outputs

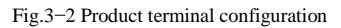

### <span id="page-26-0"></span>**3.5 Functions of Main Circuit Terminal**

3.5.1 SY8600−0R4G-2 ~ SY8600−2R2G-2 和 SY8600−0R7G-4/1R5P-4 ~

SY8600−015G-4/018P-4

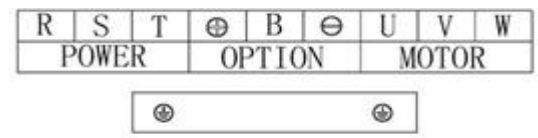

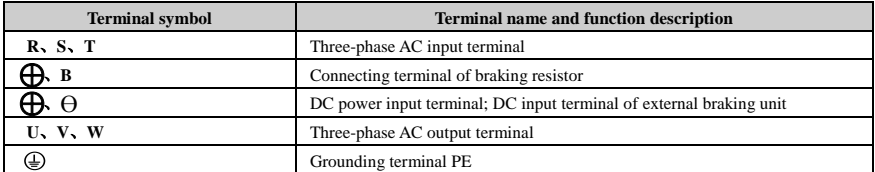

3.5.2 SY8600−018G-4/022P-4~SY8600-630G-4

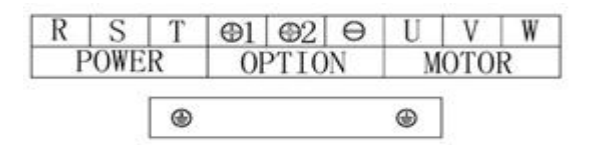

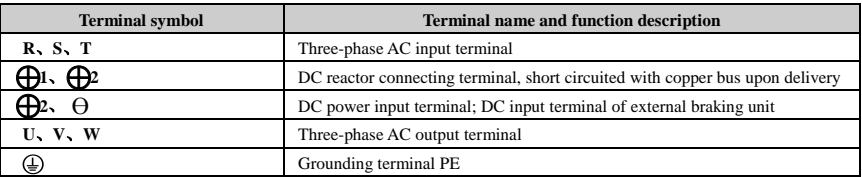

## <span id="page-26-1"></span>**3.6 Attention for Main Circuit Wiring**

#### 3.6.1 Power Supply Wiring

- It is forbidden to connect the power cable to the inverter output terminal, otherwise, the internal components of the inverter will be damaged.
- To facilitate the input side over current protection and power failure maintenance, the inverter shall connect to the power supply through the circuit breaker or leakage circuit breaker and contactor.
- Please confirm that the power supply phases, rated voltage are consistent with that of the nameplate, otherwise, the inverter may be damaged.

#### 3.6.2 Motor Wiring

It is forbidden to short circuit or ground the inverter output terminal, otherwise the internal components of the

inverter will be damaged.

- Avoid short circuit the output cable and the inverter enclosure, otherwise there exists the danger of electric shock.
- It is forbidden to connect the output terminal of the inverter to the capacitor or LC/RC noise filter with phase lead, otherwise, the internal components of the inverter may be damaged.
- When contactor is installed between the inverter and the motor, it is forbidden to switch on/off the contactor during the running of the inverter, otherwise, there will be large current flowing into the inverter, triggering the inverter protection action.
- Length of cable between the inverter and motor

If the cable between the inverter and the motor is too long, the higher harmonic leakage current of the output end will cause adverse impact on the inverter and the peripheral devices. It is suggested that when the motor cable is longer than 100m, output AC reactor be installed. Refer to the following table for the carrier frequency setting.

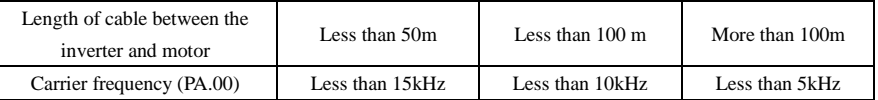

#### 3.6.3 Grounding Wiring

- The inverter will produce leakage current. The higher the carrier frequency is, the larger the leakage current will be. The leakage current of the inverter system is more than 3.5mA, and the specific value of the leakage current is determined by the use conditions. To ensure the safety, the inverter and the motor must be grounded.
- The grounding resistance shall be less than 10ohm. For the grounding wire diameter requirement, refer to 3.3 lectotype of main circuit peripheral devices.
- $\blacklozenge$  Do not share grounding wire with the welding machine and other power equipment.
- In the applications with more than 2 inverters, keep the grounding wire from forming a loop.

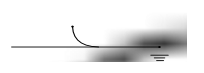

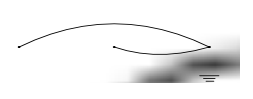

**Correct Wrong** 

Fig. 3−3 Grounding wiring

3.6.4 Countermeasures for Conduction and Radiation Interference

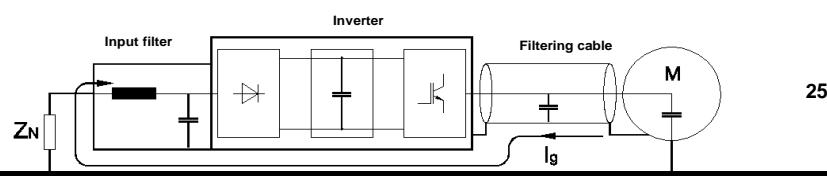

Fig.3−4 Noise current illustration

- When the input noise filter is installed, the wire connecting the filter to the inverter input power end shall be as short as possible.
- The filter enclosure and mounting cabinet shall be reliably connected in large area to reduce the back flow impedance of the noise current Ig.
- The wire connecting the inverter and the motor shall be as short as possible. The motor cable adopts 4-core cable, with the grounding end grounded at the inverter side, the other end connected to the motor enclosure. The motor cable shall be sleeved into the metal tube.
- The input power wire and output motor wire shall be kept away from each other as long as possible.
- The equipment and signal cables vulnerable to influence shall be kept far away from the inverter.
- Key signal cables shall adopt shielding cable. It is suggested that the shielding layer shall be grounded with 360-degree grounding method and sleeved into the metal tube. The signal cable shall be kept far away from the inverter input wire and output motor wire. If the signal cable must cross the input wire and output motor wire, they shall be kept orthogonal.
- When analog voltage and current signals are adopted for remote frequency setting, twinning shielding cable shall be used. The shielding layer shall be connected to the grounding terminal PE of the inverter, and the signal cable shall be no longer than 50m.
- The wires of the control circuit terminals RA/RB/RC and other control circuit terminals shall be separately routed.
- It is forbidden to short circuit the shielding layer and other signal cables or equipment.
- When the inverter is connected to the inductive load equipment (e.g. electromagnetic contactor, relay and solenoid valve), surge suppressor must be installed on the load equipment coil, as shown in Fig.3-5.

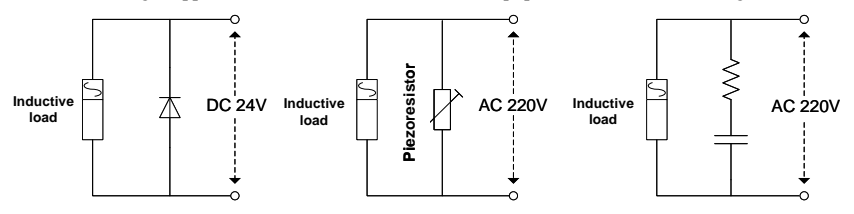

Fig.3−5 Application of inductive load surge suppressor

## <span id="page-29-0"></span>**3.7 Terminal Wiring**

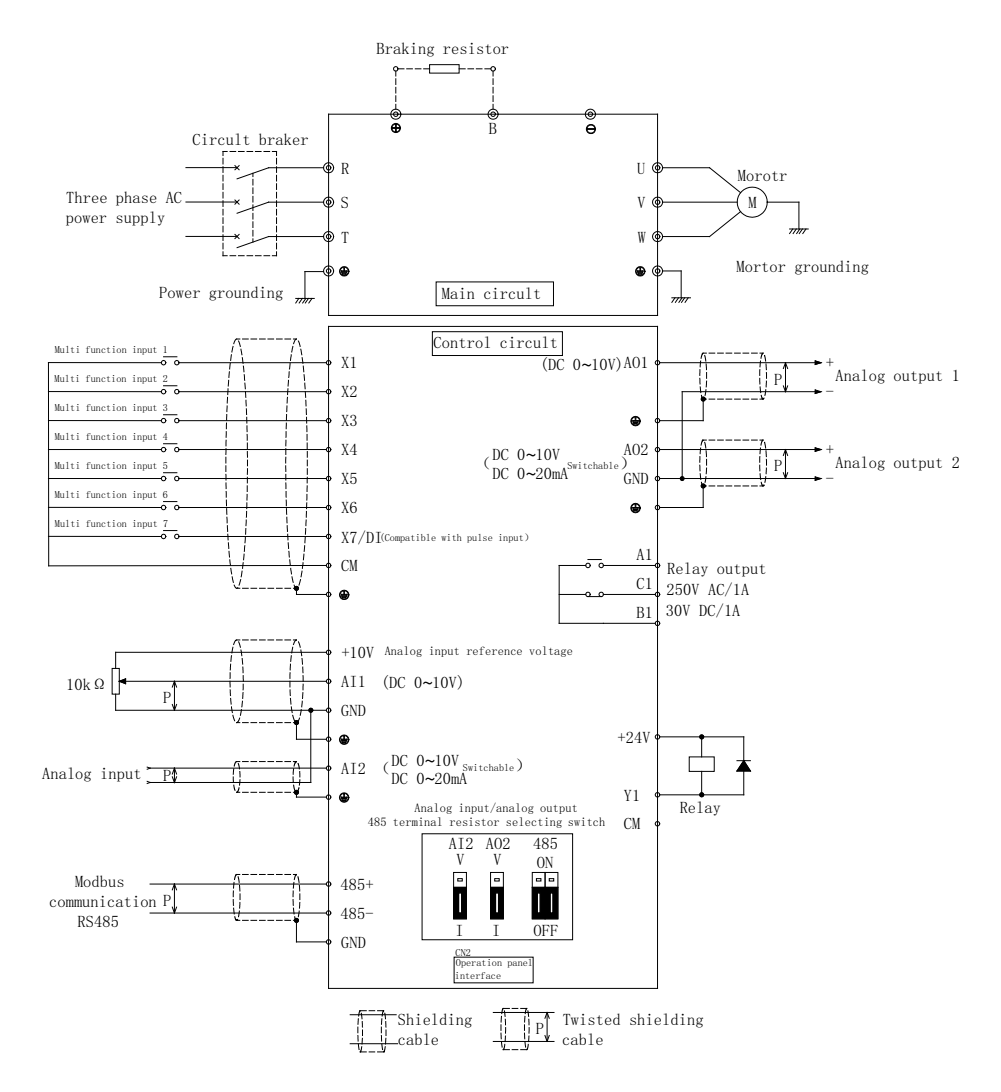

Fig.3−6 Terminal wiring diagram (take SY8600−015G-4/018P-4 as an example)

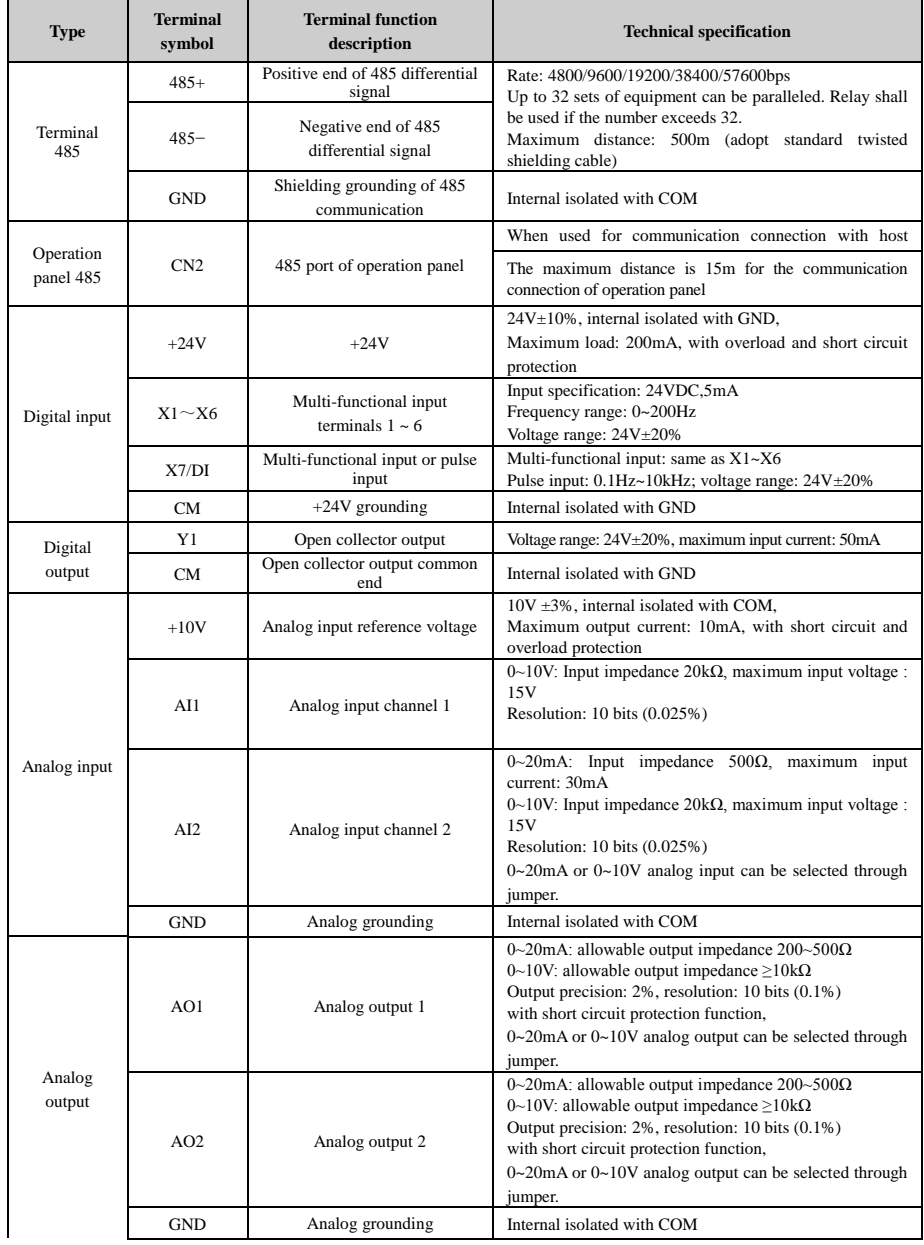

# <span id="page-30-0"></span>**3.8 Functions of Control Circuit Terminals**

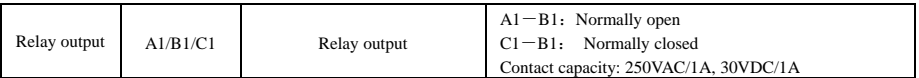

Note:  $*$  If the user connects adjustable potentiometer between  $+10V$  and GND, the resistance of the potentiometer shall be no less than  $5k\Omega$ ,

Note:

1. The arrangement sequence of the control circuit terminals is as follows:

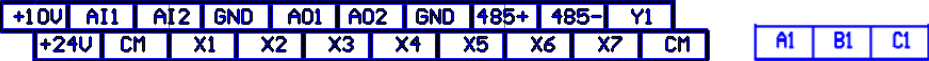

## <span id="page-31-0"></span>**3.9 Lectotype of Control Circuit Peripheral Devices**

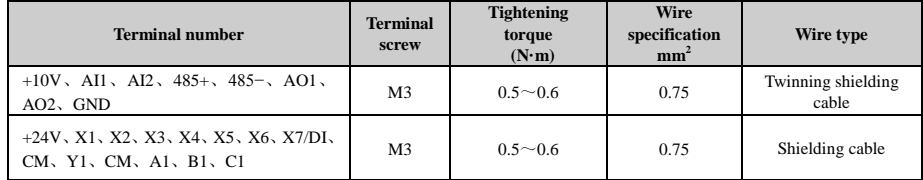

#### <span id="page-31-1"></span>**3.10 Description of Jumper Function**

<span id="page-31-2"></span>Jumper selecting switch in Fig.3-7:

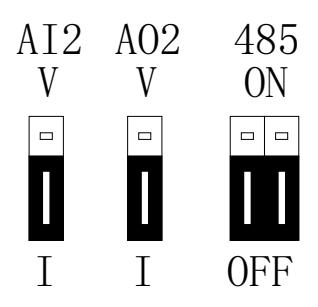

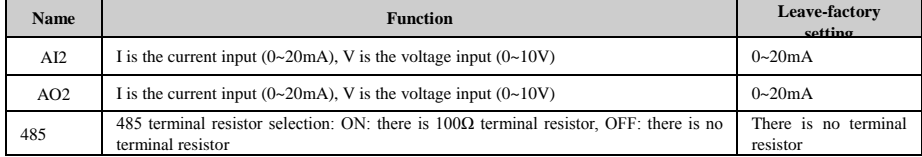

## **Chapter 4 Using Instructions of Operation Panel**

# <span id="page-32-1"></span><span id="page-32-0"></span>**4.1 Introduction to Operation Panel**

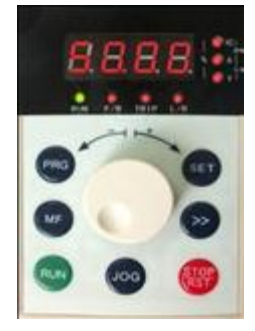

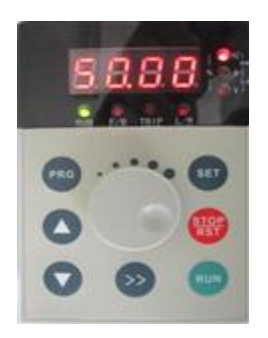

Shuttle type operation pane (SY8600−DP01 Analogue type operation pane (SY8600−DP02) Fig. 4−1 Display unit of operation panel

## <span id="page-32-2"></span>**4.2 Descriptions of Indicators**

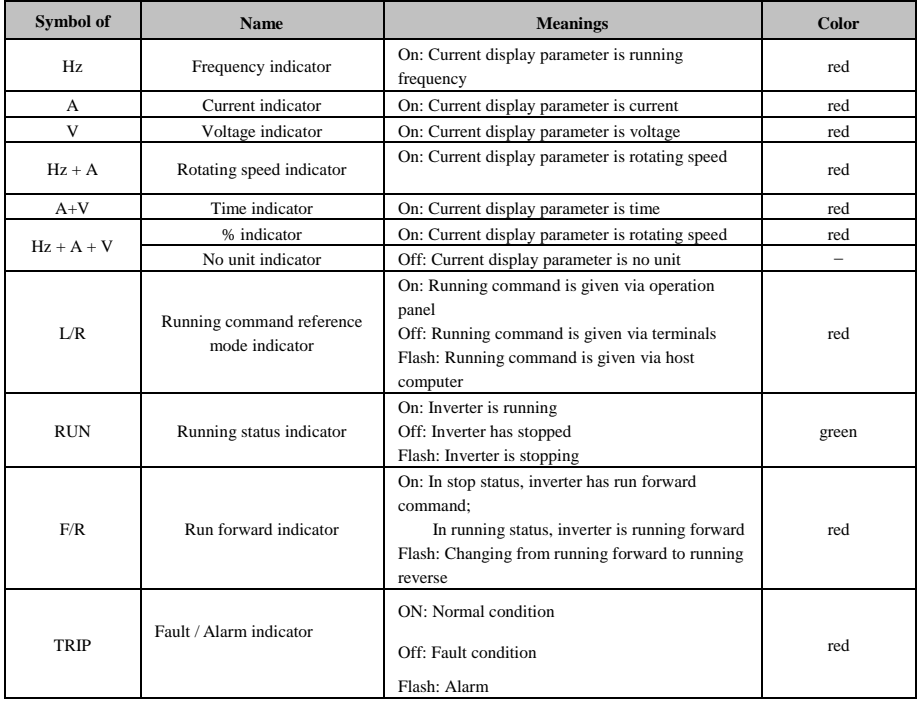

# <span id="page-33-0"></span>**4.3 Description of Keys on Operation Panel**

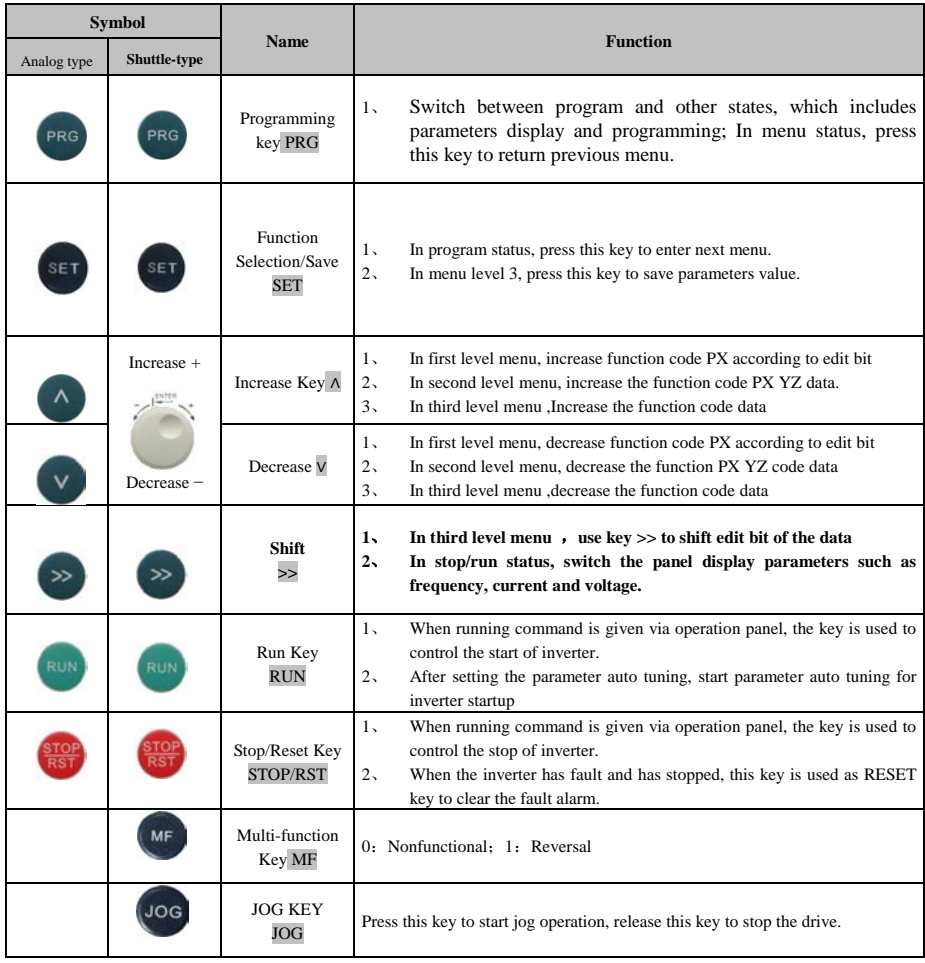

#### <span id="page-34-0"></span>**4.4 Keypad Operating Status**

#### **4.4.1** Initialization after power on

When the power is switched on, panel will start 5 seconds' initiation process. During this process, LED displays "8.8.8.8." , and all LED indicators on the panel are in ON state

## **4.4.2** Stopping State

In stopping state, LED displays default parameters in flashing mode, and the unit indicator in right side displays the unit of this parameters. In this state, all status indicators are OFF, press  $\triangleright$  key , LED displays fault code "n-xx"(xx=00-08), press SET key to enter and view the parameter; press PRG key to exit; and press  $\triangleright$  key to scroll through parameters in stopping state.

#### **4.4.3** Running state

In stopping state, after receiving running command, the drive enters running state. The LED and unit indicator display parameter and its unit respectively.

At this time, running status indicator is ON all the time. Press PRG key to enter programming menu and view parameter value.

Press ►► key, LED displays running parameter "r-xx" (xx=00~14). Press SET key to enter and view parameter value; press PRG key to exit this parameter menu; press  $\blacktriangleright \blacktriangleright$  key to scroll through monitoring parameters.

#### **4.4.4** Fault alarm state

In stopping, running or programming state, correspondent fault information will be reported if fault is detected. At this time, LED displays the fault code in flashing mode. When fault alarm occurs, press PRG key to enter programming menu and look up the fault log.

When fault alarm occurs, the alarm picture is displayed, and the fault can be reset by press STOP/RESET key. The drive restores to normal operation upon clearing the fault, and the fault code is displayed again if the fault has not been cleared.

## <span id="page-35-0"></span>**4.5 Panel Operation Method**

## **4.5.1 Panel Operation Procedure**

 Parameter setting method via panel: through three-level menu, users can look up and modify the function codes very easily.

Three level menu structure: function parameters (first level)→function codes(second level)→value of function code(third level). Operation process is shown in Fig.4-1.

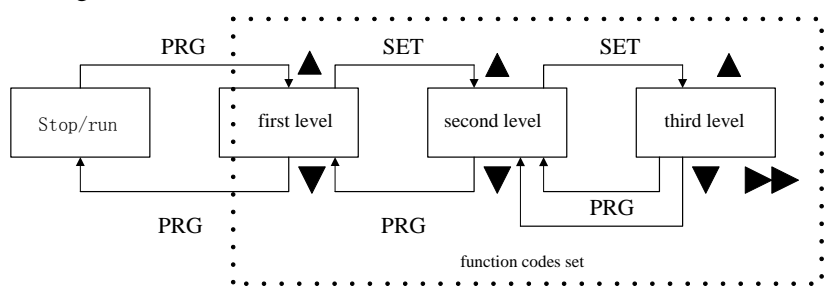

Fig.4-1 Menu Operation Procedure

In the third level menu, user can return second level menu by pressing PRG key or SET key. The difference is: Parameter settings can be saved in control board if SET key is pressed, then LED returns to second level menu and shifts to next function code automatically; If user presses PRG key, LED returns to second level menu directly, but the parameters cannot be saved and stop at current function code.

## **4.5.2 Parameter setup**

Setting parameters correctly is a premise for actualizingSY8600's performances. Parameter setting method via panel will be introduced in the following part with rated power as an example (Change 18.5kW into 7.5kW).

Operation process is shown in Fig.5-2. Press the SHIFT key with single direction shifting function to shift the flashing bit of parameters (that is modification bit). After finishing the parameters setup, press the MENU key twice to exit programming state.
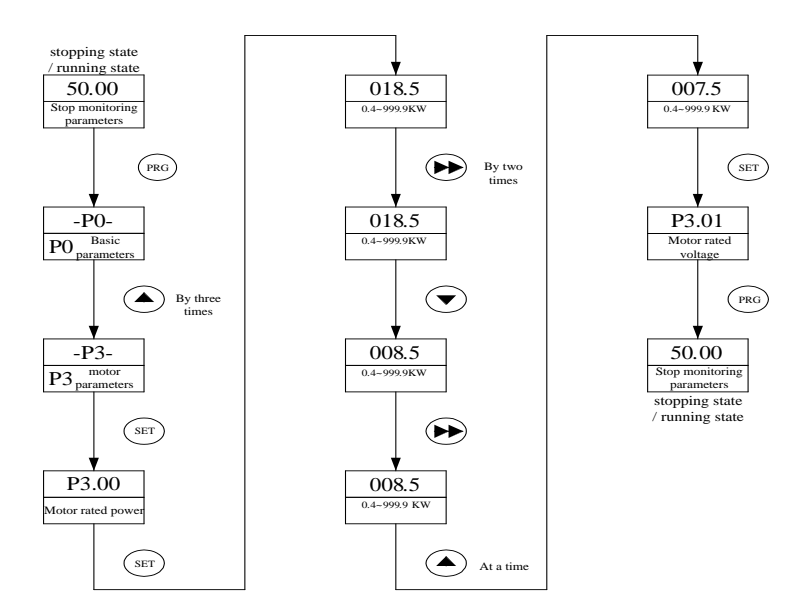

Fig 4-2 Procedure of parameter setup

### **4.6 Parameter Display**

In stopping state or running state, various state parameters can be displayed by LED. The displayed parameters can be decided by  $PH.00 \sim PH.01$  and can be scrolled through by pressing the SHIFT key. The following is an explanation for the parameters operation method in stopping and running state.

4.6.1 Switch of Parameter Display in Stopping State

In stopping state, the drive has 9 state parameters which can be scrolled by SHIFT key, they are: frequency setting, external counting value, digital value input terminal state, digital value output terminal state, panel potentiometer, analog input AI1, analog input AI2 and DC bus voltage. Please refer to the explanation of PH.01.

The default value of PH.01 is "preset frequency". If PH.01 value is set to 2, default display parameter in stopping state will be changed into "DC bus voltage". User can look up other parameters during stopping state by pressing SHIFT key: Everytime you press SHIFT key, the next parameter in stopping state will be displayed.

## **4.6.2** Switch of the running parameters

In running state, maximum 15 running state parameters can be displayed by SY8600 drive via SHIFT key.

## **4.7 Motor auto-tuning procedure**

Before selecting vector control mode, user should input motor parameters correctly. SY8600 drive can get motor's standard parameters according to the parameters on nameplate; In order to get better control performance, you can control the drive to perform auto-tuning on the motor, so as to get accurate motor parameters. Parameter tuning can be done through P3.05.

- 1. Set F0.01 parameter to 0 to select panel running command control mode;
- 2. According the motor's name-plat, Set P3.00, P3.01, P3.02, P3.03, P3.04 parameter in proper order.
- 3. Set P3.05 to1, Select static auto- tuning, Or set P3.05 to 2, Select overall auto- tuning , Press "SET" key.
- 4. Press RUN key to start motor auto-tuning, After tuning, the motor stops.

### **4.8 Running for the First Time**

Please follow the procedures to run the inverter for the first time:

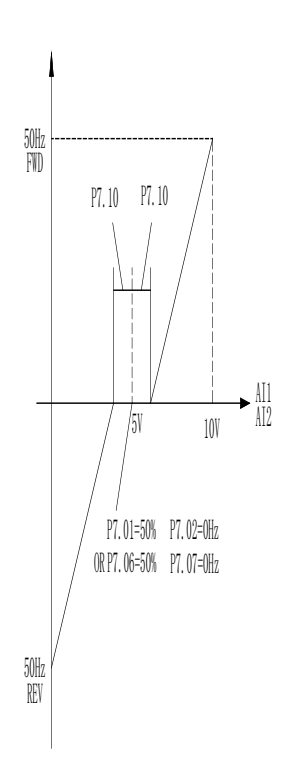

#### Note:

◆If fault happens, please judge the fault causes and clear the fault according to 7.1 Fault and alarm information list. ◆If motor can without connecting the load rotating auto tuning can be selected (P3.05=2),otherwise only static auto tuning can be selected .When enabling the auto tuning please ensure the motor is in standstill status .If over voltage or over current happens in auto tuning process, you can prolong the acceleration and deceleration times of P0.16 and P0.17.

## **Chapter 5 List of Parameters**

## Meanings of Each Item in Function Code Parameter Table

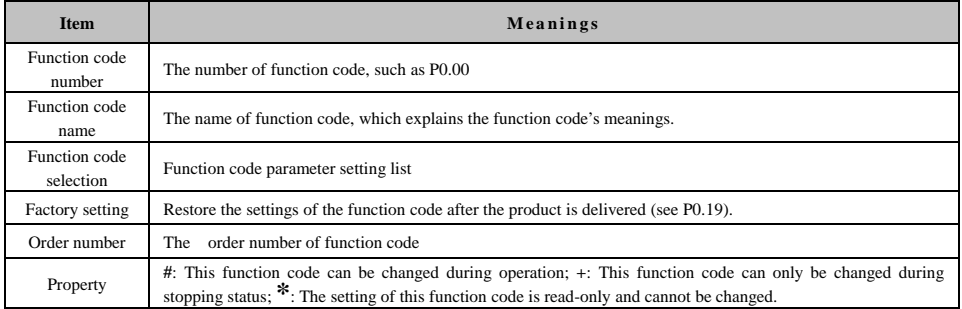

## **5.1 Function Parameter Table**

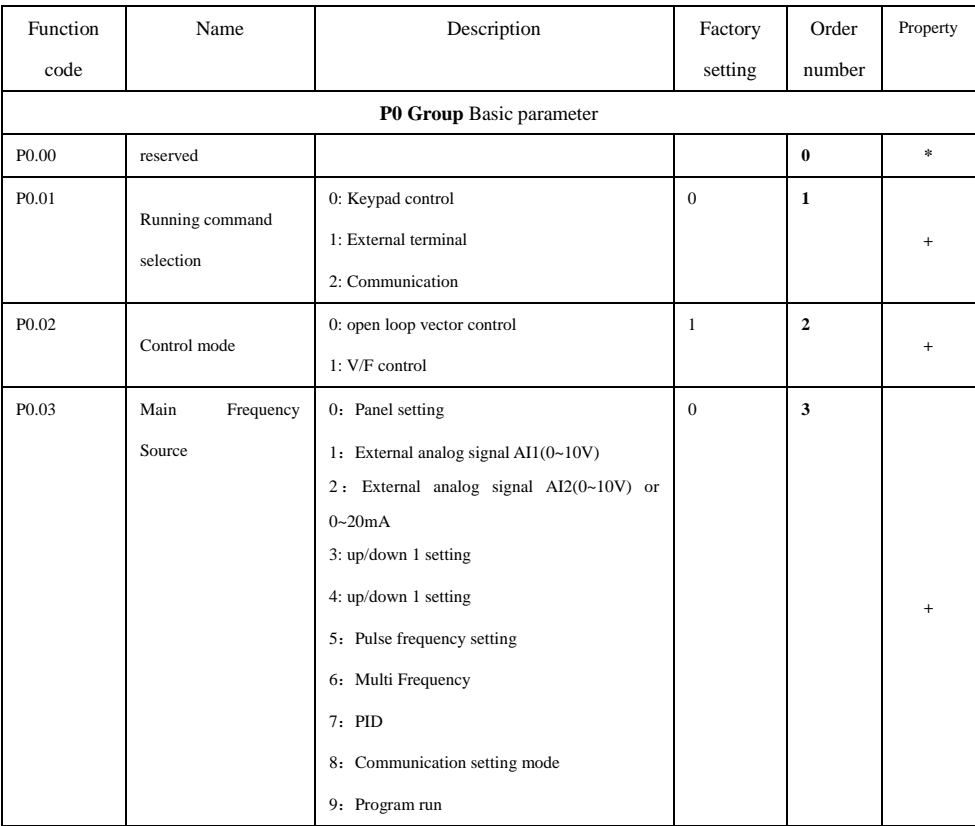

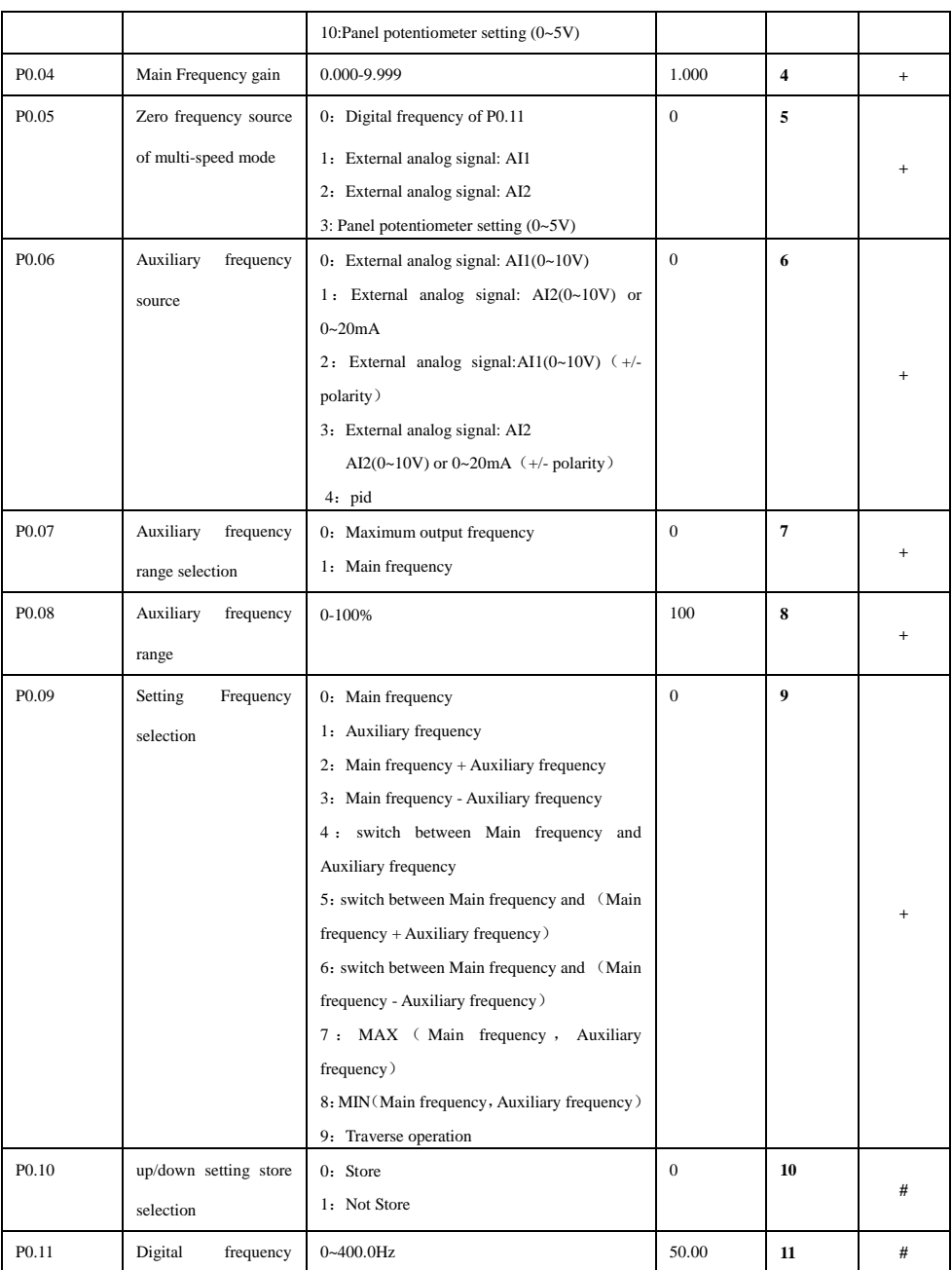

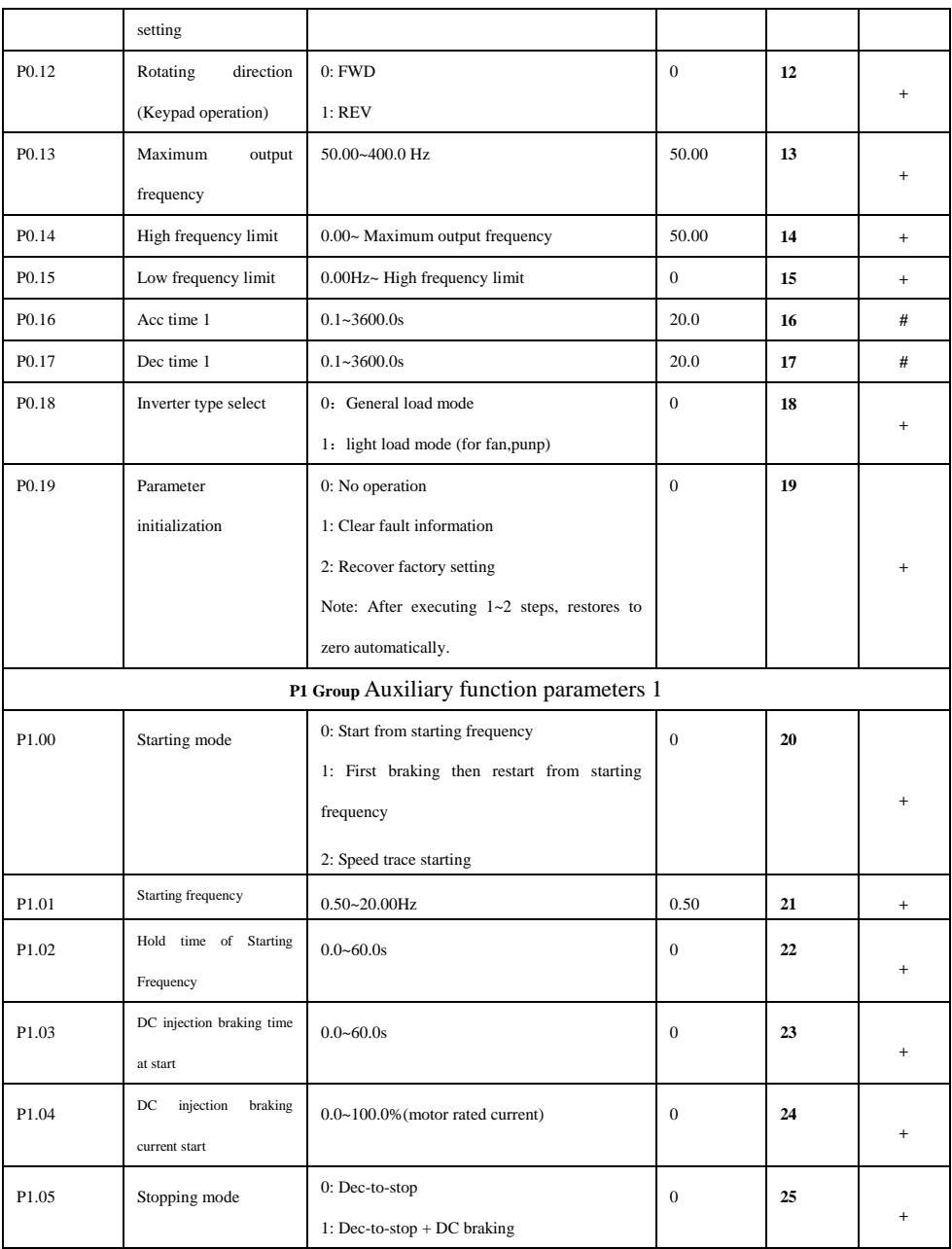

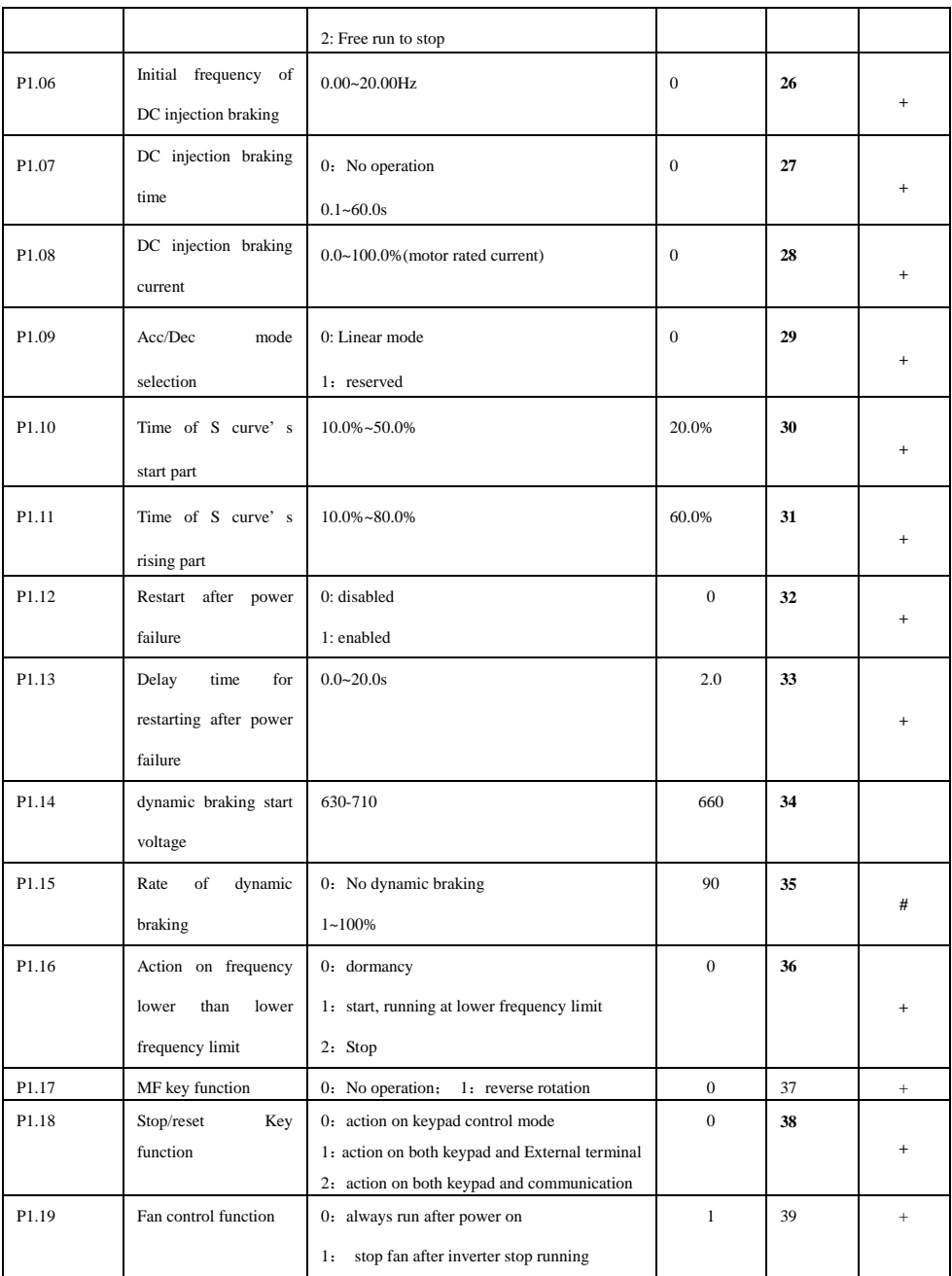

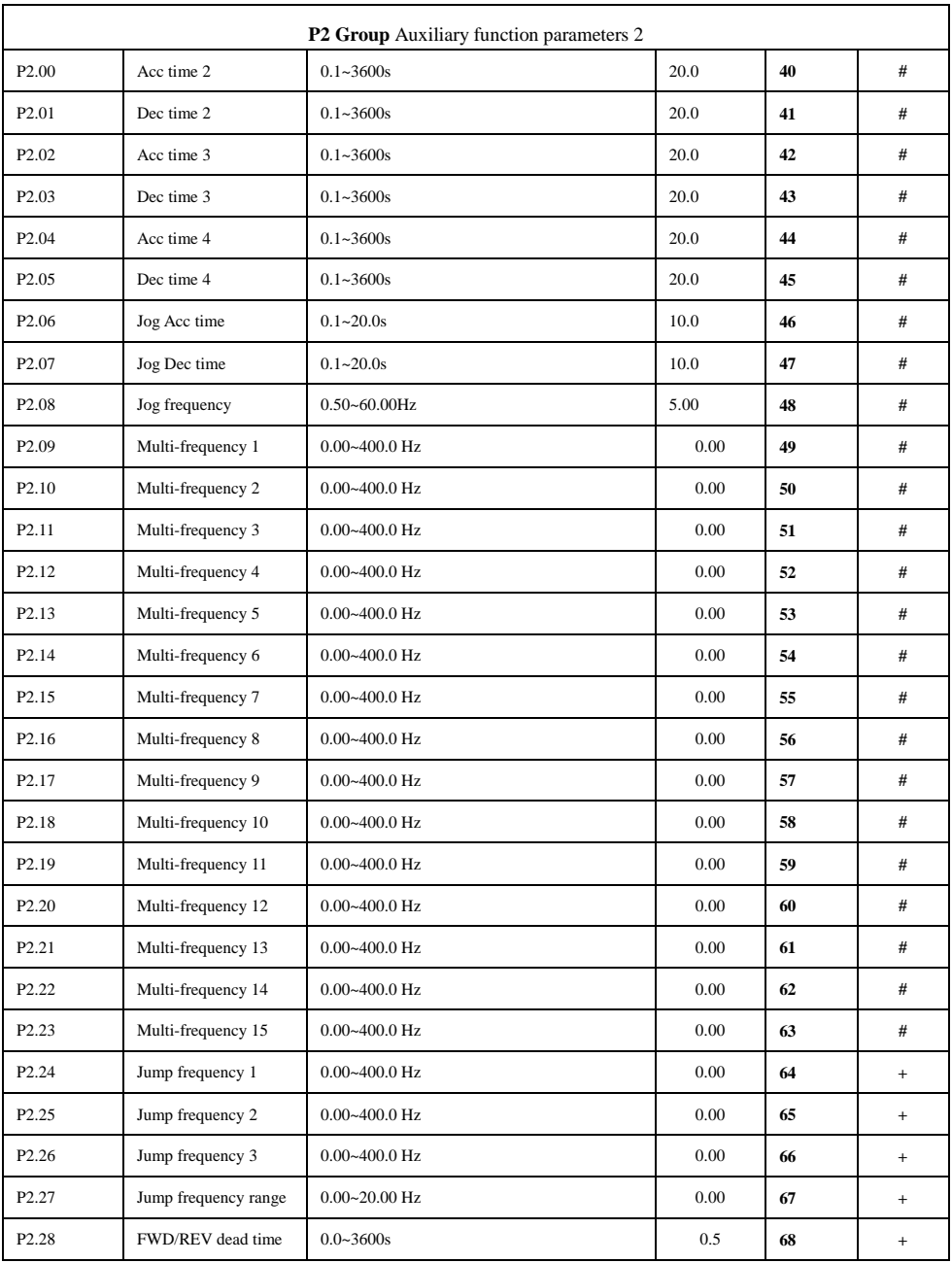

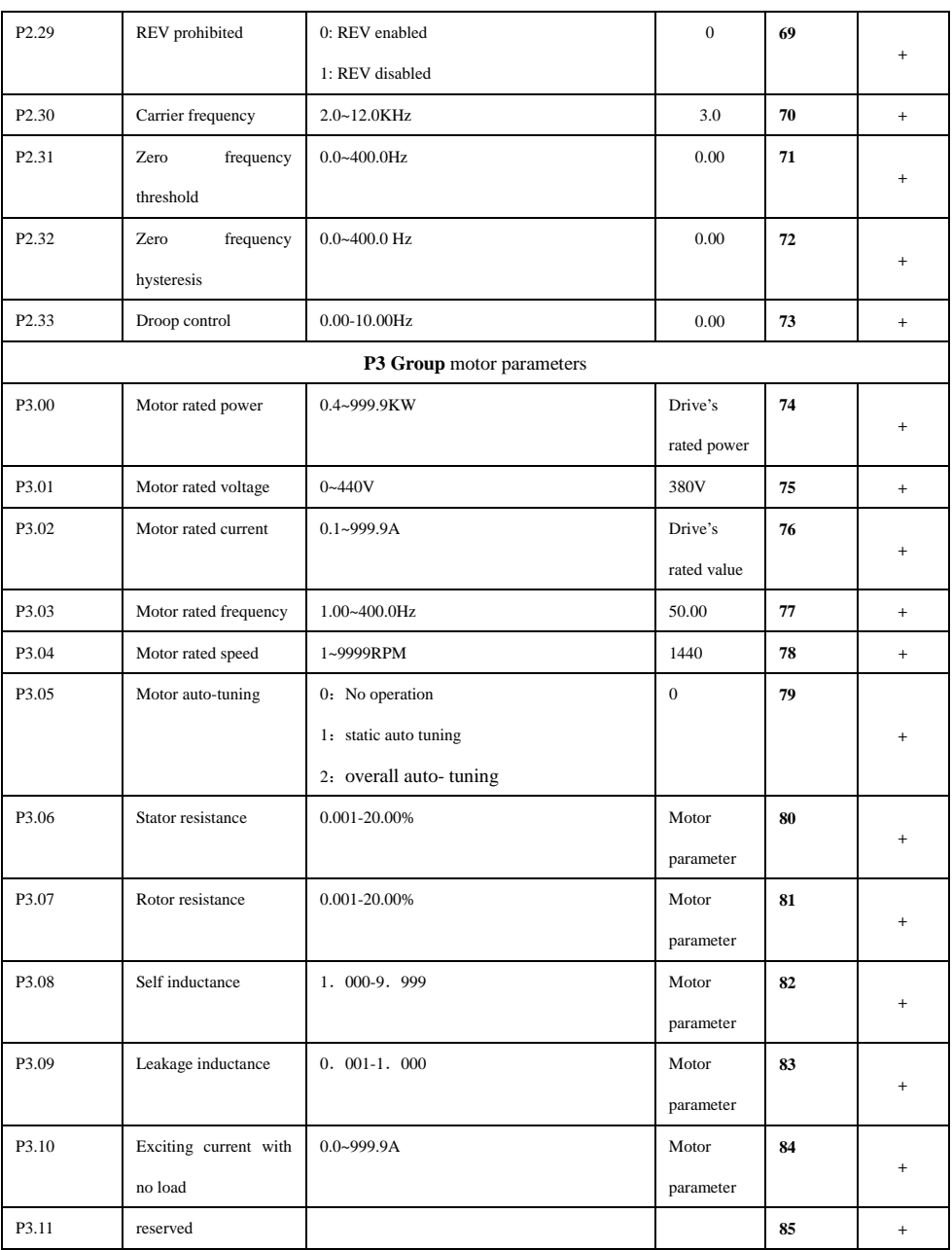

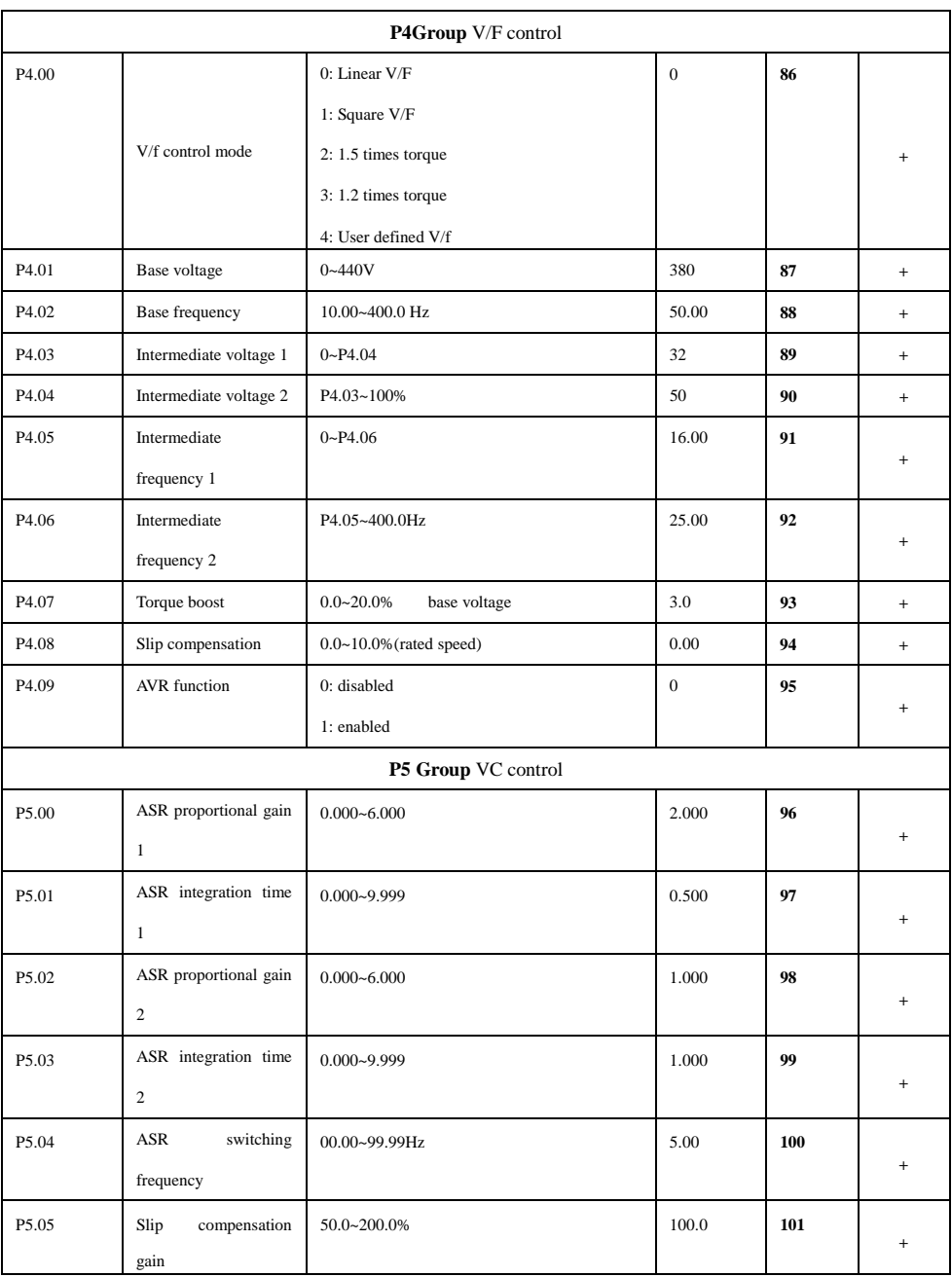

# SY8600 High Performance Vector Control Inverter User Manual

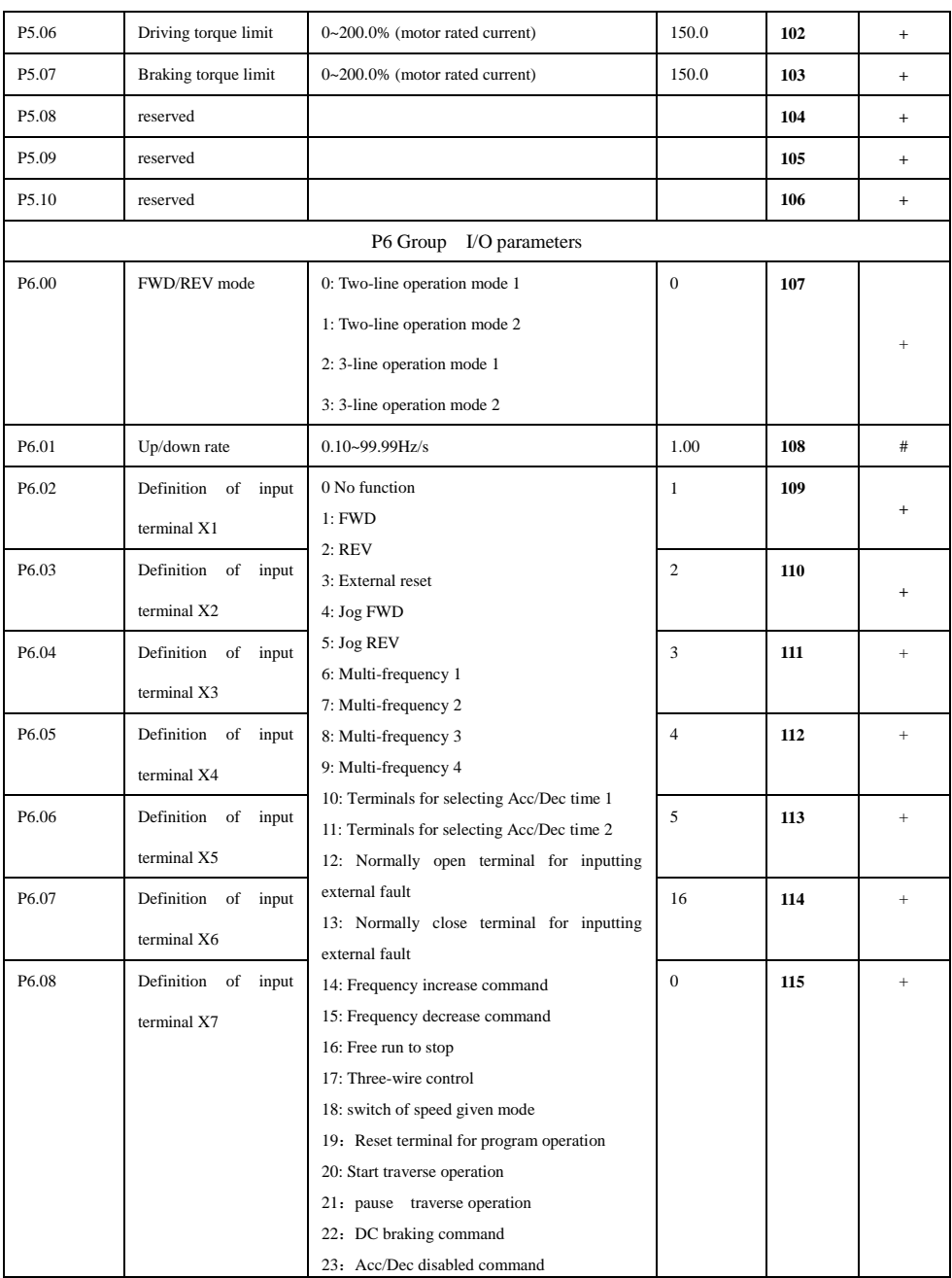

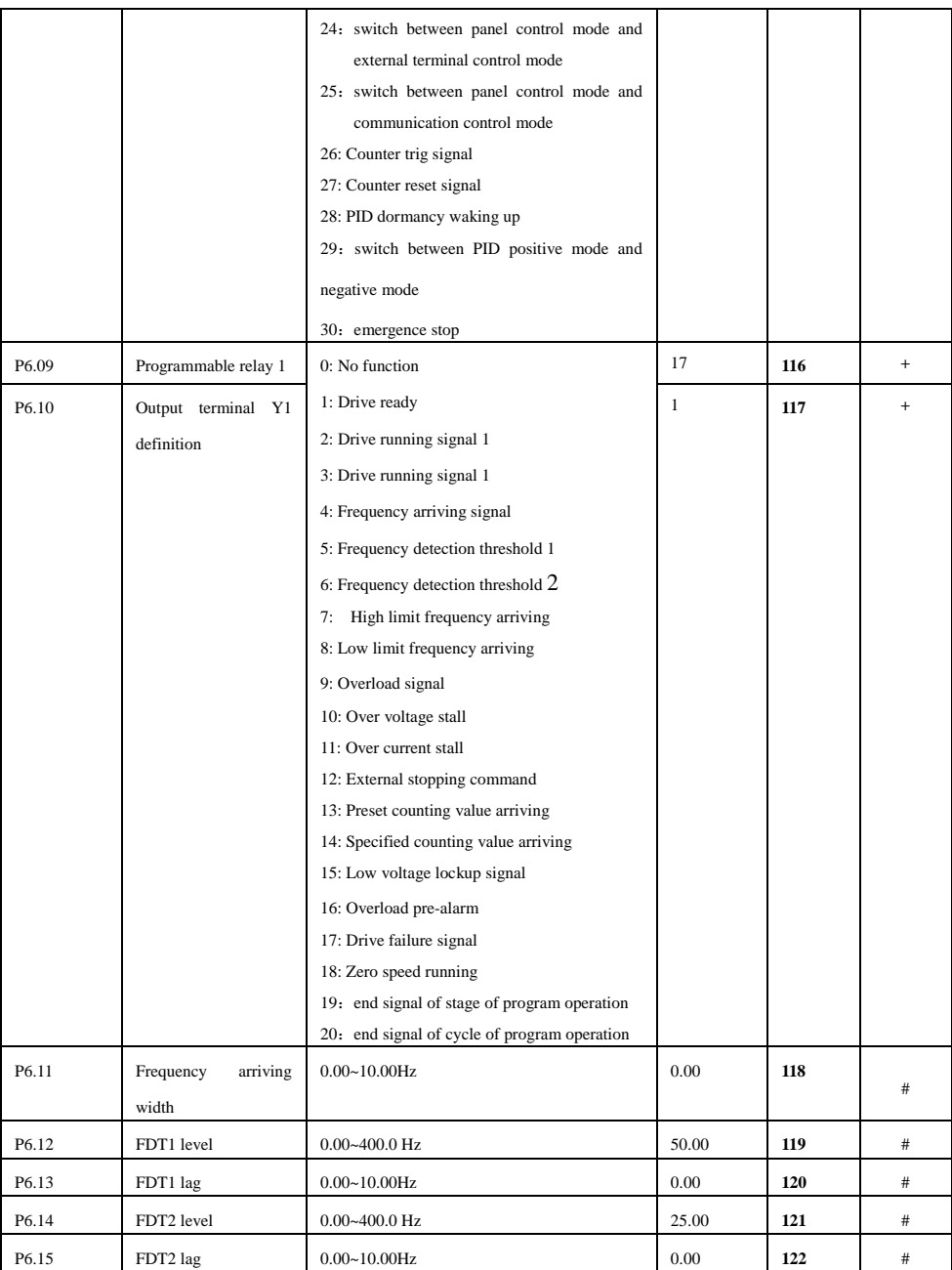

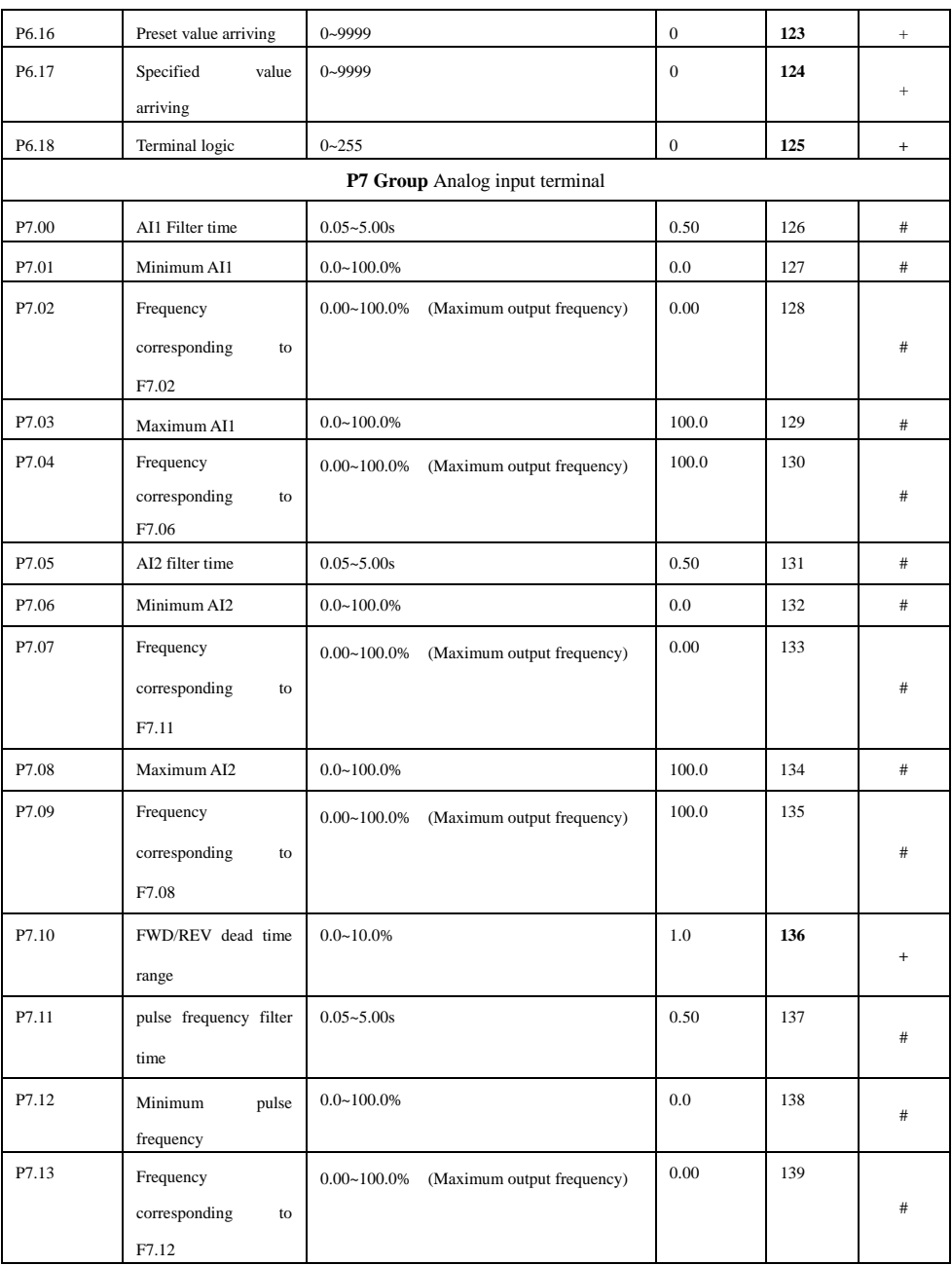

# SY8600 High Performance Vector Control Inverter User Manual

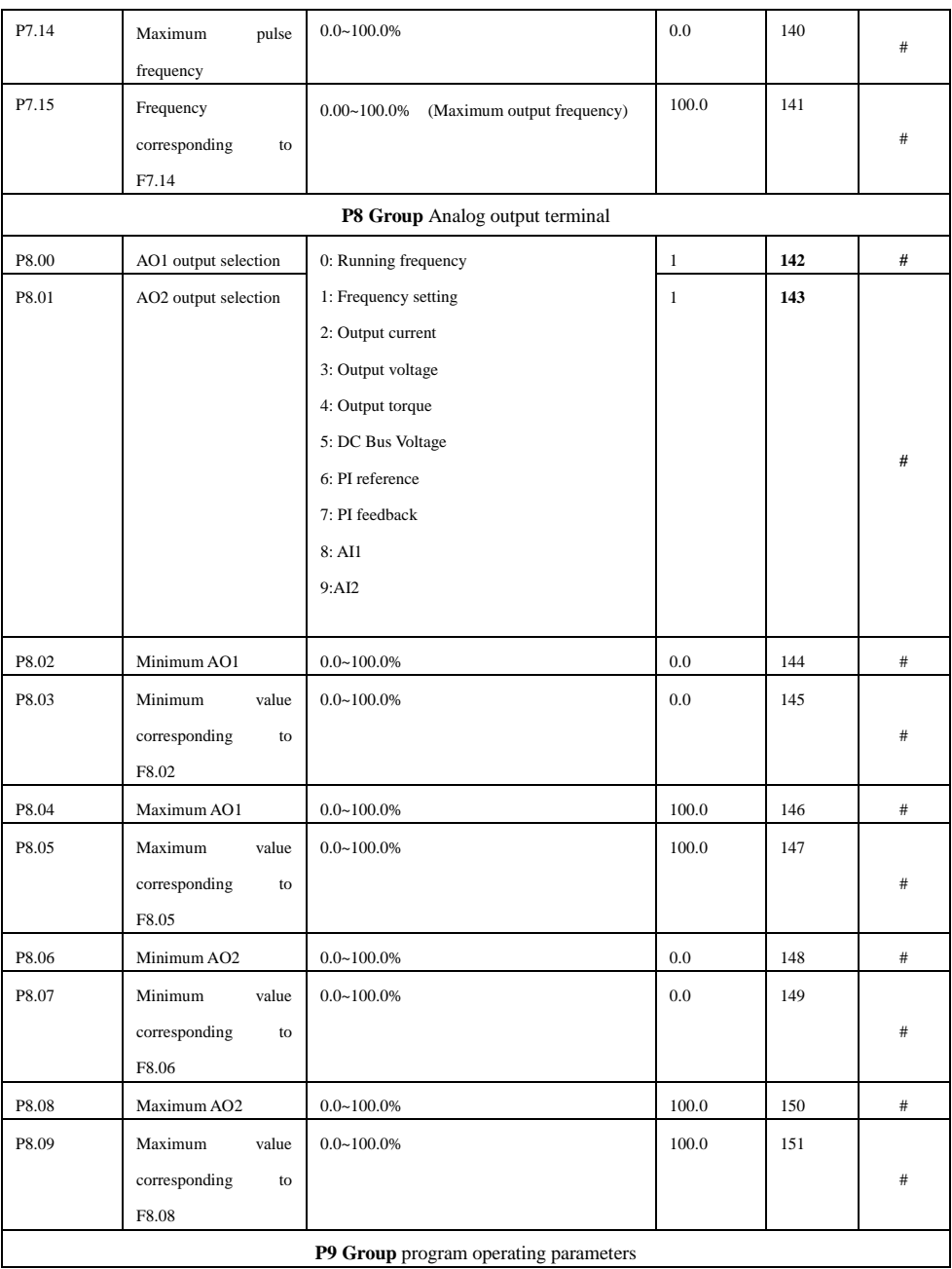

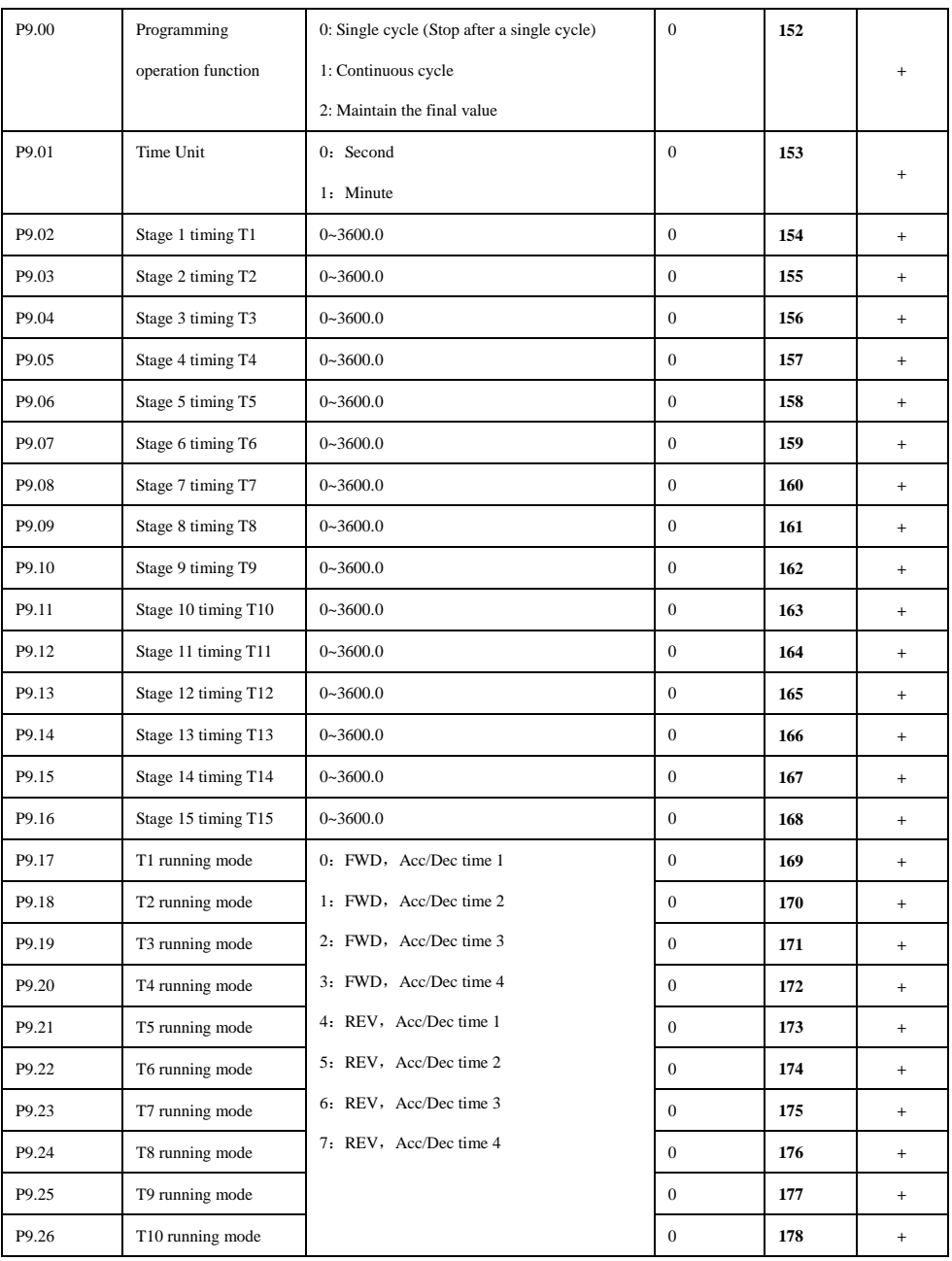

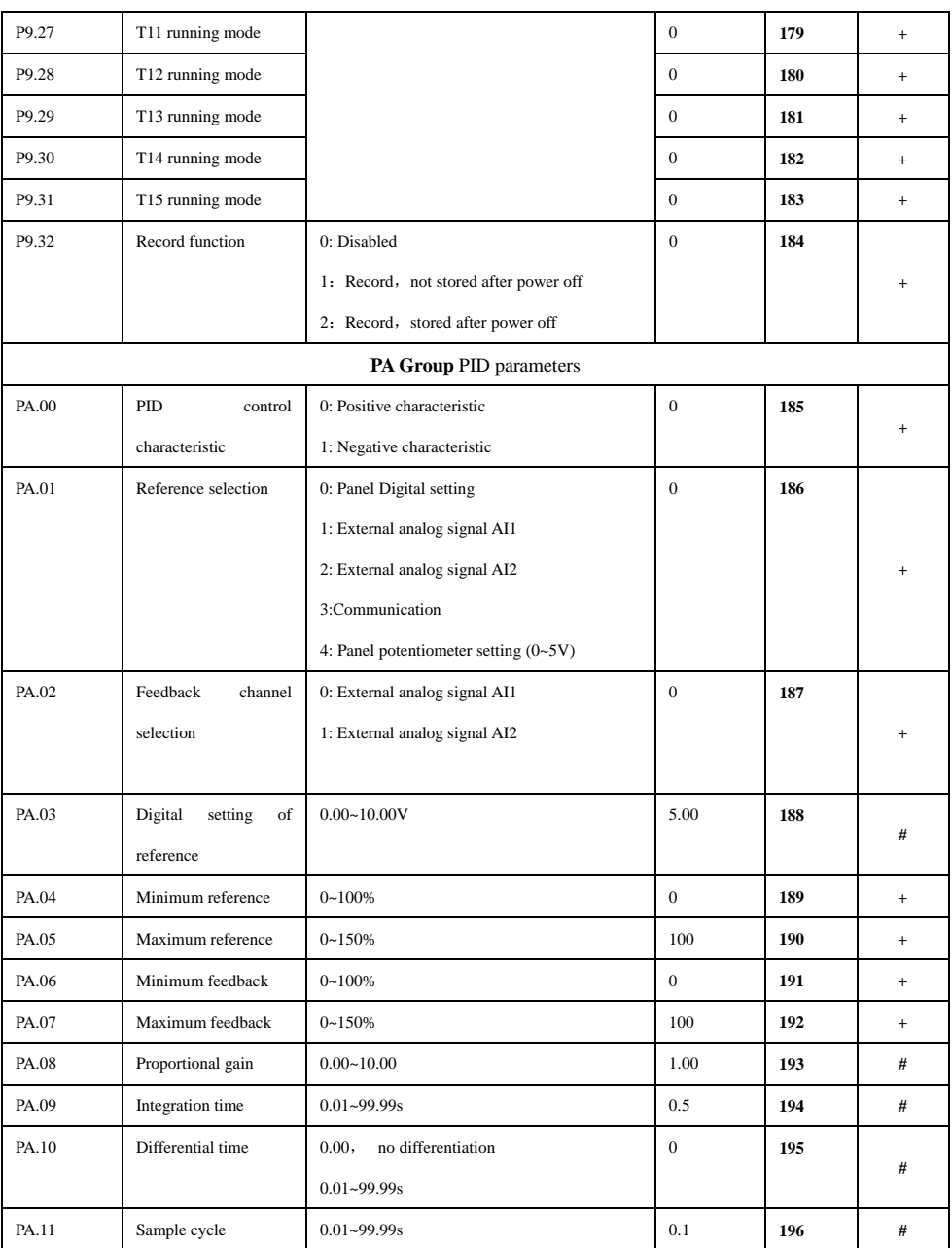

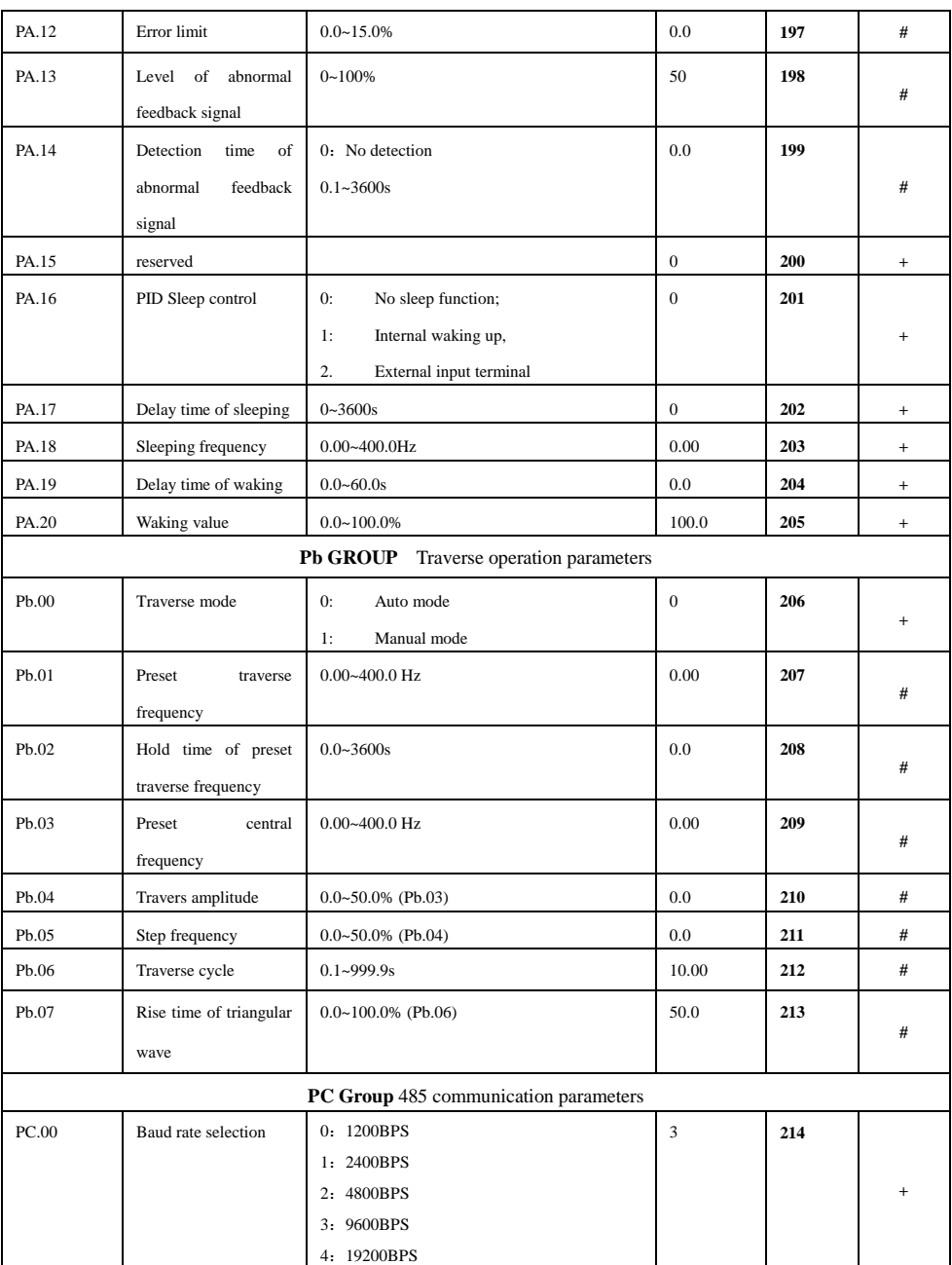

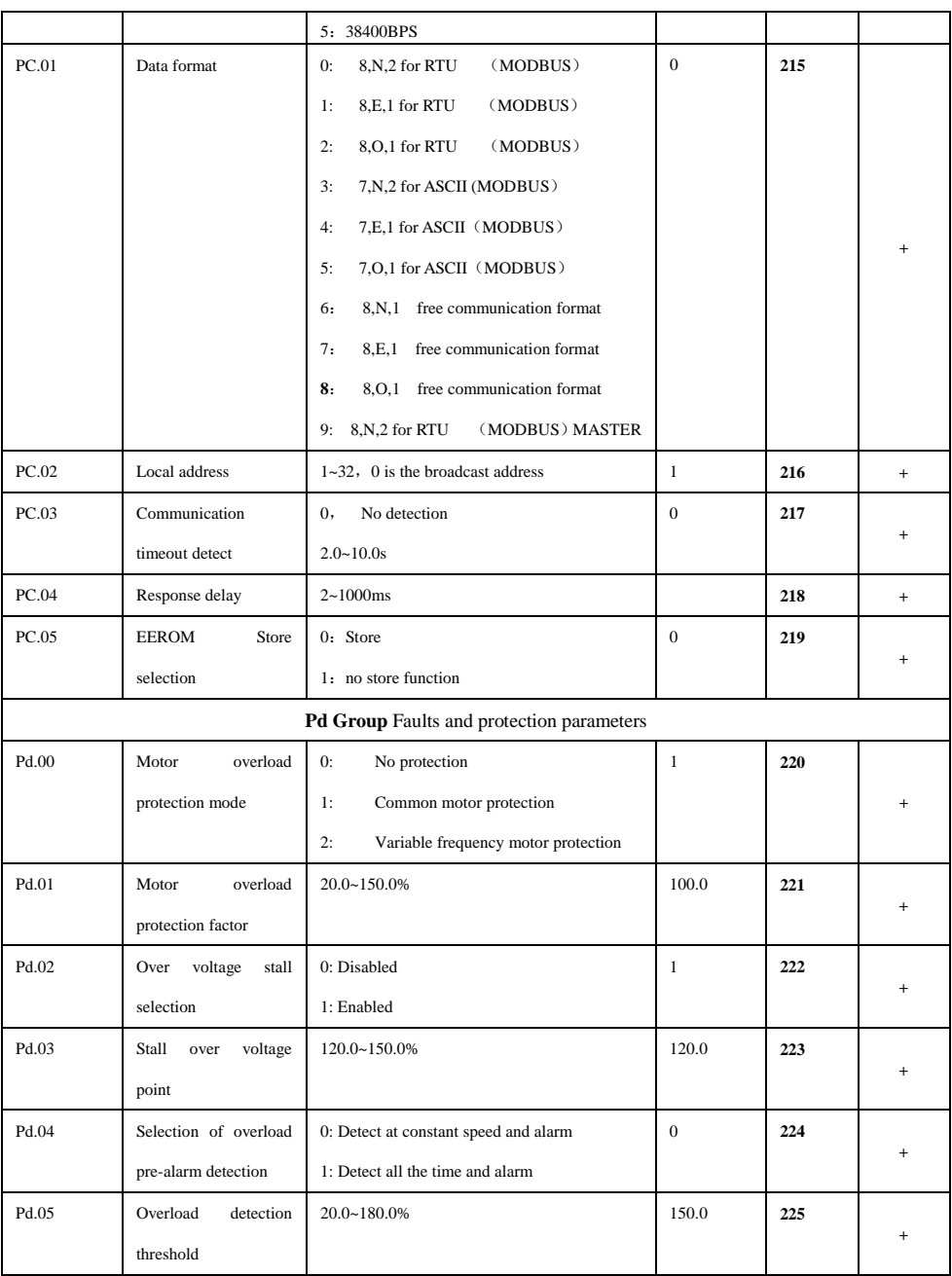

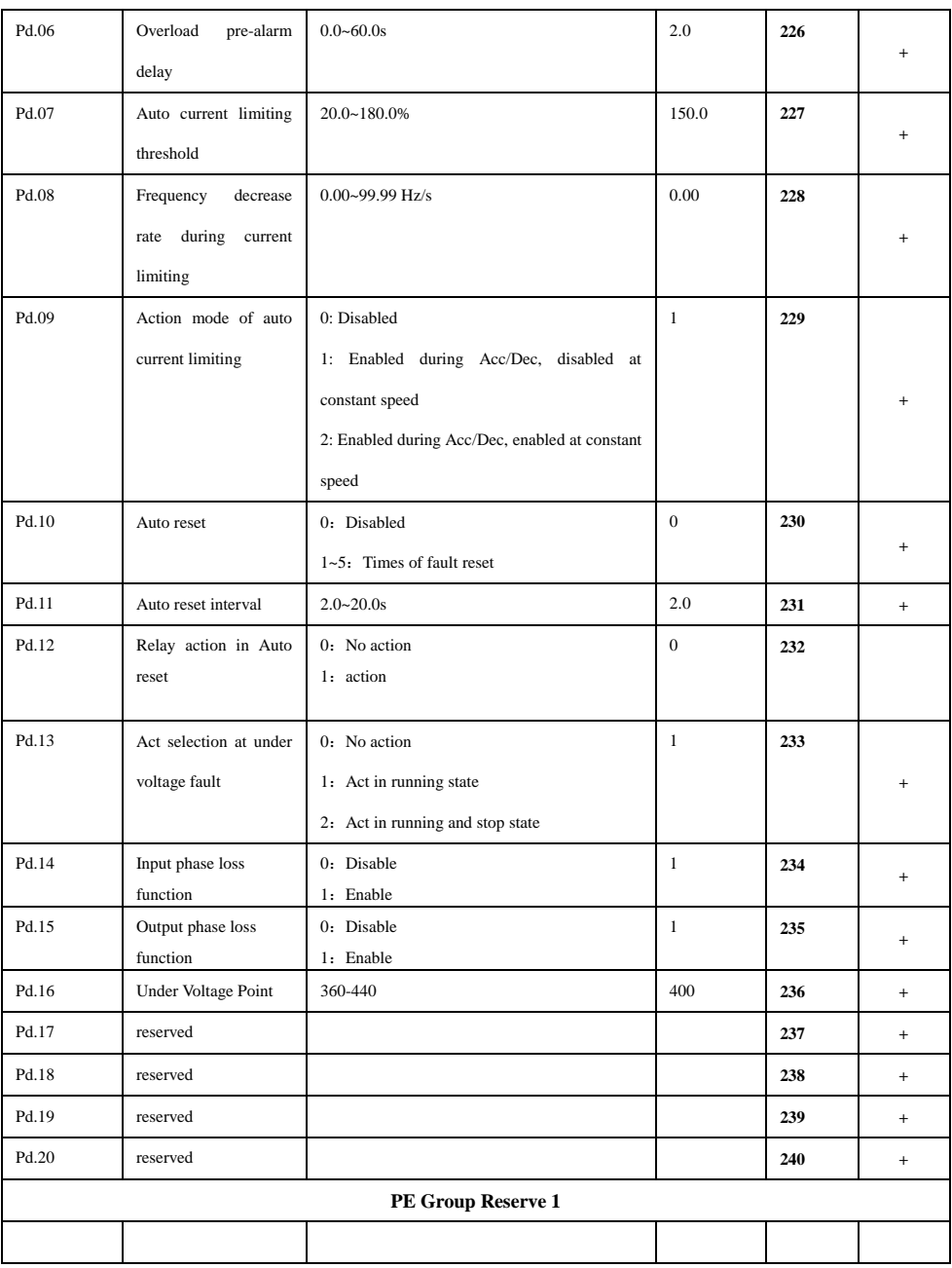

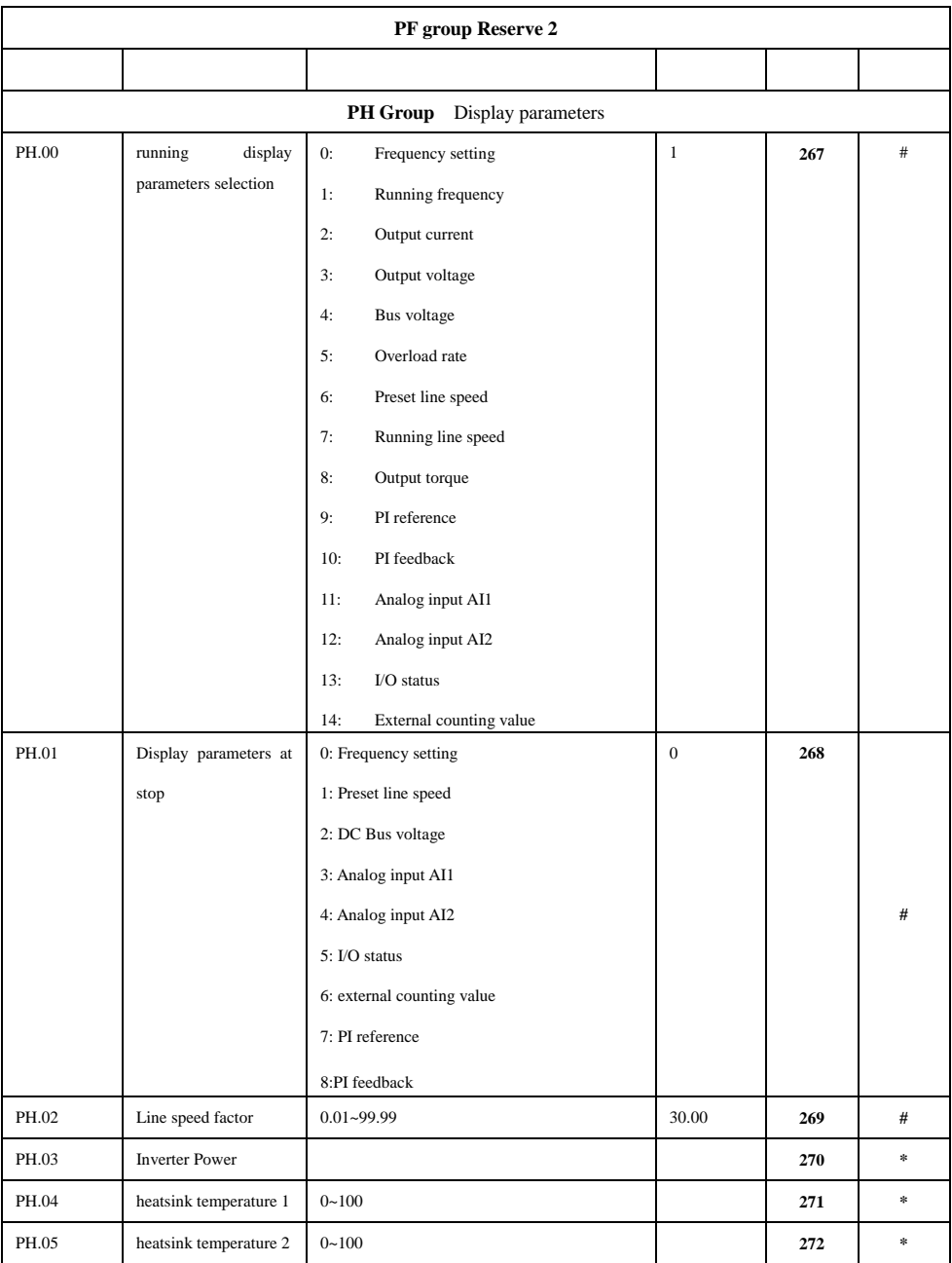

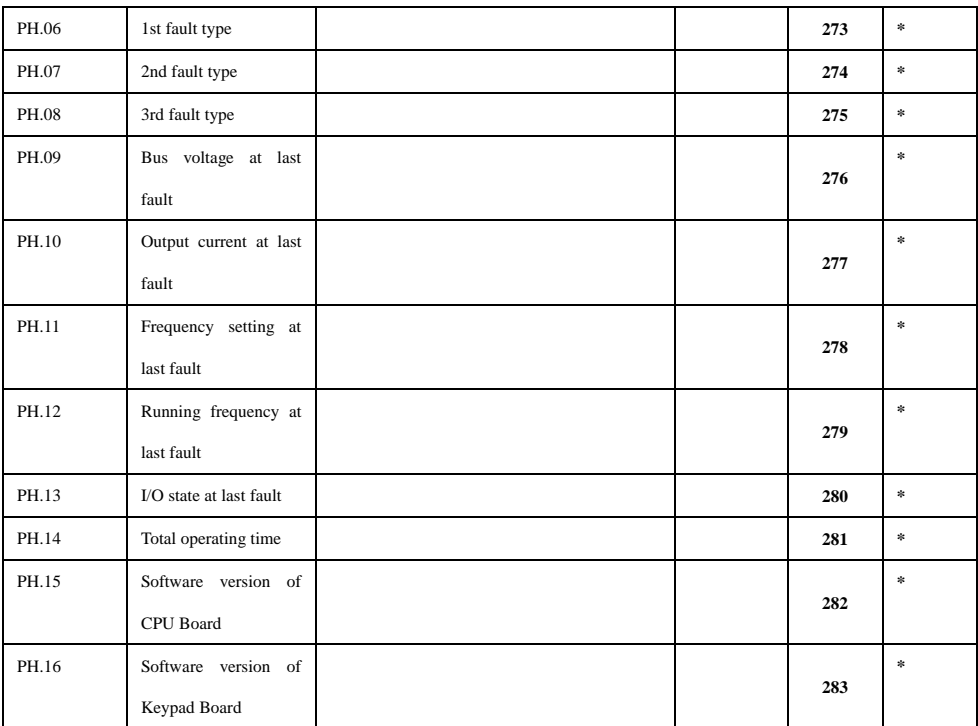

### **Chapter6 Detail Function Introduction**

#### **P0 Basic function parameters**

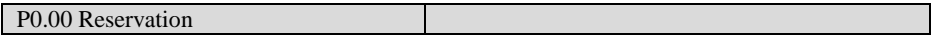

P0.01 Running command selection Setting range:  $0, 1, 2$ 

Select physical channel of inverter's running control command, common running commands include: Start, Stop, FWD and REV;

- 0: Running command issued by keypad Running command is issued by pressing the keys on the keypad, such as RUN, STOP/RESET, JOG, etc.
- 1: Running command issued by External terminals Running command is issued by external terminals, such as FWD, REV, JOGF and JOGR (terminal function must be defined).
- 2: Running command issued by RS485 serial communication port

Running command can be issued through internal RS485 serial communication port by host.

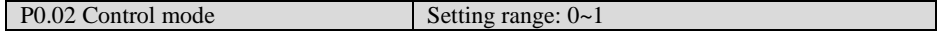

0: Sensor less vector control

No speed sensor vector control running mode, which can be used for high performance variable speed general operation conditions.

Note:

- a. At first running when vector control mode is selected, please perform motor auto-tuning to get the accurate parameters of the motor. After auto-tuning, motor parameters will be saved in the internal control board for control operation.
- b. To ensure high steady/dynamic control performance, user must set parameters of speed controller correctly. For parameters setup and adjustment of speed controller, please refer to explanation of P5 parameter group.
- c. If vector control mode is selected, one SY8600 can only drive one motor. At this time, motor capacity can be one level higher (full load is forbidden) or lower than that of the inverter. Difference of capacity between inverter and motor should not be too large, otherwise, the inverter's control performance drops or drive system cannot operate normally.

### 1:V/F control

When one inverter drives more than one motor, if motor auto-tuning cannot be performed or the motor's parameters cannot be acquired through other methods, please select V/F control mode.

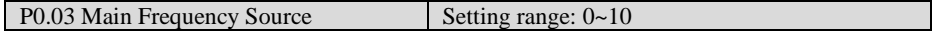

SY8600 series inverter has ten kinds of frequency setting mode.

0: Keypad setting, In this mode, present frequency is set by the Shuttle knob on the panel.

1: External analog signal AI1  $(0~10V)$ 

Use external analog signal AI1to set the running frequency

2: External analog signal AI2  $(0 \sim 10V$  or 0-20mA), use S1(AI2) dial switch to determine

voltage/current signal

3:up/down 1 setting

 Present frequency is set by terminal defined by up/down function. Frequency setting is held when the drive stops.

4:up/down 2 setting

Present frequency is set by terminal defined by up/down function. Frequency setting is the data of P0.11 when the drive stops.

5: Pulse frequency setting

6:*Multi Frequency*

 You need to set relevant parameter of the P6 I/O and P2, When choose multi frequency operational mode

 $7:PID$ 

8: RS485 setting

Frequency setting is set by host computer via RS485 serial communication command.

9: Program running

When inverter begins running, Need to set P9 parameter.

10: Panel potentiometer setting (0~5V)

P0.04 Main Frequency gain Setting arrange: 0.000~9.999

The main frequency is the product of the setting frequency selected by parameter P0.03 and this gain.

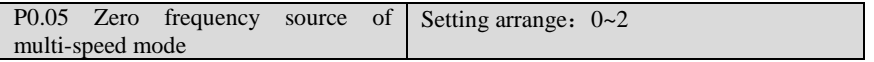

0: P0.11Digital frequency setting

1: External analog signal AI1 setting

2: External analog signal AI2 setting

3: Panel potentiometer setting (0~5V)

P0.06 assist frequency setting Setting arrange: 0~4

SY8600 series VSD has ten different kinds of assist frequency setting modes.

0: External analog signal AI1 $(0~10V)$ 

1: External analog signal AI2 ( $0~10V$  or 0-20mA), use S1(AI2) dial switch to determine voltage/current signal

2: External analog signaAI1  $(0~10V)$  with polarity control

3: External analog signaAI2  $(0~10V)$  or 0-20mA) with polarity control

4:PID

When P0.06=2, 3, Polarity control of external analog AI1 and AI22 is shown in Fig. 6-1, and dead zone of polarity is decided by parameterP7.10.

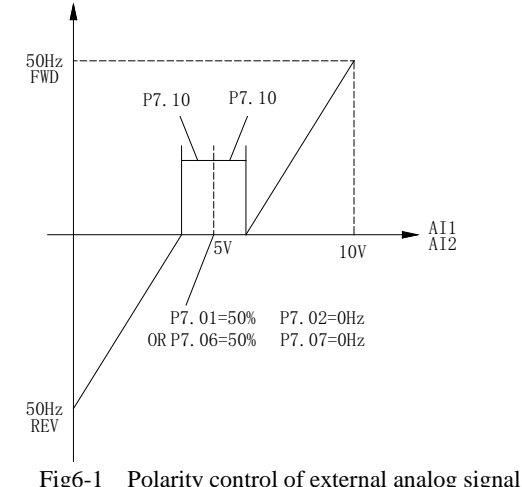

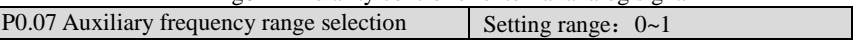

Selecting the range of the auxiliary frequency

0: Maximum output frequency

1: Main frequency

P0.08 Auxiliary frequency range  $\vert$  Setting range: 0~100%

The auxiliary frequency is the product of the setting frequency selected by parameter P0.07 and this gain.

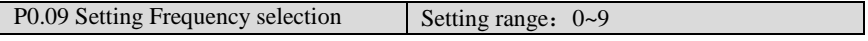

Select the setting frequency source of the inverter.

0: Main frequency

The setting frequency source of the inverter is determined by the main frequency of the parameter of P0.03.

1:Auxiliary frequency

The setting frequency source of the inverter is determined by the auxiliary frequency of the parameter of P0.06.

- 2: Main frequency + Auxiliary frequency
- 3: Main frequency Auxiliary frequency
- 4: switch between main frequency and auxiliary frequency

The setting frequency source of the inverter can be switched between the main frequency and auxiliary frequency with the external terminal defined by P6 Group parameter.

5: switch between Main frequency and (Main frequency + Auxiliary frequency)

The setting frequency source of the inverter can be switched between the main frequency and

(Main frequency + Auxiliary frequency) with the external terminal defined by P6 Group parameter.

6: switch between Main frequency and (Main frequency - Auxiliary frequency)

The setting frequency source of the inverter can be switched between the main frequency and (Main frequency - Auxiliary frequency) with the external terminal defined by P6 Group parameter.

7: MAX (Main frequency, Auxiliary frequency)

The setting frequency source of the inverter is the maximum of the main frequency and auxiliary frequency

8: MIN (Main frequency, Auxiliary frequency)

The setting frequency source of the inverter is the minimum of the main frequency and auxiliary frequency

9: Traverse operation

The setting frequency source of the inverter is determined by traverse operation mode defined by function code Pb parameter group.

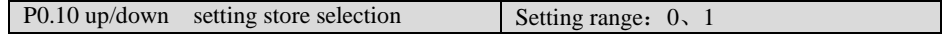

0: Store

。

The initial frequency setting value is the value of parameter P0.11. It can be changed by the terminal defined with function "Frequency increase command" and "Frequency decrease command". When the inverter is power off, the current frequency setting value is stored.

1: Not Store

The initial frequency setting value is the value of parameter P0.11. It can be changed by the terminal defined with function "Frequency increase command" and "Frequency decrease command". When the inverter is power off, the current frequency setting value is not stored.

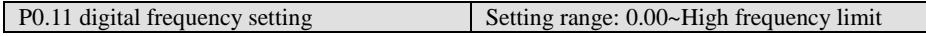

If digital frequency setting via panel is selected, the value of parameter will be the present preset frequency.

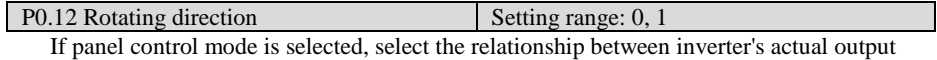

direction and the direction of control command.

- 0: Same with control command;
- 1: Opposite to control command

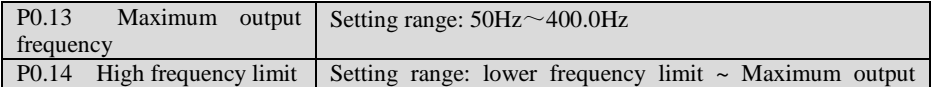

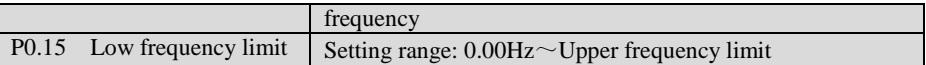

The maximum output frequency is the maximum frequency which the inverter is able to output, shown in Fig. 6-2 as Fmax;

High frequency limit is the maximum frequency which the user is allowed to set, shown in Fig. 6-2 as Fh;

Low frequency limit is the minimum frequency which the user is allowed to set, shown in Fig. 6-2 as FL;

Fb in Fig.6-2 is basic running frequency, which is defined as the lowest output frequency when the inverter outputs the highest voltage in V/F control mode.

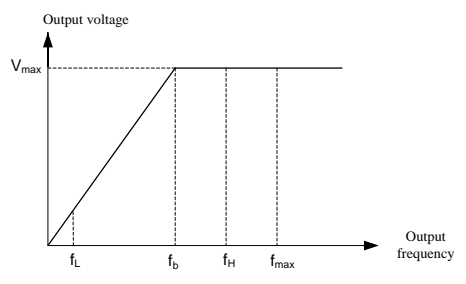

Fig.6-2 Frequency limits definition

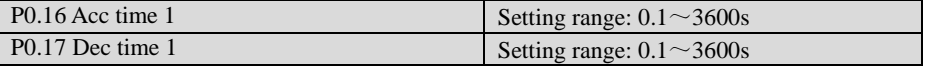

Acc time means the time during which the inverter output from zero frequency to the maximum output frequency, shown in Fig. 6-3 as T1.

Dec time means the time during which the inverter outputs from the maximum output frequency to zero frequency, shown in Fig. 6-3 as T2.

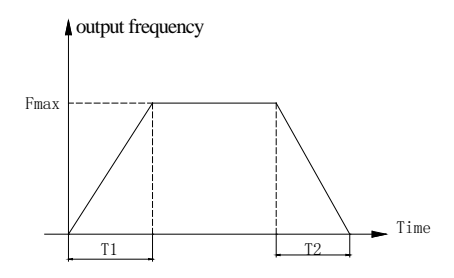

Fig 6-3 Definition of Acc/Dec tim

Factory setting of Acc/Dec time: Acc/Dec time 1 (P0.16, P0.17).

Other Acc/Dec time must be selected through control terminals according to different groups (Please refer to P2 Parameter group)。

When program is running, selection of Acc/Dec time group is setup in function code (Please refer to P9 Parameter group).

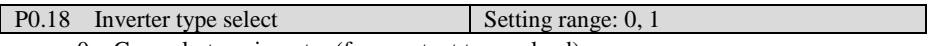

0: General –type inverter (for constant torque load)

1: Pump –type inverter (for fan, pump)

Some of the SY8600 series VSD's combine the General-type and Pump-type into one device. The power of the motor of the General –type inverter is lower than Pump –type inverter. The default type is General –type inverter. If the user changes the inverter from General –type inverter to Pump –type inverter, he must do following steps:

1. Setting the parameter to 1.

2. Resetting the parameter P3.02(motor rated current).

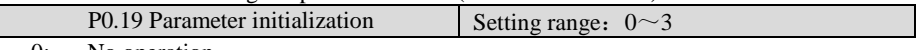

0: No operation

Inverter is in normal parameter read/write state.

1: Clear fault information

The fault information clearing operation will clear all the memorized parameters stored in the function codes between PH.06~PH.13

2: Recover factory setting

Setup F0.19 to 2 and confirm, inverter will recover all the parameters between P0~P2 and P4~PH to the default factory setting value.

All the setting values of P3 Parameter group will not be influenced when factory setting value is restored.

3: Parameter locking

When set P0.19 to 3, parameter locking function is enabled. Except this parameter, all other parameters are read only and cannot be modified.

### **P1 Auxiliary function parameters 1**

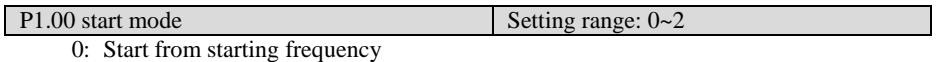

When inverter begins running, it starts from starting frequency (P1.01) and runs for the preset time (P1.02) at this frequency according to the setting values of P1.01 and P1.02; then it enters normal Acc mode according to preset Acc time and Acc/Dec mode parameters, at last it accelerates to preset frequency.

1: Brake first then start from starting frequency When inverter begins running, it starts DC injection braking process according to the preset DC injection braking voltage and time defined in P1.03 and P1.04. It starts from starting frequency, and runs for the preset time at this frequency; and then enters normal Acc mode according to preset Acc time and Acc/Dec mode parameters, and at last accelerates to preset frequency. The process is shown in Fig. 6-4.

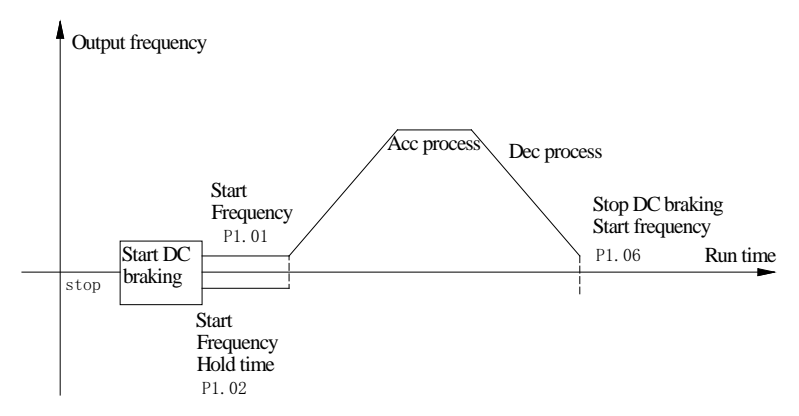

Fig. 6-4 Start mode 1 (FWD, REV, Stop and RUN) diagram

2: Speed trace starting

When the inverter begins running, first it detects the motor 's speed and direction, and then it starts smoothly at the detected speed and direction. Smooth start without impaction should be performed on rotating motor.

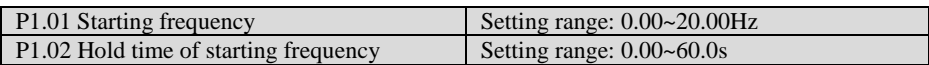

Start frequency: It is the initial frequency when the inverter starts from zero frequency, which is shown in Fig. 6-4.

In the Acc and Start process, if the preset frequency is lower than the start frequency, inverter's output frequency becomes zero;

Start frequency holding time: the running time at start frequency in Acc/Start process, which is shown in Fig. 6-4.

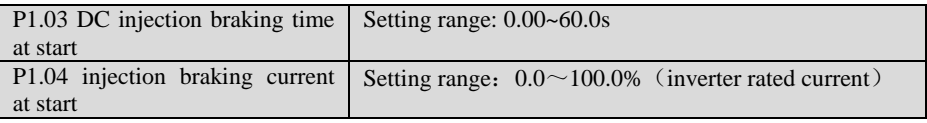

DC braking time at start: holding time for output DC injection braking current when the inverter is in start process.

If DC injection braking time at start is set to 0.0 second, DC injection braking function is disabled.

DC braking current at start: percentage of braking voltage when the inverter starts in DC injection braking process.

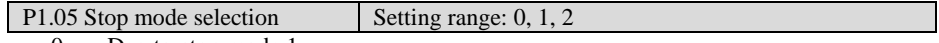

0: Dec-to-stop mode 1

When the inverter receives stop command, it lowers its output frequency and decelerates to stop according to the preset Dec time. During Dec process, for inverter with braking resistor or unit, it will enter dynamic braking.

### 1: Dec-to-stop mode 2

After the inverter receives stop command, it lowers its output frequency and decelerates to stop according to the preset Dec time. During Dec process, when output frequency is equal to the frequency set by P1.06, the inverter starts DC braking according to the DC braking time and voltage defined by P1.07 and P1.08.

2: Free run to stop

After the inverter receives the stop command, it stops its output immediately; the motor will decelerate to stop according to its inertia.

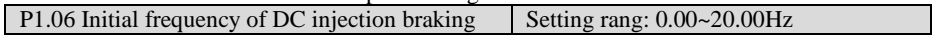

Initial frequency of DC injection braking: It is the frequency when the inverter's output frequency is decreased to zero along the Dec curve in Dec-to-stop process, which is shown in Fig. 6-4.

In the process of Dec-to-stop, when the preset frequency is lower than the initial frequency of Stop DC injection braking, the inverter's output frequency is decreased to zero.

If the running condition has no strict requirements for braking, the initial frequency of DC injection braking should be set as low as possible.

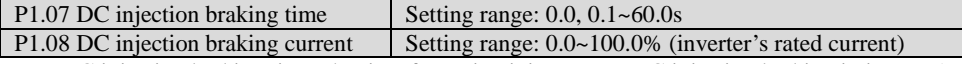

DC injection braking time: the time for maintaining output DC injection braking in inverter's stopping process.

DC injection braking current: percentage of braking voltage when the inverter stops in DC injection braking mode.

When the DC injection braking time is set to 0 second. The DC injection braking function is disabled.

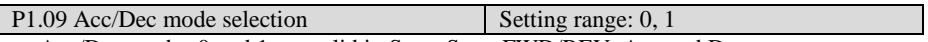

Acc/Dec modes 0 and 1 are valid in Start, Stop, FWD/REV, Acc and Dec process.

0: linear mode

In Acc/Dec process, the relationship between output frequency and Acc/Dec time is linear. The output frequency increases or decreases at the constant slope as shown in Fig. 6-5.

1: S curve mode

In Acc/Dec process, the relationship between output frequency and Acc/Dec time is nonlinear. The output frequency increases or decreases according to the S curve shown in Fig. 6-6.

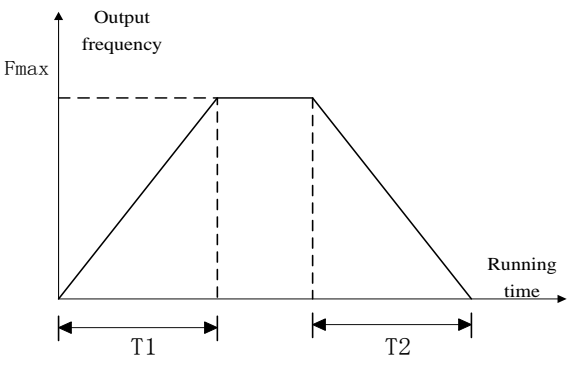

Fig. 6-5 linear Acc/Dec

1: S curve mode

In Acc/Dec process, the relationship between output frequency and Acc/Dec time is nonlinear. The output frequency increases or decreases according to the S curve shown in Fig. 6-6.

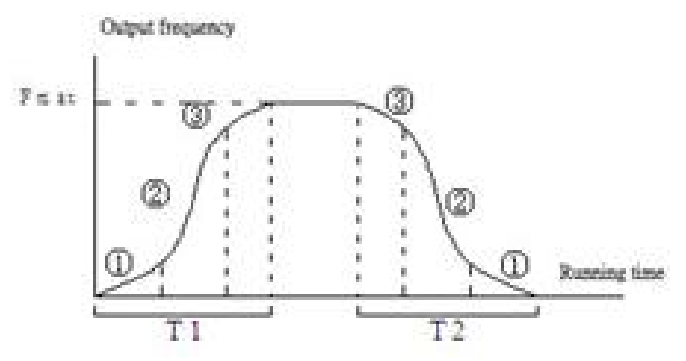

Fig. 6-6 S curve Acc/Dec

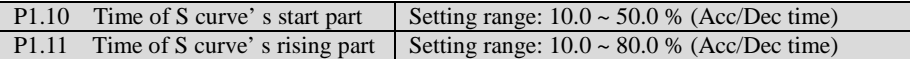

The function codes of P1.10 and P1.11 define the Acc/Dec parameters of S curve.

S curve start time is shown in Fig. 6-6 as  $(1)$ , which is the stage when the slope of output frequency rises gradually.

S curve rise time is shown in Fig. 6-6 as  $(2)$ , which is the stage when the slope of output frequency maintains phase.

S curve end time is shown in Fig.6-6 as  $(3)$ , which is the stage when the slope of output frequency decreases to zero.

Note:

1. Limit of setting value: S curve start time + S curve rise time≤90% (Acc/Dec time).

2. In Acc/Dec Process, the parameters of S curve are set in symmetry.

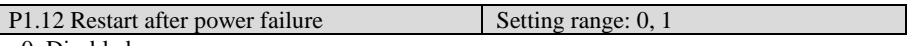

0: Disabled;

1: Enabled; Function of restarting after power failure is enabled when the power supply recovers.

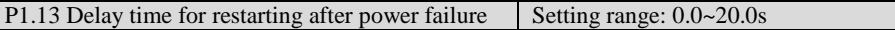

When the power recovers from failures, the time before the inverter restarts is the delay time. This time is set according to the time needed by other equipment to recover when the power supply recovers.

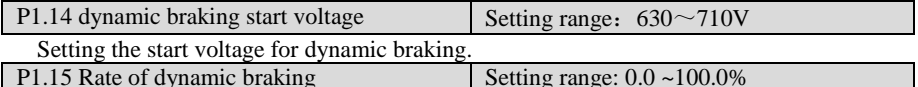

Define duty cycle of dynamic braking.

0: No dynamic braking

1%~100%: In process of dynamic braking, percentage of valid braking time to carrier cycle, user can modify this value if necessary.

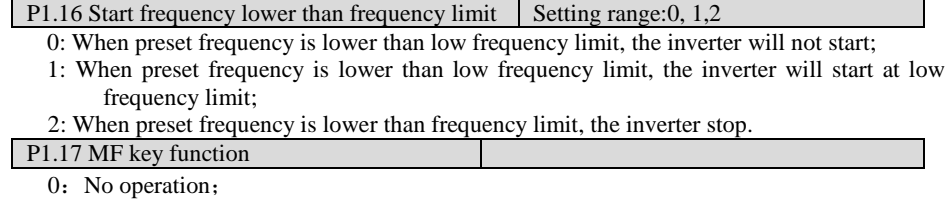

1: reverse rotation

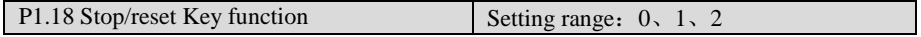

This parameter decides the "stop" function of STOP/RESET key of the keypad in different command source. The " Reset" function is usable in all command source.

- 0: action on keypad control mode
- 1: action on both keypad and External terminal
- 2: action on both keypad and communication

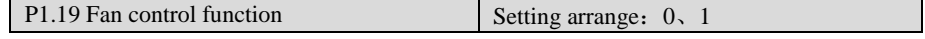

- 0: Cooling fan always runs after power on
- 1:Cooling fan stops fan after inverter stop running

#### **P2 Auxiliary function parameters 2**

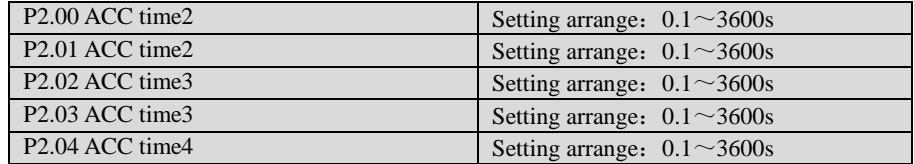

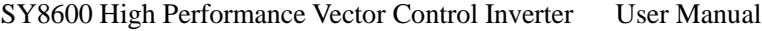

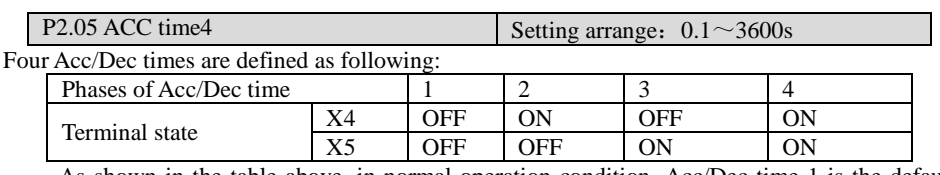

As shown in the table above, in normal operation condition, Acc/Dec time 1 is the default setting (both terminals X4, X5 are OFF, and Acc/Dec time 1 and 2 are defined by terminal X4 and X5 respectively).

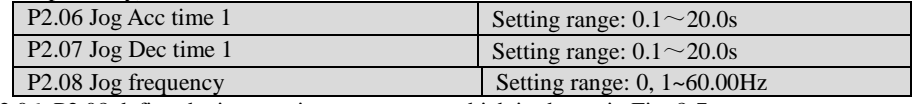

P2.06~P2.08 define the jog running parameters, which is shown in Fig. 8-7.

In Fig. 6-7, f1 is Jog running frequency (P2.08), t1 is Jog Acc time (P2.06), t3 is Jog Dec time (P2.07), and t2 is the Jog running time.

Jog running command can be issued through panel, control terminal or host computer.

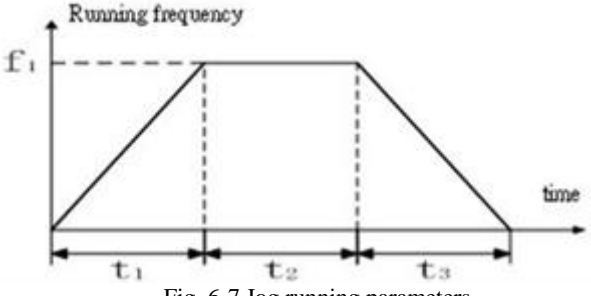

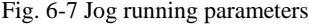

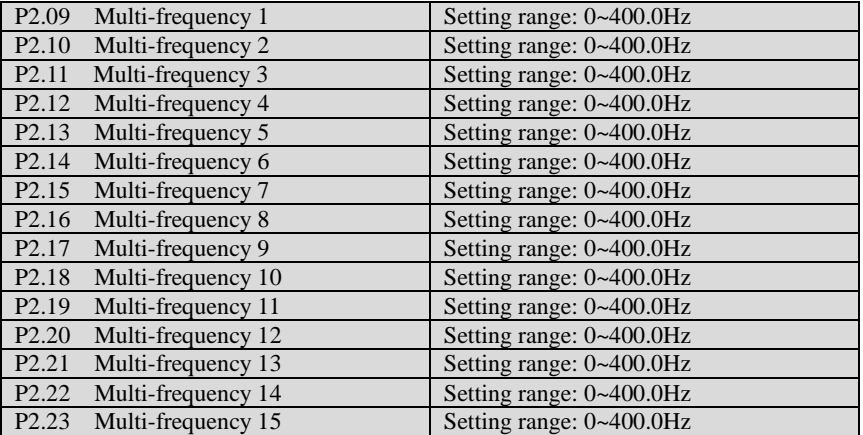

Multi-frequency/speed is set in P2.09~P2.23, which can be used in multi-speed running and programming state.

There are 15 multi-frequency operation modes, which can be selected through control terminals.

#### **Assumption:**

"1 (ON)" means that control terminal is connected;

"0 (OFF)" means that control terminal is disconnected.

If control terminals of multi-frequency are not set, or all of them are in OFF position, frequency setting is determined by function code P0.02;

If certain control terminal of multi-frequency is not in OFF position, frequency setting is determined by function code P2.09~P2.23;

If multi-frequency operation is selected, Starting/stopping the drive is determined by control mode selection P0.01.

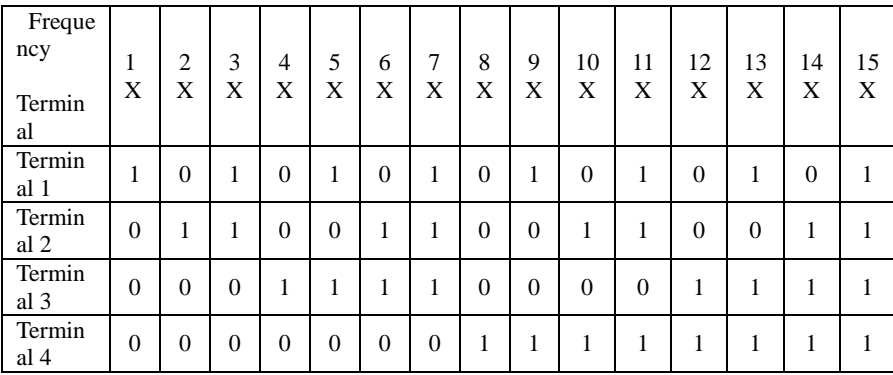

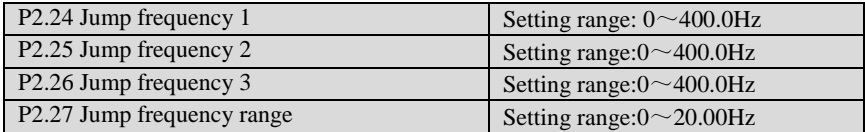

Jump frequency is set to prevent the output frequency of inverter from meeting the mechanical resonant point of load.

In Jump frequency parameters, set the system's mechanical resonant central frequency, at most three frequency values can be setup, shown in Fig.6-8.

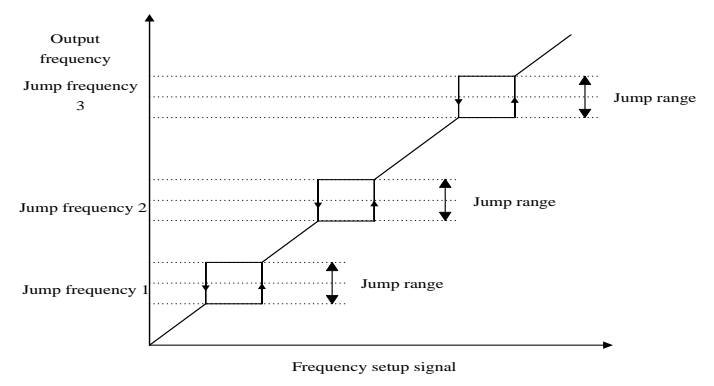

Fig. 6-8 Jump frequency and its range

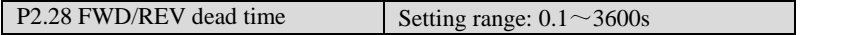

FWD/REV dead time: the waiting and holding time before the motor changes its rotating direction after the inverter's output frequency is decreased to zero. It is the time taken by the motor to change its rotating direction when the inverter receives REV command during its running process. The time is shown in Fig. 6-9 as T0.

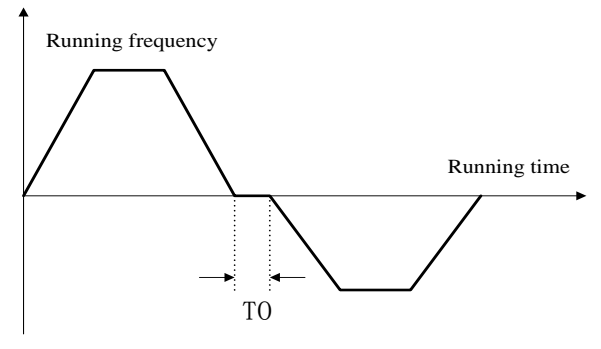

Fig. 6-9 FWD/REV dead time

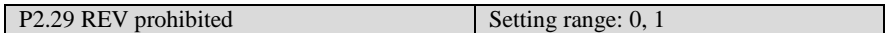

When P2.29=0, this function is disabled. In this case, terminal  $F/R = OFF$ , Run FWD; terminal F/R=ON, Run Rev;

When P2.29=1, this function is enabled. In this case, terminal F/R signal is invalid. Motor can only run forward, and switching between FWD/REV is not available.

Running mode of routine program is independent of this function.

In traverse operation mode, both FWD and REV running are allowable, but switching between FWD/REV is prohibited. Setting FWD/REV direction may not be same as actual direction, which can be defined by changing phase sequence of the output.

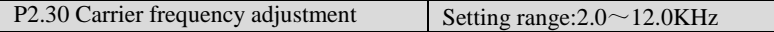

Carrier wave frequency can be continuously adjusted within 2.0~12.0KHz.

This function is mainly used to improve system performance, and reduce noise and vibration. Since SY8600 series adopts IGBT as power devices, carrier frequency can be higher. Increasing carrier frequency can bring following benefits: better current waveform, lower noise, which is especially suitable for applications that need low noise. However, with the increase of carrier frequency, it also brings some disadvantages, such as increase of power loss on switching devices, overheat, low efficiency, etc. Since high frequency carrier produces severe radio interference, please install filter for application with high requirement on EMI. At the same time, capacitive leakage current increases, and the wrong action of leakage protector and over current may happen.

Decreasing carrier frequency, the contrary is the case. Motor noise will increase in lower carrier frequency. Influence of carrier frequency is different for various motors. Therefore, optimal carrier frequency should be selected according to practical situation. In fact, with the increase of motor capacity, carrier frequency should decrease. For motor capacity above 37 kW, 2KHz carrier frequency is recommended.

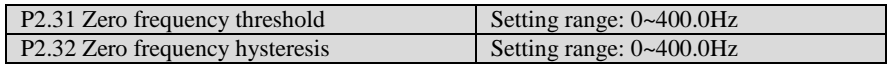

The above two parameters are to set zero frequency hysteresis control. Take analog input AI1 for example, see Fig.6-10:

#### Startup process:

When the Run command is issued, only afterAI1 voltage arrives or exceeds VS-b, does the drive start and accelerate to the preset frequency in defined Acc time.

#### Stop process:

During Dec process, when AI1 voltage reduces to VS-b, the drive will not stop until it reaches VS-a and the corresponding frequency becomes fa, where fa is the threshold of zero frequency defined by P2.31, and fb, fa is defined by P2.32.

This function can realize dormancy to save energy, in this way, frequent start and stop at threshold frequency can be avoided.

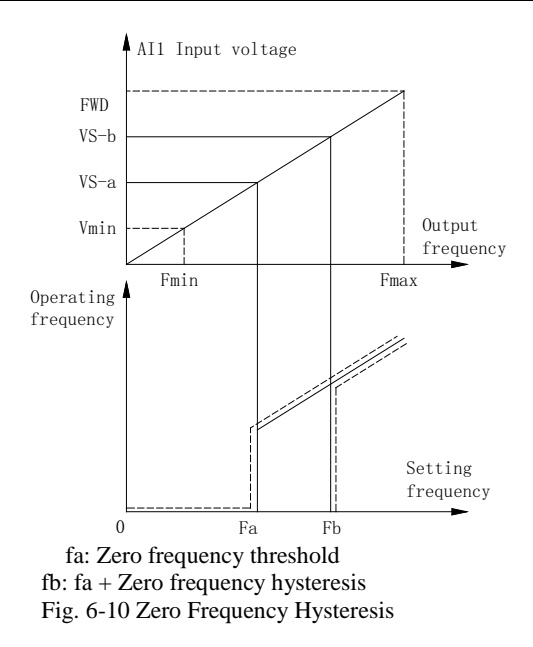

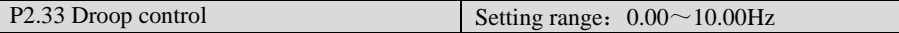

When several VSD's drives one load, the load of individual VSD's is different due to speed difference. The inverter with higher speed drives more load. This parameter can decrease the speed when the load is increased and equalizes the load of inverters.

#### **P3 Motor parameters**

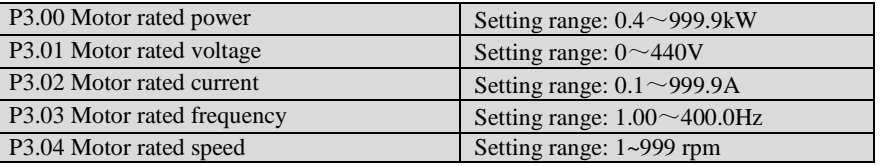

Note:

In order to ensure motor tuning, please set nameplate parameter of the motor correctly. In order to ensure high control performance, the motor capacity should match that of the drive. Generally the motor's power is allowed to be one grade higher or lower that of the drive.

Note: Before tuning, the parameters on the nameplate of the motor must be input correctly

| P3.05 Motor auto-tuning | Setting range: $0, 1, 2$ |
|-------------------------|--------------------------|
|                         |                          |

Note: Before tuning, the parameters on the nameplate of the motor must be input correctly (F3.00~F3.04).

0: No operation
#### 1: static auto tuning

If the load cannot be unconnected from motor, user can adopt static auto tuning. First set F3.05 to 1, after confirmation, then press the RUN key on the Keypad, inverter will perform static auto-tuning functions.

2: overall auto- tuning

First set F3.05 to 2, after confirmation, then press the RUN key on the Keypad, inverter will perform overall auto-tuning functions. The overall auto- tuning includes static auto tuning and spinning auto tuning and the load must be unconnected form the motor.

Note:

- a. If over-current or over-voltage fault occurs during tuning process, user can adjust Add/Dec time (P0.16, P0.17) and torque boost (P4.07);
- b. Do not start tuning with load on motor;
- c. Make sure the motor is in stopping status before tuning, otherwise, the tuning can not be performed normally;
- d. Motor auto-tuning can only be performed in keypad control mode  $(P0.01=0)$ .

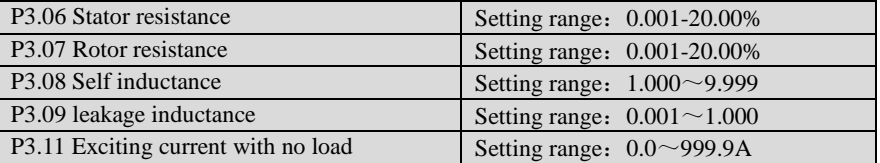

Factory settings of P3.06~F3.10 are the parameters of motor that rated power matches the inverter. If user already knows the motor's parameters, just input the motor parameters directly. However, after successfully performing motor auto-tuning, value of P3.06~P3.10 will be updated automatically.

Resistance and inductance are the relative value of the nominal motor parameters.

Resistance value=(real Resistance value)\* $(1.732*)/V*100\%$ ;

Inductance value=(real Inductance value )\*2\*3.14\*P\*(1.732\*I)/V;

In above formula, V is motor rated voltage defined by  $P3.01$ ; I is motor rated current defined by P3.02 ; P is the motor rated frequency defined by P3.03.

These parameters are reference parameters for vector control, which will affect control performance directly.

P3.11 Reserved

### **P4 Dedicated function for V/F control**

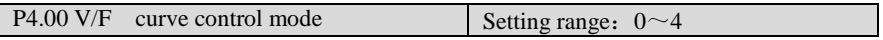

0: linear voltage/frequency mode (constant torque load), shown as curve 0 in Fig. 6-11;

1: Square voltage/frequency mode, shown as curve 1 in Fig. 6-11;

2: 1.5 times torque/frequency mode, shown as curve 2 in Fig. 6-11;

3: 1.2 times torque/frequency mode, shown as curve 3 in Fig. 6-11;

4: User defined V/F curve.

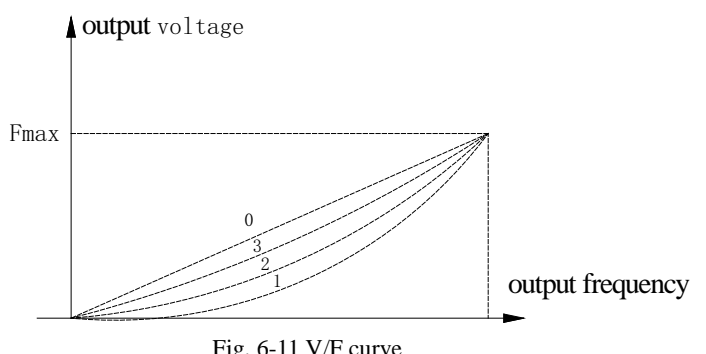

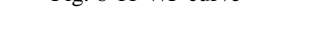

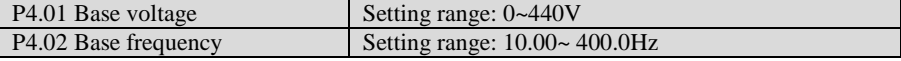

Basic V/F characteristic of SY8600 series is shown in Fig. 6-12. Base Frequency  $F_{\text{BASE}}$  is the output frequency corresponding to the rated output voltage  $U_N$ . Its range is 10 to 400Hz. Generally,  $F<sub>BASE</sub>$  should be selected according to rated frequency of the motor. In some special case, it can be selected according to requirement. In this condition, both motor V/F characteristic and output torque should be considered.

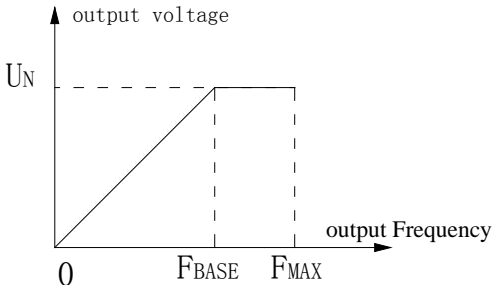

Fig. 6-12 Base voltage and frequency

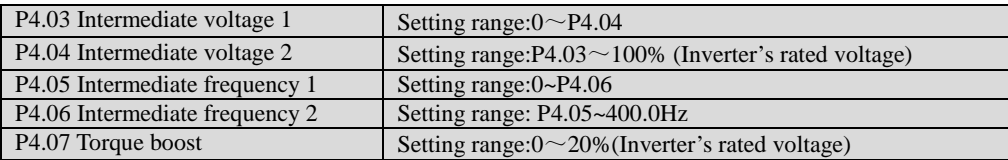

In order to compensate the torque drop at low frequency, the inverter can boost the output voltage in the low frequency zone, which is shown in Fig. 6-13.

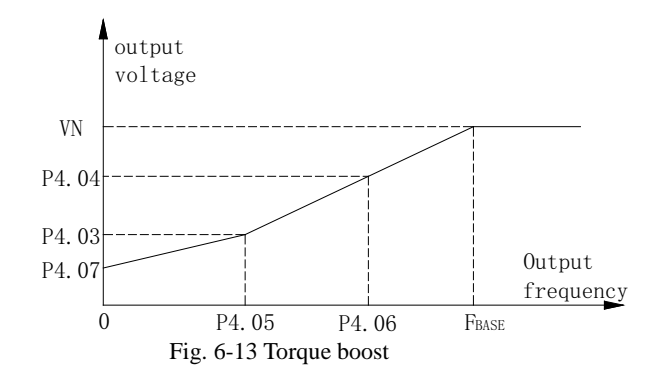

Note:

ſ

Generally, factory setting (2%) can satisfy most applications. If over-current fault occurs during startup, please increase this parameter from zero gradually until it meets requirement. Pay attention that large torque boost could damage equipment.

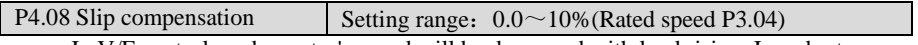

 In V/F control mode, motor's speed will be decreased with load rising. In order to ensure the motor's speed be close to synchronous speed in rated load condition, slip compensation can be done according to the preset frequency.

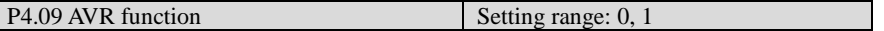

0: Disabled; 1: Enabled

AVR is auto voltage regulation. When the inverter's input voltage differs with the rated input voltage, the inverter's output voltage can be stabilized by adjusting the width of PWM wave.

This function is disabled when the output voltage is higher than input voltage.

#### **P5 Vector control function**

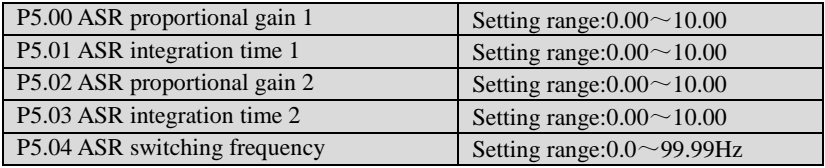

Through P5.00~P5.04, a user can set the proportional gain P and integration time I of speed regulator, so as to change the speed response characteristic.

a. Speed regulator (ASR)'s structure is shown in Fig.6-14, where  $K_p$  is proportional gain P, and  $K_I$  is integration time I.

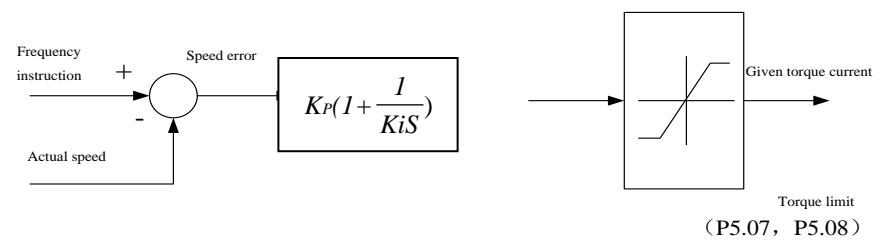

Fig. 6-14 Simplified block diagram of ASR

If the integral time is set to  $(0.095.01=0.095.03=0)$ , which means integral function is disabled, and the speed loop is simply a proportion regulator.

a. Adjustment of proportion gain P and integration time I for speed regulator Increasing P will fasten system transient response, but system oscillation may occur given too big P. Decreasing I will fasten transient response, but system oscillation and overshoot may occur given too small. Normally, user may tune P first, increase its value as long as no system oscillation occurs; then adjust I, ensuring fast response without overshoot. Figure 6-15 shows better speed step response if P, I are set properly. Speed response can be monitored

through analog terminals AO1 and AO2. Refer to P8 parameter group for detail information.

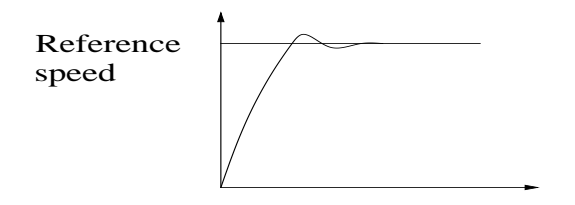

Fig. 6-15 Step response with better dynamic performance

Note:

- a. With improper PI parameters, after accelerating to high speed, over-voltage during Dec process may occur (Without external braking resistor or unit), which is caused by regenerative braking after speed overshoot. To avoid this fault, user can tune PI parameters.
- b. Adjustment of PI parameter in high/low speed applications If system is required to respond quickly both in low and high frequency operation with load, user may set ASR switching frequency (P5.04). Normally, when the system runs at low frequency, the transient response performance can be improved by increasing P and decreasing I. Adjust ASR parameters following the procedures below:
	- 1. Set appropriate switching frequency P5.04;
	- 2. Tune proportional gain P5.00 and integration time P5.01 for low-speed application, and ensure no oscillation and good response performance at low frequency.
	- 3. Next, tune proportional gain P5.02 and integration time P5.03 for high-speed application, and ensure no oscillation and good response performance at high frequency.

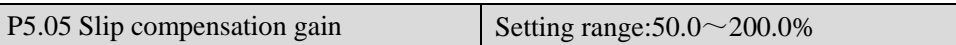

P5.05 is used to calculate slip frequency. Setting value 100% means rated slip frequency corresponds to rated torque current. User may decrease/increase the settings of P5.05 to adjust the speed control's difference accurately.

Note:

This function is valid to open loop vector control mode. For close loop vector control mode, F5.05 can be set to 100% for most applications.

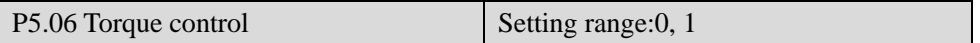

This function is reserved.

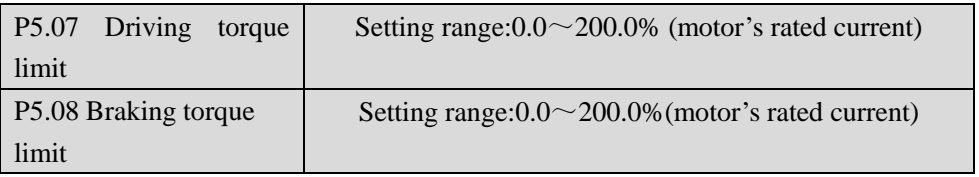

Torque limiting is used to limit output torque current of speed regulator'.

Torque limit is the percentage of the motor's rated current; If the torque limit is 100%, then the torque current limit is the motor's rated current. P5.07 and P5.08 limit the output torque in driving state and braking state respectively, which is shown in Figure 6-16.

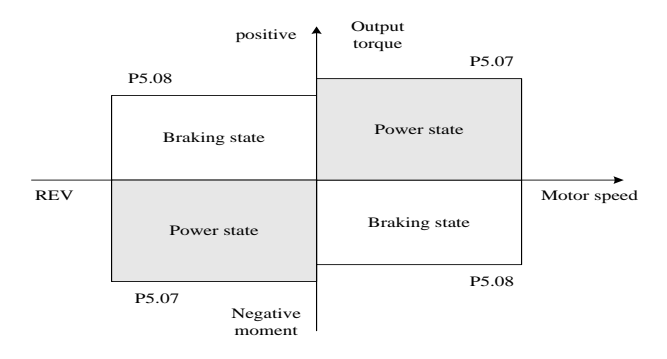

# Fig. 6-16 Torque limit function

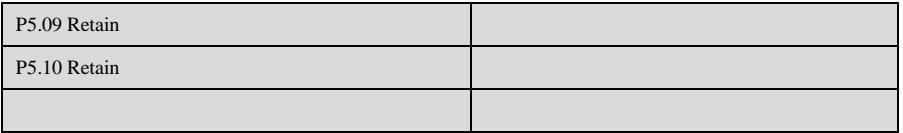

## **P6 I/O I/O output terminal**

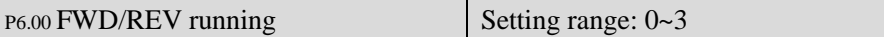

0:Two-line operation mode 1

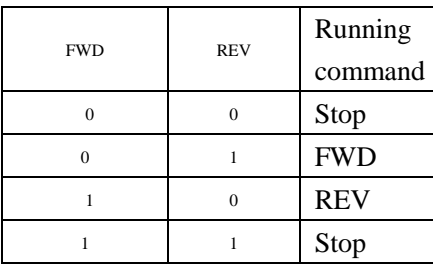

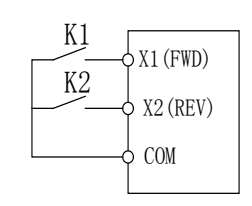

Fig. 6-17 Two-line control mode 1

In Fig. 6-17, terminal X1 is defined as running FWD, and X2 is defined as running REV.

1:Two-line operation mode 2

| <b>FWD</b> | <b>REV</b> | Running    |  |  |
|------------|------------|------------|--|--|
|            |            | command    |  |  |
|            |            | Stop       |  |  |
|            |            | Stop       |  |  |
|            |            | <b>FWD</b> |  |  |
|            |            | <b>REV</b> |  |  |

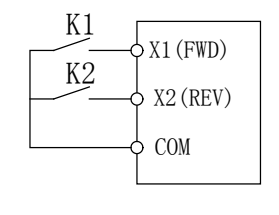

Fig.6-18 Two-line control mode 2

In Fig. 8-18, terminal X1 is defined as running FWD, and X2 is defined as running REV.

## 2: Three-wire operation mode 1

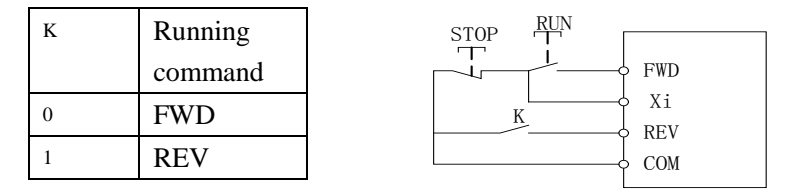

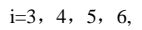

Fig. 6-19 Three-wire operation mode 1

3: Three-wire operation mode

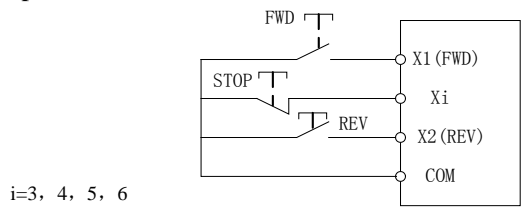

Fig. 6-20 Three-wire operation mode 2

In Fig.6-19 and 8-20, X1 is defined as running FWD, X2 is defined as running REV, and K is used for selecting running direction;

In Fig. 6-19 and 8-20, STOP is a normally closed button for stopping the motor. RUN, FWD and REV are normally open buttons for running the motor, and they are active at pulse edge.

In Fig. 6-19 and 8-20, Xi  $(I=3\sim 7)$  is defined as three-wire running control terminal of X3~X7.

In 3-wire mode, when X3~X7 is not selected, the inverter will report ERR4 fault.

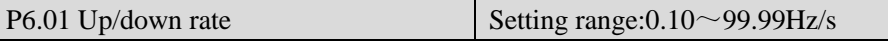

Up/down rate: To define the increase/decrease rate when using up/down terminal to change reference frequency.

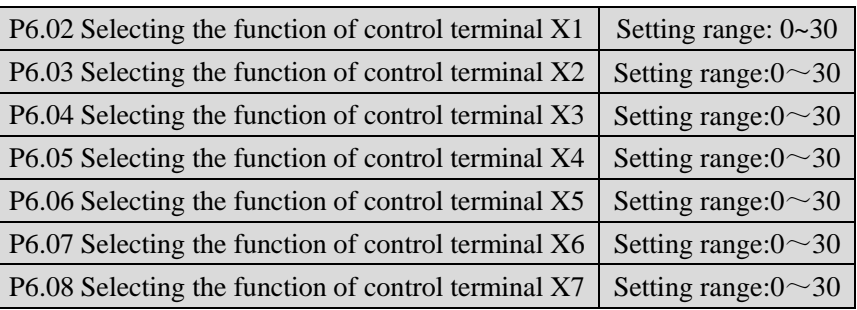

Control terminals X1~X7 are programmable digital input terminals. X1~X7 can be defined by setting the values of P6.02~P6.08 respectively.

Programmable digital input terminal can be selected as "no function" repeatedly (that is, it can be set as 0 at the same time). Function description is shown below:

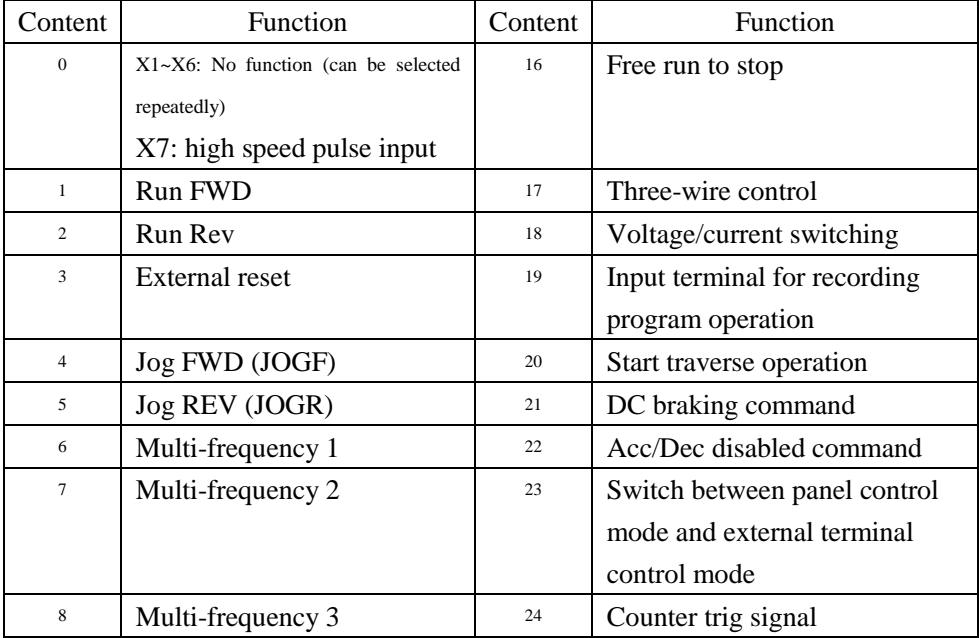

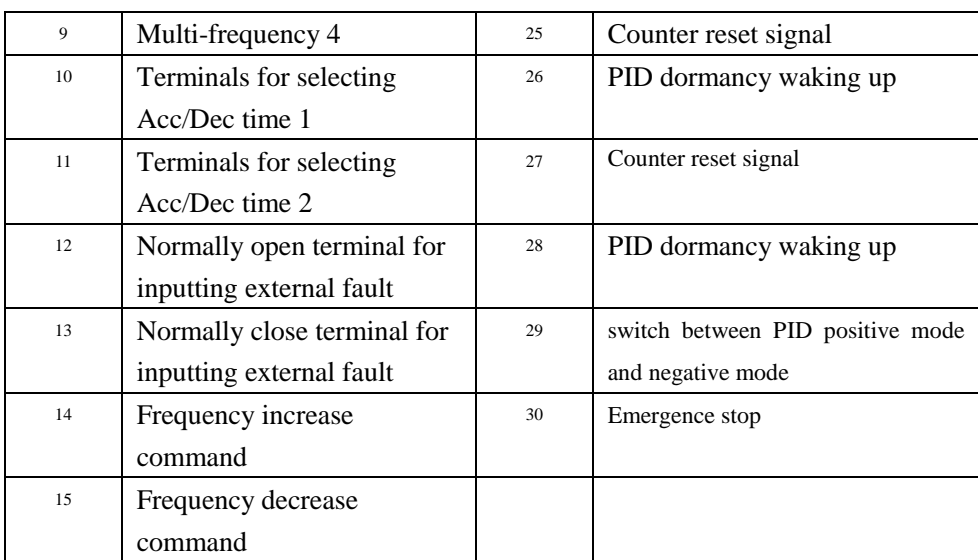

Note:

- 1 0: When  $X1 \sim X6=0$ , no function is defined.
- 2 1~2: input terminals for external operation control In terminal control mode  $(PO.01=1)$ , the terminal is used to select FWD/REV operation.
- 3. 3: External RESET

If fault alarm occurs, user can reset the inverter by external terminal. This function is active at rising edge of pulse signal. It has the same function as STOP/RESET key.

- 4. 4~5: Terminal for external FWD/REV Jog running control. In terminal control mode  $(P0.01=1)$ , this terminal is used to select Jog operation.
- 5. 6~9: Multi-frequency terminals In multi-frequency operation mode, 4 digital input terminals should be defined as the control terminals. Through the combination of ON/OFF state of the 4 terminals, up to 15 values can be defined set as preset frequency.

Refer to parameter P2.09~P2.23 for details.

- 6. 10~11: Acc/Dec time terminals
	- By combination of the ON/OFF state of Acc/Dec time terminals, user can select Acc/ Dec time 1~4, refer to parameter P0.16,P0.17 and P2.00~P2.05 for more details. If this function is not defined, Acc/Dec time 1 will be the default setting except in simple PLC operation mode.
- 7 12~13: Normally open terminal for external fault Fault signal of external equipment can be input via the terminal, which is convenient for the drive to monitor the fault of external equipment. Once the drive receives the fault signal, it will display "Er11". During normal stop process, this function is disabled. The fault signal has two input modes, i.e. normally open and normally close.
- 8. 14~15: Frequency increase / decrease command
- The running frequency can be set through external terminals, thus the running frequency can be set remotely. At this time, P0.03 can be set to 2 or 3. When the terminal is ON, the frequency setting value is increased or decreased at the rate defined by P6.01; when the terminal is OFF, frequency setting value keeps constant. When these two terminals are ON at the same time, frequency setting value also keeps constant. Please refer to P0.03 parameters description.
- 9. 16: Free run to stop terminal (FRS) When the function terminal is ON, inverter stops output immediately and enter stopping state, the motor enters free run to stop state.
- 10 17: Three-wire control If F6.00=2 or 3, this terminal is defined as three-wire control terminal when three-wire control mode is selected. If  $F6.00 = 2$  or 3, and none of X1~X7 is defined as three-wire control terminal, the inverter will report parameter setting fault ERR4. In this case, user should define "three-wire control terminal" first, and then define "three-wire control mode" (P6.00=2 or 3).
- 11. 18: Switching input signal

If analog setting mode is selected,  $(P0.09=4\ 5\ \text{or}\ 6)$ , this function is used to switch reference channel.

If this terminal is OFF, reference signal is decided by settings of panel potentiometer (P0.09 = 4, 5 OR 6)

If this terminal is ON, reference signal is decided by settings of VS2.

12. 20: Start traverse operation

If the traverse operation is set to manual start, then traverse function is enabled if this function is selected. Refer to Pb parameter group for details.

13. 22: DC braking command

When the inverter is in Dec-to-stop process, and the running frequency is lower than initial frequency of DC injection braking defined in P1.06, this function is enabled. When the terminal is ON, DC injection braking is performed under braking voltage defined in P1.08. DC injection braking is ended only when the terminal is OFF.

When this function is enabled, parameters of DC injection braking time are invalid.

14. 23: Acc/Dec disabled command

When the terminal is ON, the inverter temporarily inhibits executing the Acc/Dec command and runs at current frequency. When the terminal is OFF, normal Acc/Dec commands can be executed. If there is any control signal with higher priority input such as external fault signal, the inverter will exit Acc/Dec inhibit state immediately and execute specified processing procedures.

15. 24: Switch between panel control mode and external terminal control mode

> This function is used for selecting the physics channel that inputs inverter's running control command: Selecting between keypad and external terminal to input control commands.

> Commands input via external terminals include FWD, REV, JOGF, JOGR, RUN and STOP.

This function is used in conjunction with ON/OFF state and the setting value of P0.01.

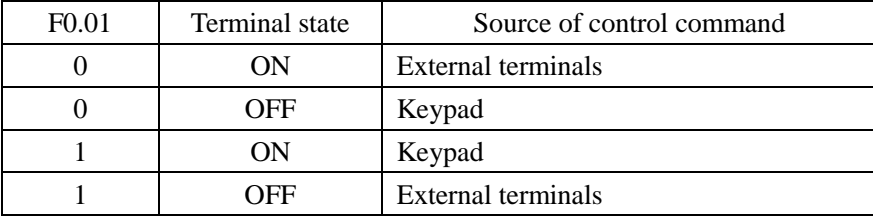

The control logic is shown in the Table below.

This function is enabled during running state. User should pay attention to the drive's running status after switching.

If the drive is in keypad control mode first, connect the terminal (ON), there are 2 cases: if running command from external terminal is valid, such as FWD terminal is ON in two-wire control mode, then the drive's operation state will not change; if running command from external terminal is invalid, the drive will stop running.

16. 25: Switch between panel control mode and external terminal control mode

> This function is used for selecting the physics channel that inputs inverter's running control command: Selecting between keypad and external terminal to input control commands.

> Commands input via external terminals include FWD, REV, JOGF, JOGR, RUN and STOP.

> This function is used in conjunction with ON/OFF state and the setting value of P0.01.

The control logic is shown in the Table below.

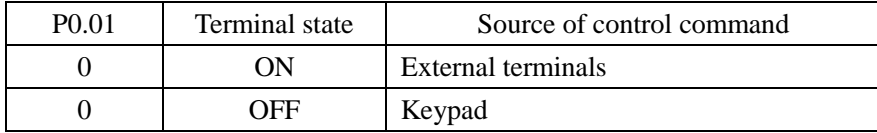

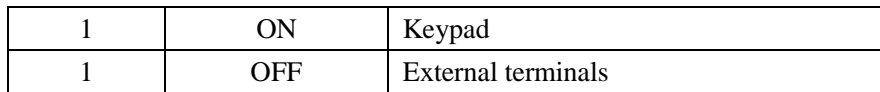

# 17 26: Counter trig signal

It is the input terminal of the drive's internal counter. If the input signal of the terminal changes from ON to OFF, the counting value is increased by 1.

18. 27: Counter reset signal

This terminal is used to clear the inverter's internal counter, and is used in conjunction with Function 24 "Counter trig signal".

When the terminal is ON, internal counter is cleared to 0.

## 19. 28: PID dormancy waking up

i. When PA.17 $=$ 2 and this terminal is ON, PID control will exit dormancy state and execute normal PID function.

20.29: switch between PID positive mode and negative mode:

When PA.00 is set to 0, PID positive mode is selected with the terminal is off ; negative mode is selected with the terminal is on.

21. 30:"Emergence stop"

 If the terminal defined with the function is on, the inverter is in emergence stop status( motor free stop)

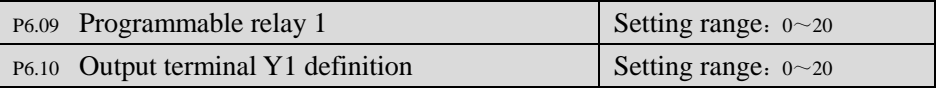

Function selection of programmable relay output terminals and open collector output terminals is shown in the table below.

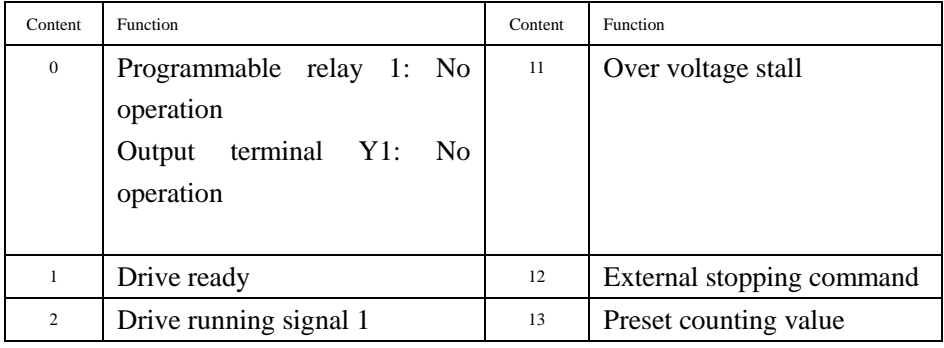

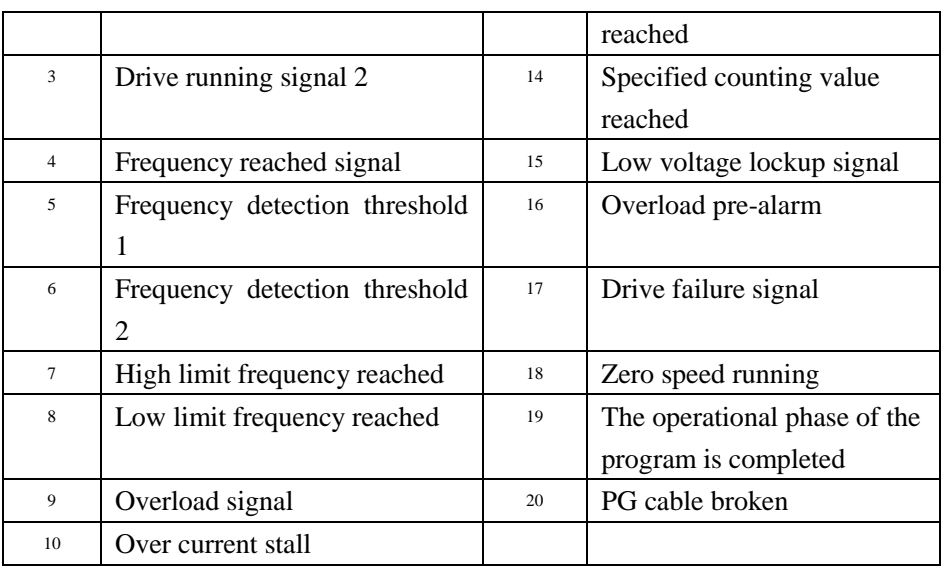

Functions in the table above are described as following:

- 0 0: No function is defined by programmable relay output terminal 1, and open collector output terminal Y1. is defined as frequency signal output.
- 1 1: Drive ready

The drive is in normal waiting state, and terminals output indication signal.

2 2: Drive running signal

The drive is in running state, and the terminal outputs indication signal.

3 3: Drive running signal

In run status, when the drive's output frequency is 0Hz, the terminal does not output indication signal; when the drive's output frequency is above 0Hz, the terminal does output indication signal

4 4: Frequency arriving signal When the drive's output frequency reaches preset frequency, the terminal outputs a signal.

It is used in conjunction with parameter P6.11.

5 4~5: Frequency detection threshold 1 and 2 When the drive's output frequency reaches specified value, the terminal outputs a signal, which is used in conjunction with parameters P6.12~P6.15.

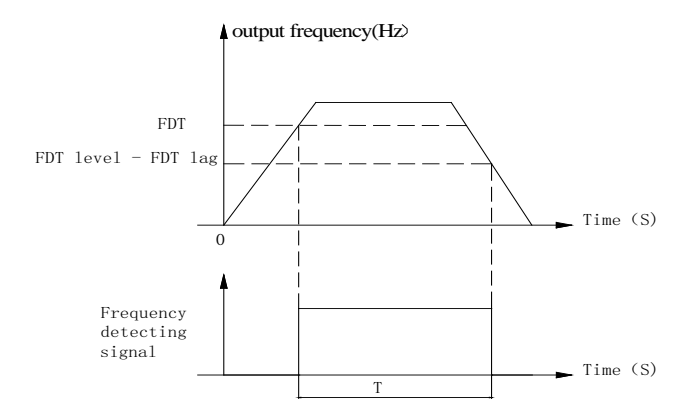

Fig. 6-21 Frequency detection threshold 1 and 2

6 7:High limit frequency reached

When the drive's output frequency reaches high limit frequency, the terminal outputs indication signal.

- 7 8: Low limit frequency reached When the drive's output frequency reaches low limit frequency, the terminal outputs indication signal.
- 8 9: Overload signal

When overload occurs, the terminal outputs indication signal.

- 9 10: Over current stall When over current stall occurs in running state, terminal outputs indication signal.
- 10 11: Over voltage stall

When over voltage stall occurs in running state, the terminal outputs indication signal.

11 12: External stopping command

 During running process, when external fault signal is received by the digital input terminals, the drive reports ER11 fault, and the terminal outputs indication signal at the same time.

# 12 13: Preset counting value reached

Set up counting value of the drive's internal counter. The drive inputs counting pulses via external terminals Xi  $(I=1~7)$ , and the drive's internal counter counts this signal. When the preset value arrives, Yi outputs an indication signal. When the next external counting pulse signal arrives, Yi 's output signal recovers, and the counter restarts to count again at the same time.

13 14: Specified counting value reached

When Xi inputs external counting pulse signal and the counting value reaches specified value defined by p6.17 (See Fig. 6-22), Y1 outputs an indication signal, Y1 does not recover until specified value arrives.

As shown in Fig. 6-22, if  $P6.16=5$ ,  $P6.17=3$ , when Xi inputs the 3th pulse, Y1 outputs an indication signal. When Xi inputs the 5th pulse, Y1 outputs specified value arriving signal. Y1 will recover when the 6th pulse arrives.

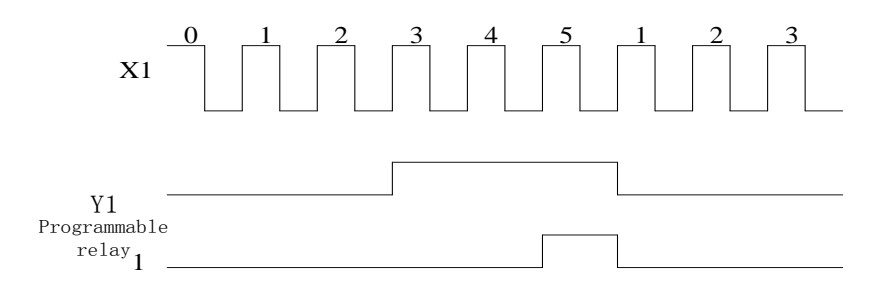

Fig. 6-22 Preset counting value reached and specified counting value reached 14 15: Low voltage lockup signal

When DC bus voltage is lower than the low voltage limit, the panel LED displays "LU", and the terminal outputs indication signal at the same time. 15 16: Overload pre-alarm

 According to PD.04~PD.06 overload pre-alarm setup, when the output current is higher than the setting value, the terminal outputs indication signal.

- 16 17: Drive failure signal When fault occurs, the terminal outputs indication signal
- 17 18: Zero speed running

When the drive's running frequency is zero, the terminal outputs indication signal.

For example, in the following three conditions the terminals output indication signal:

- FWD/REV dead time running period;
- The phase when the setup frequency is lower than the start frequency when the inverter starts from zero frequency;
- In Dec process output frequency is lower than initial frequency of DC injection braking.
- 18 19:End signal of stage of program operation

In program operation mode, when a stage is finished, the inverter outputs a pulse with width of 250ms.

19 20: End signal of stage of program operation

In program operation mode, when a cycle is finished, the inverter outputs a pulse with width of 250ms.

P6.11 Frequency reached width (FAR) Setting range: $0.0 \sim 10.00$ Hz

When output terminal function is selected as frequency reached signal, this function is used to detect output frequency range. When error between output frequency and setting value is less than FAR, the terminal outputs indication signal, as shown in Fig.6-24.

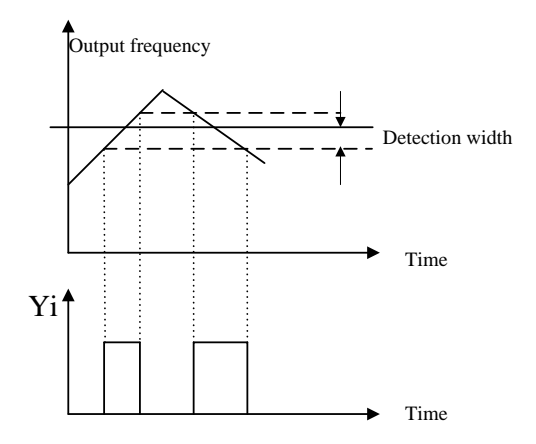

Fig.6-24 FAR and FAR detection width

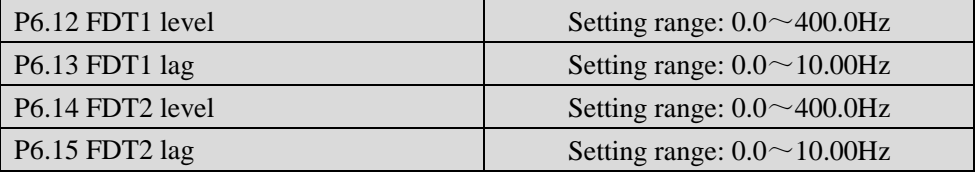

If output frequency exceeds certain value, the terminal outputs indication signal, and this signal is called FDT level.

If output frequency decreases, the terminal continues to outputs indication signal, until the output frequency is lowered to the FDT signal width and exceeds certain width, this width is called FDT signal lag, as shown in Fig.6-21 and 6-23.

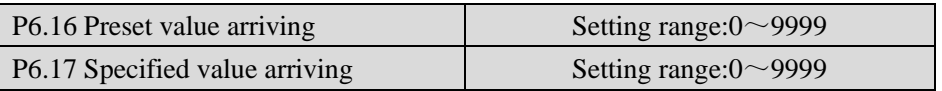

For P6.16 and P6.17 function, please refer to definition of terminal function 13, 14.

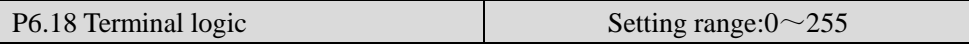

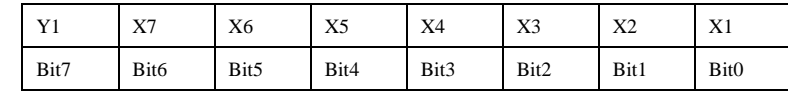

This parameter defines positive or negative logic of terminals.

Note:

a. If bit 0 is set to 0, it means positive logic, and 1 for negative logic. Factory setting of all terminals are positive logic;

b. In positive logic mode, terminal Xi is enabled if it is connected to the common terminal, and disabled if disconnected; In negative logic mode, terminal Xi is disabled if it is connected to the common terminal, and enabled if disconnected; In positive logic mode, terminal Yi closes when its output signal is valid; In negative logic mode, terminal Yi opens when its output signal is valid;

c. Only decimal number can be set to the drive (including display). When negative logic is selected, conversion from binary code to Hex value is shown as below:

Setting value = (2\*Y1)<sup>7</sup> + (2\*X6)<sup>5</sup> + (2\*X5)<sup>4</sup> + (2\*X4)<sup>3</sup> + (2\*X3)<sup>2</sup> + (2\*X2)<sup>1</sup> +X1 For example,

if X6 and X4 select negative logic and others are positive logic, then: Setting value =(2\*0)  $^{6}$ + (2\*1)  $^{5}$ + (2\*0)  $^{4}$ + (2\*1)  $^{3}$  + (2\*0)  $^{2}$ + (2\*0)  $^{1}$ +0=32+8=40

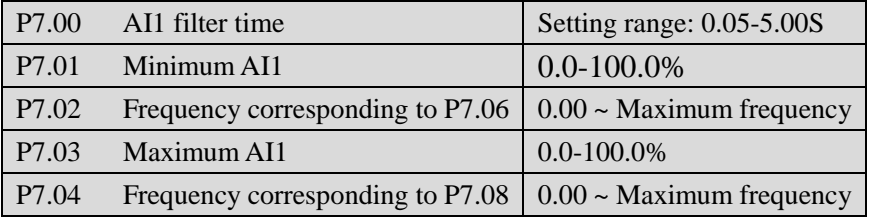

## **P7 Analog input terminal function**

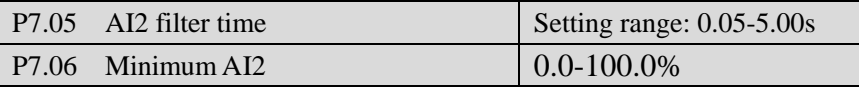

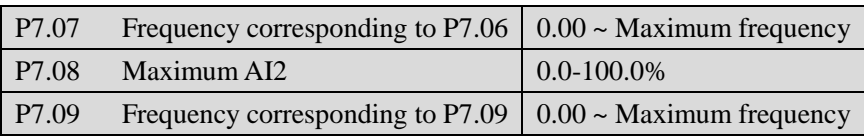

Reference signal from external input (AI1, AI2) is filtered and amplified, and then its relationship with frequency setting is shown as curve 1 in Fig. 6-25 or curve 2 in Fig.6-26.

AI2 can input current signal (4~20mA), P7.06 should be set to 20% except that S1 (AI2) is in "I" position,

| P7.10 FWD/REV dead time range   Setting range: 0~10% Maximum input signal |  |  |  |  |  |  |
|---------------------------------------------------------------------------|--|--|--|--|--|--|
|---------------------------------------------------------------------------|--|--|--|--|--|--|

If polarity control is selected (P0.06=  $2$  or 3), FWD/REV dead time is set by this parameter. Refer to parameter P0.06 and fig 6-1 for details.

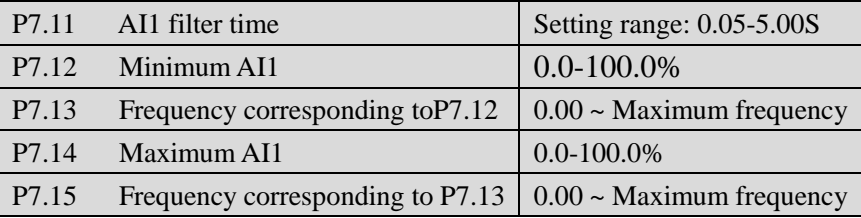

Reference signal (AI1) from keypad potentiometer is filtered and amplified, and then its relationship with frequency setting is shown as curve 1 in Fig. 6-25 or curve 2 in Fig. 6-26.

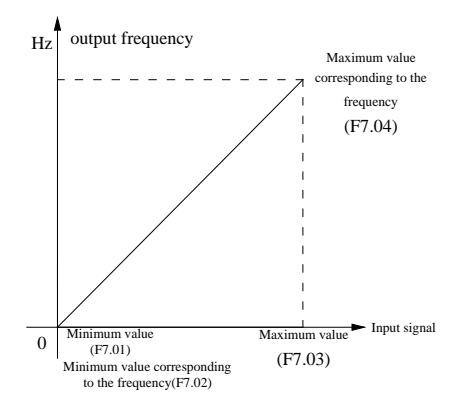

Fig. 6-25 curve 1: relationship between reference and frequency setting

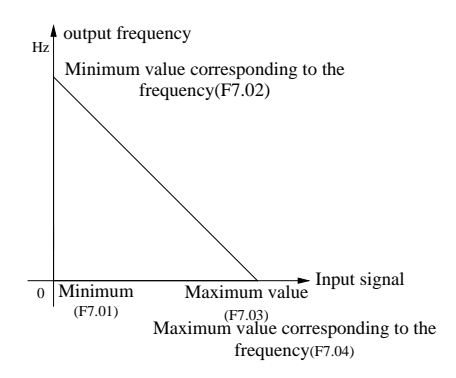

Fig. 6-26 curve 2: relationship between reference and frequency setting

## **P8 Analog output terminal**

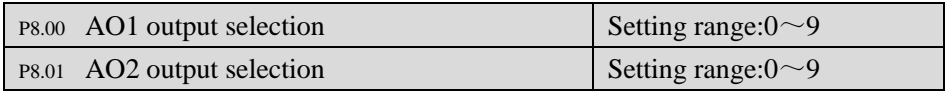

Inverter's state represented by analog output signal is defined by the function codes P8.00 and P8.01, as shown below.

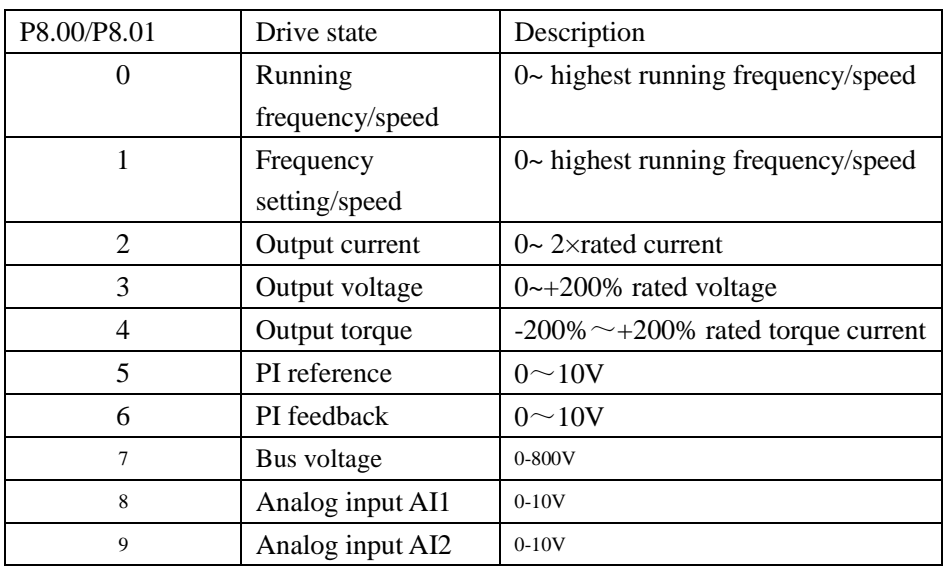

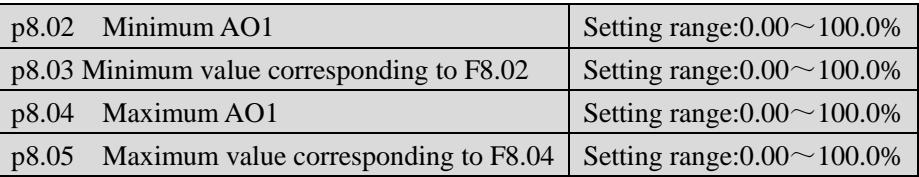

This function code is used to setup maximum/minimum value of analog output signal  $(0-10V)$ , and the relationship between these values and P8.00 is shown in Fig. 6-27 and 6-28.

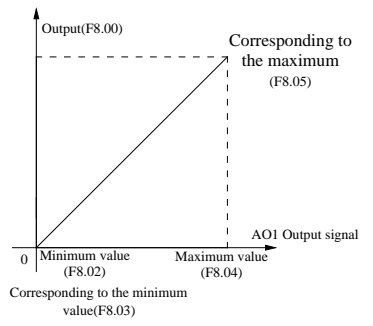

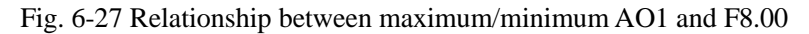

For example, connect AO1 with a voltage meter (range: 0~5V) to indicate operating frequency, and the range of operating frequency is 0~50Hz (Maximum frequency=50Hz), then  $F8.00=0$ (=frequency),  $F8.02=0(0)$ ,  $F8.03=0(0)$ Hz), F8.04=50%(=5V), F8.05=100%(=50Hz).

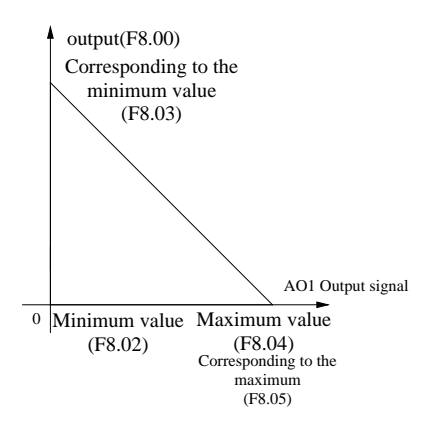

Fig. 6-28 Relationship between maximum/minimum AO1 and F8.00

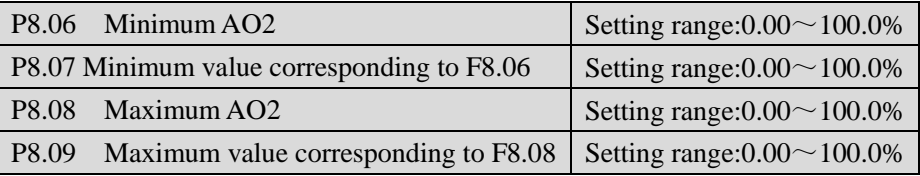

For more information about  $P8.02 \sim P8.05$ , refer to Fig. 6-27 and 6-28. AO2 can output voltage or current signal. To output 4~20mA signal, P8.06 should be set to 20% except that S2 (AO2) is in "I" position.

## **P9** P**rogram operating parameters**

P9 parameter group is function code of programming operation.

Both programming operation and multi-frequency operation are used for realizing the inverter's variable speed running according to certain regulations.

One cycle of programming operation is shown in Fig. 6-29, f1 $\sim$ f7 and T1 $\sim$ T7 will be defined in the following function codes.

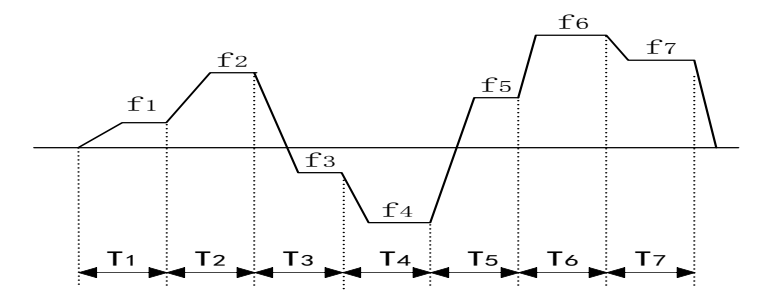

Fig. 6-29 Programming operation

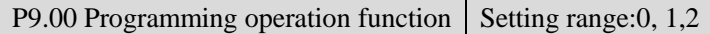

- 0: Single cycle (Stop after a single cycle)
- 1: Continuous cycle (Continue cycle operation according to setup phase parameters)
- 2: Maintain the final value (maintain the non-zero operating frequency of last stage after completing one cycle)

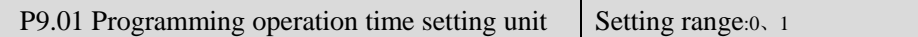

- $0:$  second
- 1: minute

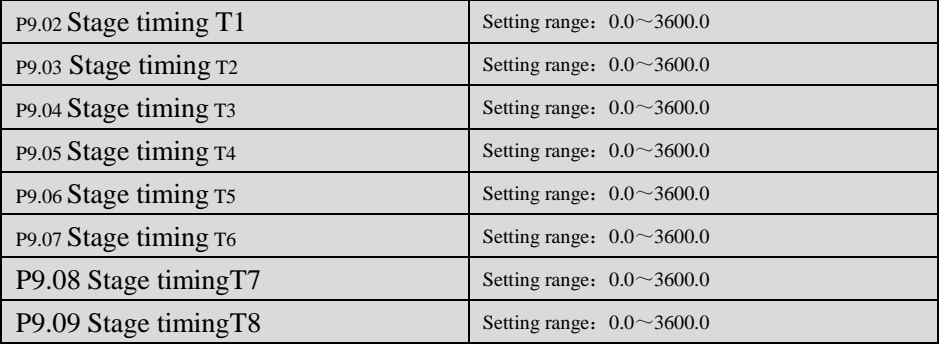

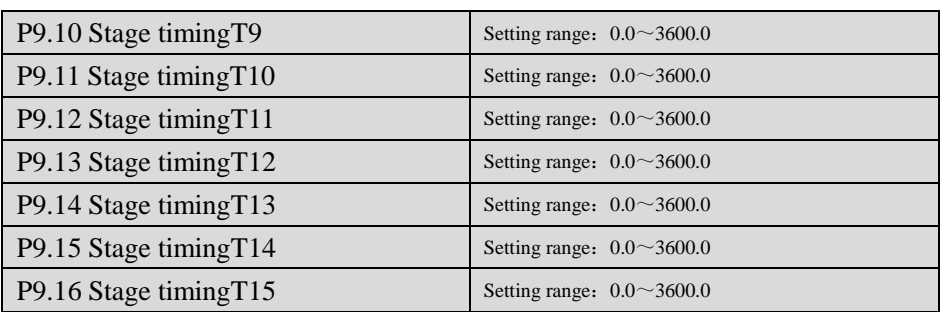

Parameters P9.02~P9.16 are used to set running time of each stage.

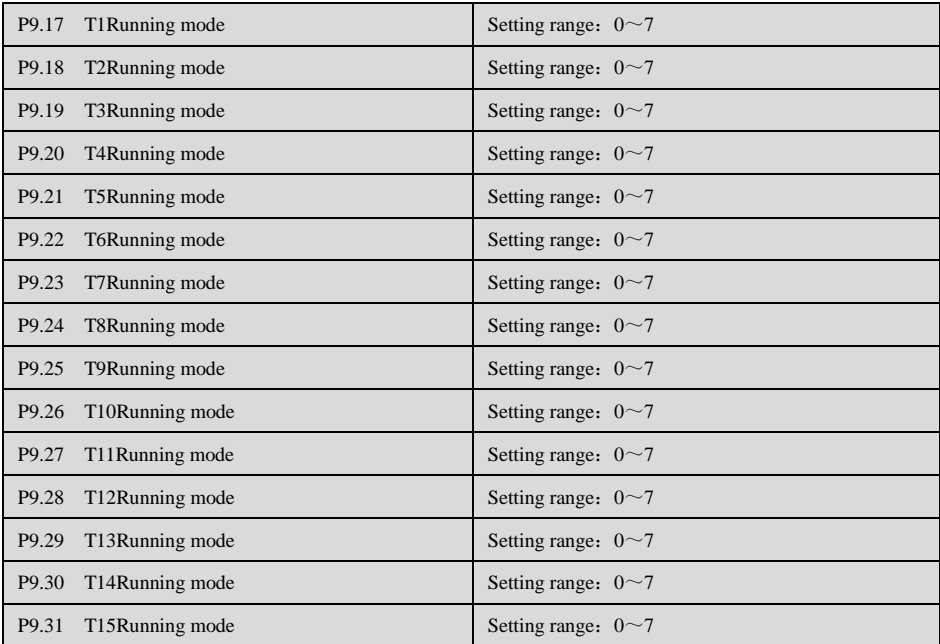

P9.17~P9.31 are used to set operating direction and Acc time of each stage:

0 : Run forward Acc/Dec time is 1; 1: Run forward Acc/Dec time is 2; 2 : Run forward Acc/Dec time is 3; 3: Run forward Acc/Dec time is 4;4 : Run reverse Acc/Dec time is 1; 5 : Run reverse Acc/Dec time is 2; 6 : Run reverse Acc/Dec time is 3; 7 : Run reverse Acc/Dec time is 4;

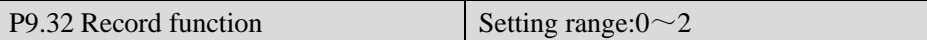

0: Record function disabled

In programming operation state, if user press stops key, counter value of present program will not be recorded. Input running command again, program will run from the first stage.

1: Record function enabled

In programming operation state, program will pause when stop key is pressed. Input running command again, program will run from the breakpoint.

When the drive stops, user can clear counter value of current program by setting function code P9.00 again.

**2:** Record function enabled**,**

In programming operation state, program will pause when stop key is pressed. Input running command again, program will run from the breakpoint,

When the drive stops, user can clear counter value of current program by setting function code P9.00 again.

### **PA PID parameter**

FA parameter group defines parameters of PID control function.

PID control function diagram is shown below, where P is proportional gain, I is integration time, D is differential time.

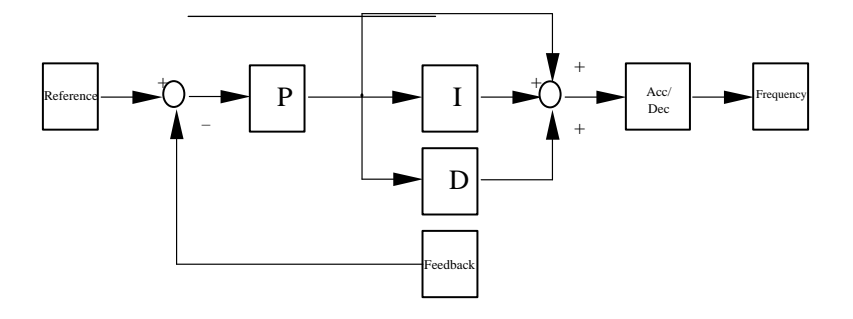

PA.00 PID control characteristic setting range:  $0, 1$ 

0: Positive characteristic

The Motor speed is required to increases with the reference speed.

1: Negative characteristic

The motor speed is required to decrease when the reference value increases.

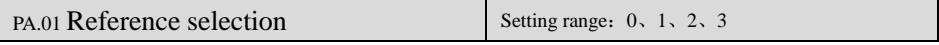

- 0: Panel Digital setting
- 1: External analog signal AI1
- 2: External analog signal AI2
- 3: Rs-485 communication setting
- 4: Panel potentiometer setting (0~5V)

PA.02 Feedback channel selection Setting range: 0, 1

1: External analog signal AI1 (0~10V)

2: Analog signal AI2 (0~10V or 4~20mA)

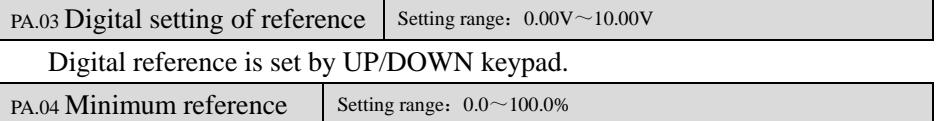

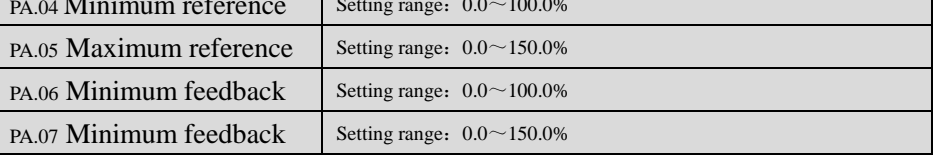

By setting parameter PA.04~PA.07, actual value of reference and feedback can

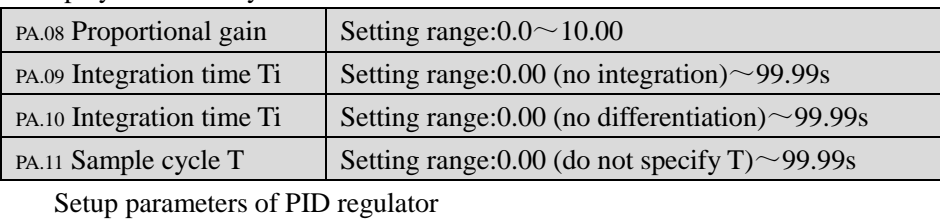

be displayed accurately.

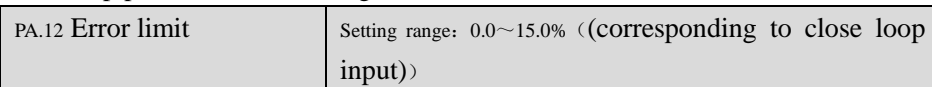

Definition: relative error of close loop system  $=$  | input value  $-$  feedback value | / input value × 100%.

If relative error of close loop system is bigger than the setting value of error limit, then the PID regulator will adjust the error.

If relative error of close loop system is in the setting range of error limit, then stop PID regulating, PID regulator's output maintains constant.

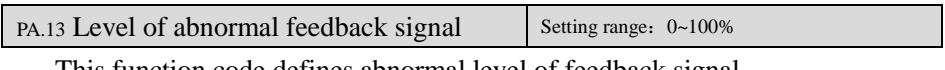

This function code defines abnormal level of feedback signal.

Definition: Abnormal level = |reference – feedback|/reference×100%

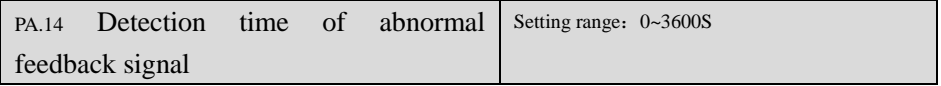

This function code defines the detection time of abnormal feedback signal. When feedback signal exceeds abnormal level and hold time exceeds the detection time, action at abnormal signal (ER.06) will be executed. When this parameter is set to 0, the abnormal feedback signal detect function is disable.

PA.15

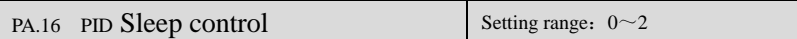

0: No sleep function;

- 1: Internal waking up, which is controlled by parameters PA.17~PA.20;
- 2. External input terminal, which is controlled by terminal function 26 (PID waking terminal), is decided by parameter P6.02~P6.08.

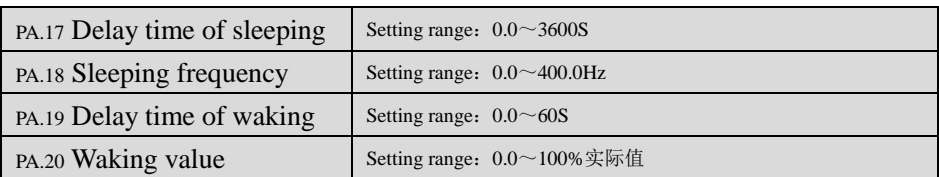

For PID control, parameters PA.17 $\sim$  PA.20 define delay time of sleeping. sleeping frequency, delay time of waking and waking value.

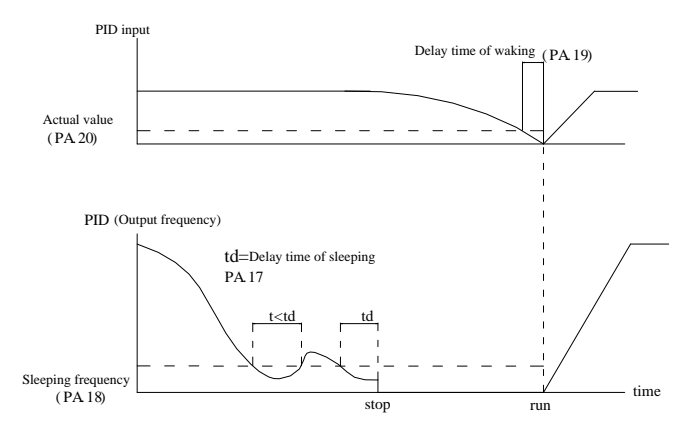

Fig. 6-30 PID sleeping and waking

### **Pb Traverse function**

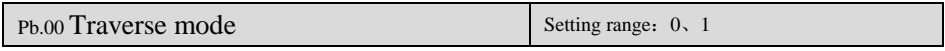

0: Auto mode

At first, the drive operates at preset frequency of traverse operation (Pb.01) for certain time (Pb.02), and then enter traverse mode automatically.

1: Manual mode

If the multi-function terminal (Xi is set to terminal function 20) is enabled, the drive will enter traverse mode. If the terminal is disabled, the drive will exit traverse operation and operate at the preset traverse frequency (Pb.01).

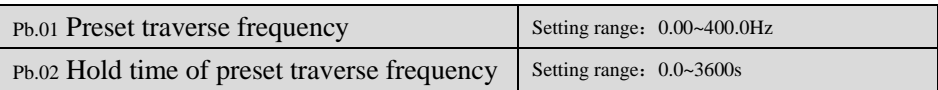

Pb.01 defines drive's operating frequency before entering traverse operation. In auto mode, Pb.02 defines the hold time of preset traverse frequency before traverse operation. In manual mode, Pb.02 setting is invalid. Refer to Fig. 6-31 for details.

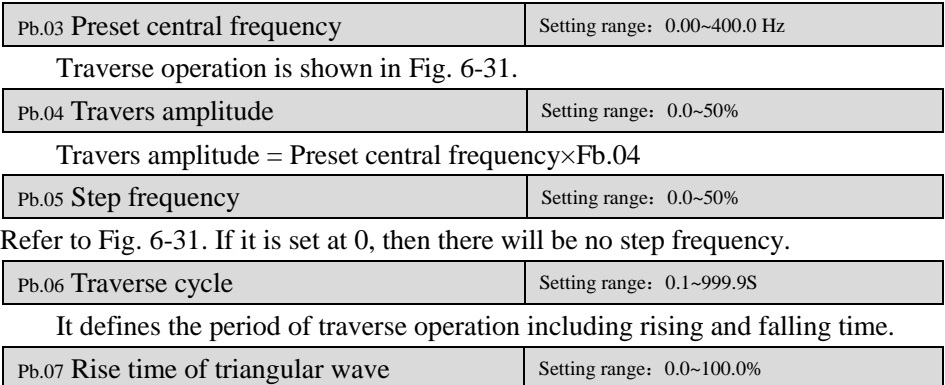

It defines the rising time (Pb.06×Pb.07 s) of traverse operation, and falling time (Fb.06×(1-Fb.07) s). Please refer to Fig. 6-31.

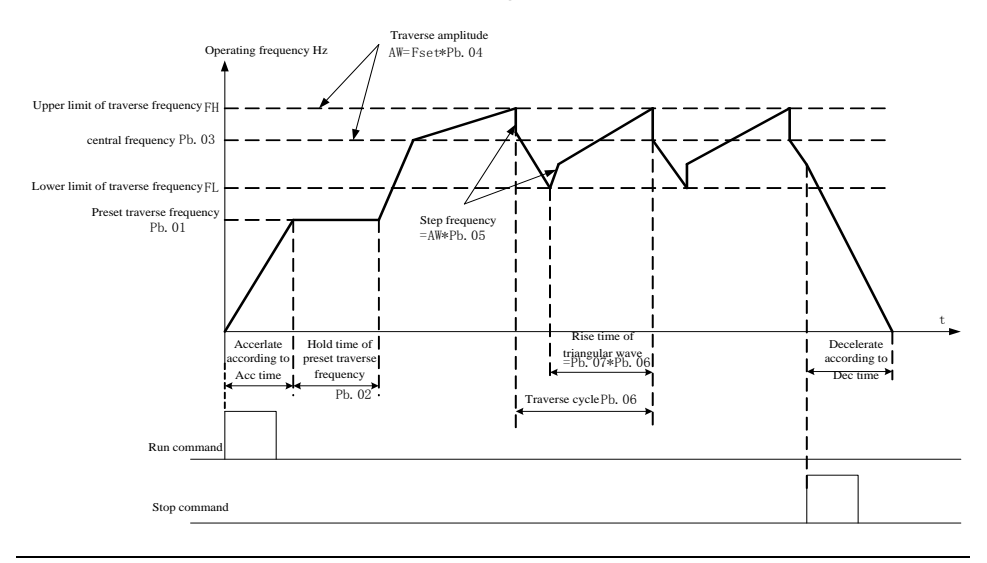

## Fig. 6-31 Traverse operation

### **PC Communication and Bus control function**

。

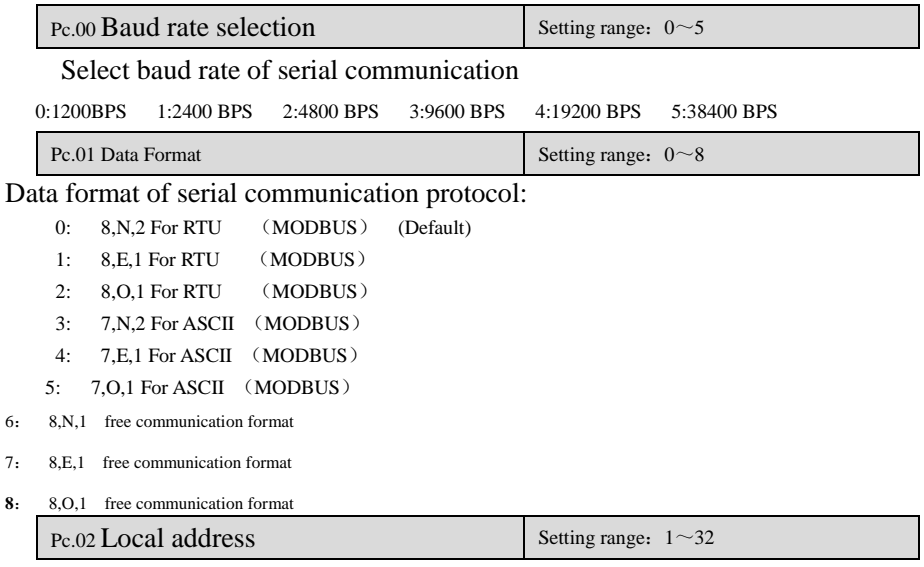

When the host is communicating with several inverters, inverter's address is defined in this function code.

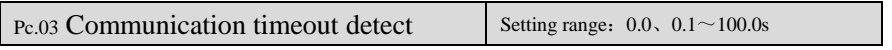

The setting value is 0:No communication overtime protection.

The setting value isn't 0, in RS485 communication control mode, if the communication between the inverter and the host is still abnormal in the time defined by Pc.03, ER05 fault is displayed and the inverter acts according to the setting value ofPc.05.

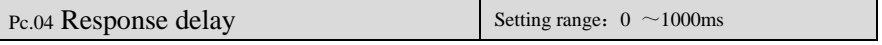

Response delay refers to the time from the drive receiving and executing the command of the host to returning reply frame to the host.

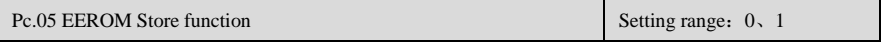

- 0:The parameter is stored into EEROM in communication.
- l:The parameter is not stored into EEROM in communication.

### **Pd Faults and protection parameters**

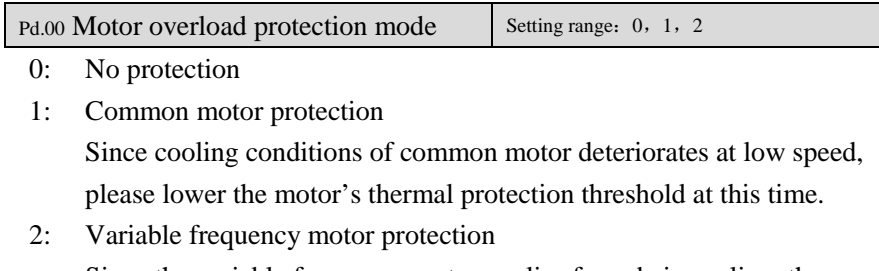

Since the variable frequency motor applies forced air-cooling, the protection parameters needn't be adjusted during low speed running.

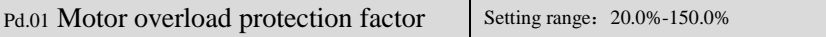

Heat dissipation becomes worse at low frequency, and high temperature will reduce service life of the motor. Through setting threshold of the electronic thermal overload relay, overload current and current limit will be proportionally adjusted.

When motor capacity is lower than that of the drive, this function is used provide overheat protection for the motor.

When several motors are driven by the same variable speed drive, this function is disabled. When display readings reach 100%, overload protection will be trigged

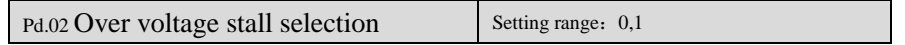

Over voltage stall selection

0: Disabled; 1:Enabled

In inverter's Dec process, the actual motor speed may be higher than the output synchronized speed of the inverter due to the load inertia. At this time, the motor will feed the energy back to the inverter, resulting in the voltage rise on the inverter's DC bus. If no measures being taken, tripping will occur due to over voltage.

The overvoltage stall protection function is that during the Dec running, the inverter detects the bus voltage and compares it with the stall overvoltage point defined by

PD.03. If the bus voltage exceeds the stall overvoltage point, the inverter will stop reducing its output frequency. When the detected bus voltage is lower than the point, the Dec running will be restored, as shown in Fig.6-32.

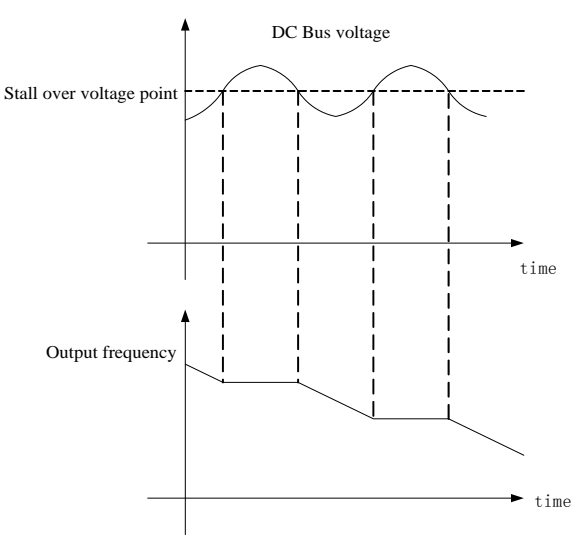

Fig. 6-32 Over voltage stall function

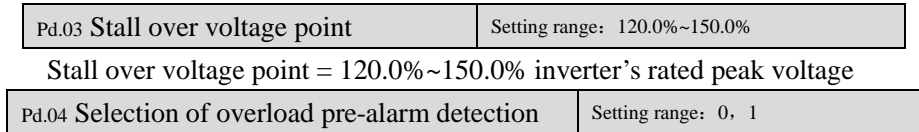

0: Overload is only monitored during constant speed operation, and alarms when overload occurs;

1: Overload is monitored all the time, and alarms when overload occurs;

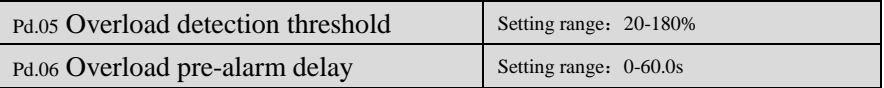

PD.05 defines the threshold value for overload alarm. It is a percentage of rated current.

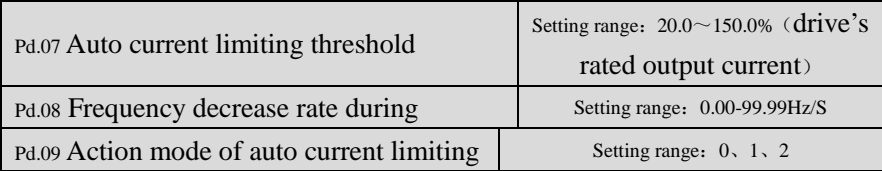

Auto current limiting function is used to limit the load current under the preset current (PD.07) in real time to avoid trip due to over-current. This function is especially useful for the applications of larger load inertia or sharp change of load.

PD.07 defines the threshold for current limiting. Its setting is a percentage of drive's rated current Ie. PD.08 defines the decreasing rate of output frequency when the drive is in auto current limiting status. If PD.08 is set too small, overload fault may occur. If PD.08 is set too big, the drive may be in energy generation status for long time that may result in overvoltage protection.

The action mode of auto current limiting function is decided by PD.09:

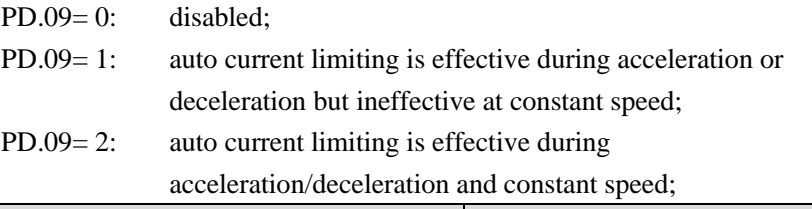

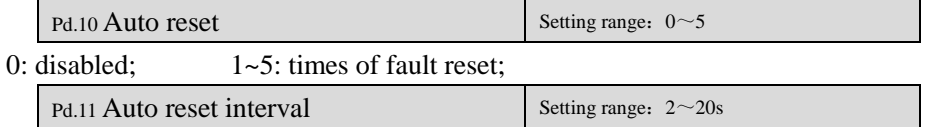

When fault occurs, the drive stops output. After the time defined by PD.11, the drive resets fault automatically and continue running.

PD.10 defines the times of auto fault reset. If PD.10=0, auto reset function is disabled, and user can only reset fault in manual mode.

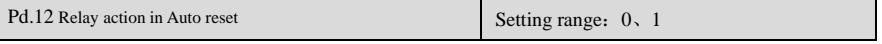

This parameter determines the relay action in auto reset period of the inverter.

0: no action

1:action

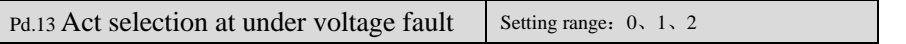

- 0: When under voltage occurs, fault relay does not act, and fault code will not be saved.
- 1: When under voltage occurs during running, fault relay acts and fault code will be saved. When under voltage occurs during stop state, fault relay does not act, and fault code will not be saved.
- 2: When under voltage occurs in running or stopping state, fault relay acts and fault code will be saved.

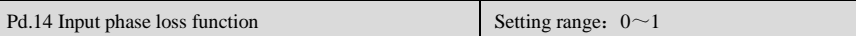

0: Disable

The input phase loss function is disabled.

1:Enable

The input phase loss function is enabled. ( only available on three phase input above 110kw inverter)

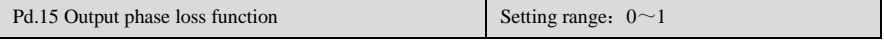

0: Disable

The output phase loss function is disabled.

1:Enable

The output phase loss function is enabled.

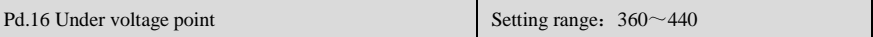

 Default value is 400v (DC voltage). In some case when the input voltage is low or not stable, the value can be adjusted to avoid under voltage fault.

### **PE Factory reserved**

PE.00~PE.05 are reserved parameters for individual consumer.

#### **PF Factory reserved**

PF.00~PF.19 are reserved parameters for individual consumer.

#### **PH Display function**

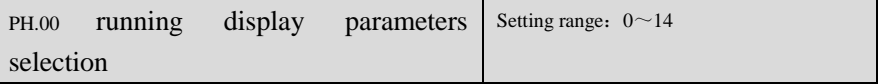

SY8600 drive has 15 state parameters in running state. User can scroll through them by pressing ►► key during running process. Function code PH.00 defines the default display parameter after starting, which includes:
- 0: Frequency setting
- 1: Running frequency
- 2: Output current
- 3: Output voltage
- 4: Bus voltage
- 5: Overload rate
- 6: Preset line speed
- 7: Running line speed
- 8: Output torque
- 9: PI reference
- $10<sup>°</sup>$  PI feedback
- 11: Analog input AI1
- 12: Analog input AI2
- 13: I/O status(0~511)
- 14: External counting value

Inpt/output IO status correspond as blow:

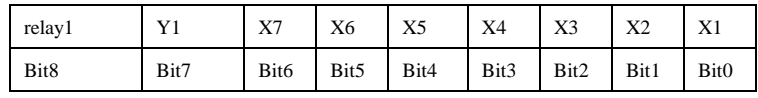

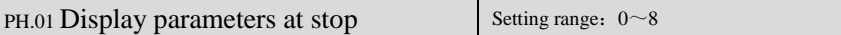

SY8600 drive has 9 state parameters in stopping state. User can scroll through them by pressing  $\blacktriangleright \blacktriangleright$  key during stop state.

Function code PH.01 defines the default display parameter upon power on, which includes:

- 0: Frequency setting
- 1: Preset line speed
- 2: DC Bus voltage
- 3: Analog input AI1
- 4: Analog input AI2
- 5: I/O status

6: external counting value

7: PI reference

8:PI feedback

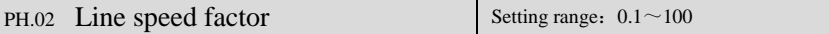

When line speed is displayed, line speed = Output frequency  $\times$  Line speed factor

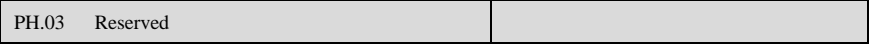

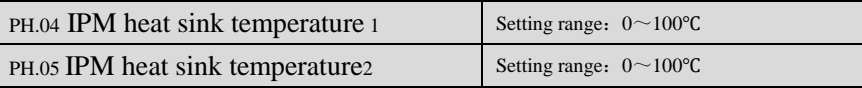

Display IPM heat sink temperature.

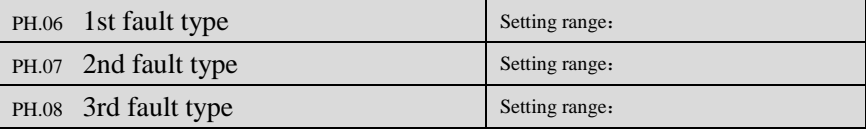

PH.06~PH.08 are used for memorizing the latest three fault types, and can record the voltage, current, frequency and terminal state at the last fault (in PH.09~PH.13) for checking.

Please refer to Chapter 7 for fault descriptions.

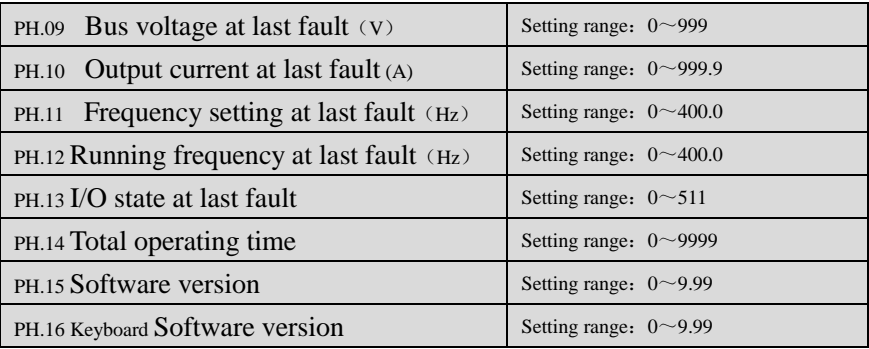

PH.12At last time, I/O Status corresponds as blow:

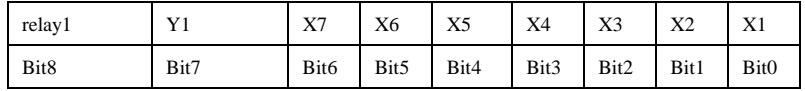

#### **Chapter 7 Fault diagnosis and troubleshooting**

#### **7.1 Fault query at fault**

If control power supply is normal at fault, the drive will be in fault displaying status all the times. At this time, user can enter parameter group PH to get related information about the failure, such as output frequency, frequency setting, output current, rotating direction, operating condition, and the 3 latest faults, which is shown in the table below.

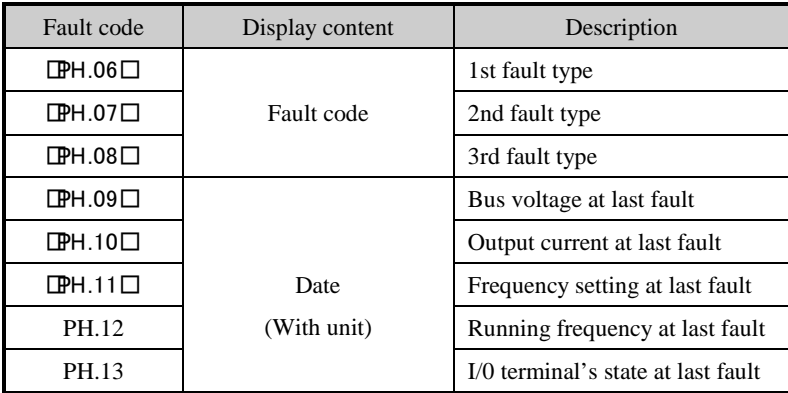

### **7.2 List of Fault and Alarm Information**

SY8600 series of VSD's is equipped with complete protection functions to provide efficient protection while utilizing its performance sufficiently. Some failure instructions may be displayed during operation. Compare the instructions with the following table and analyze, decide the causes and solve failures.

For damages on units or questions that can't be resolved, please contact with local distributors/agents, service centers or manufacturer for solutions.

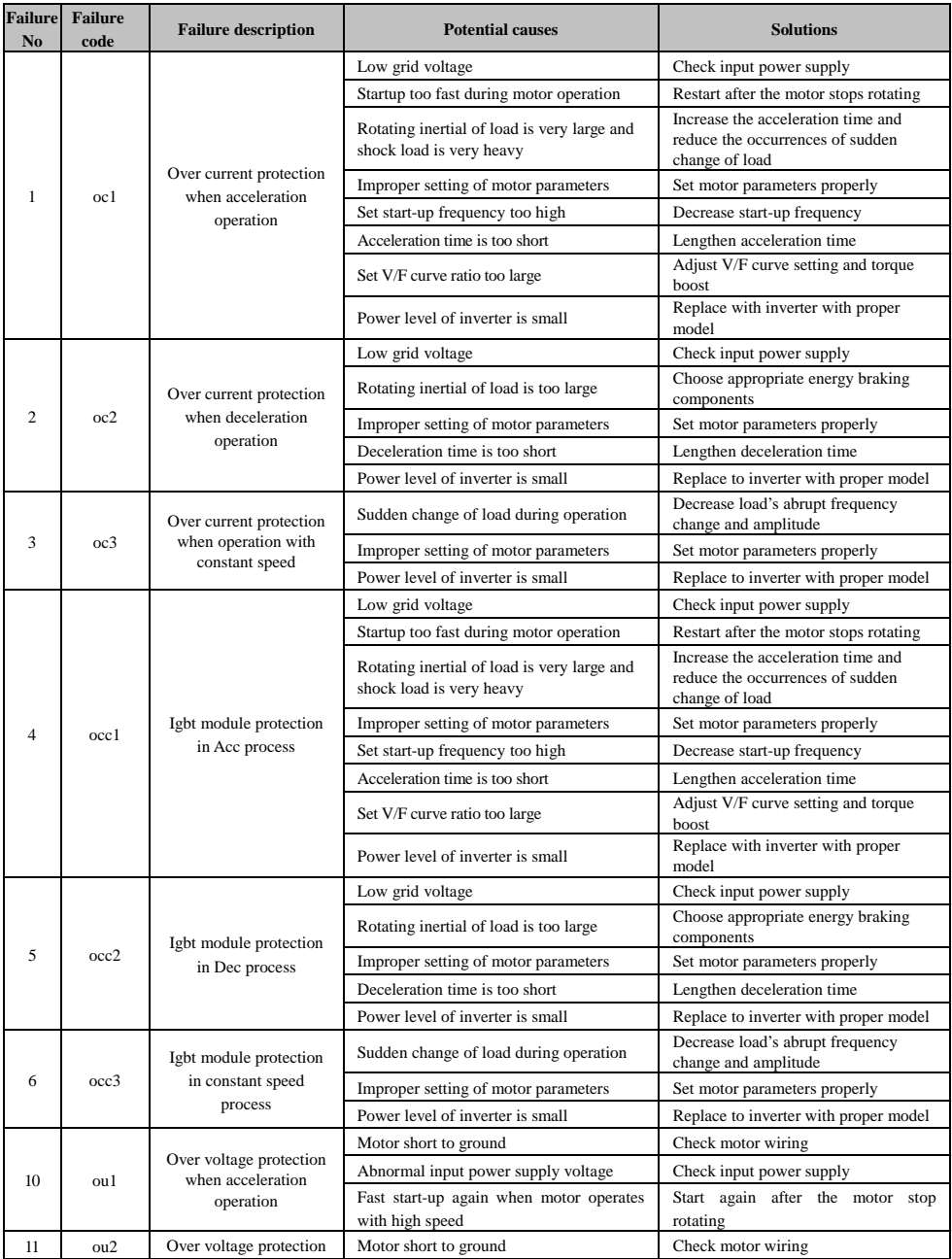

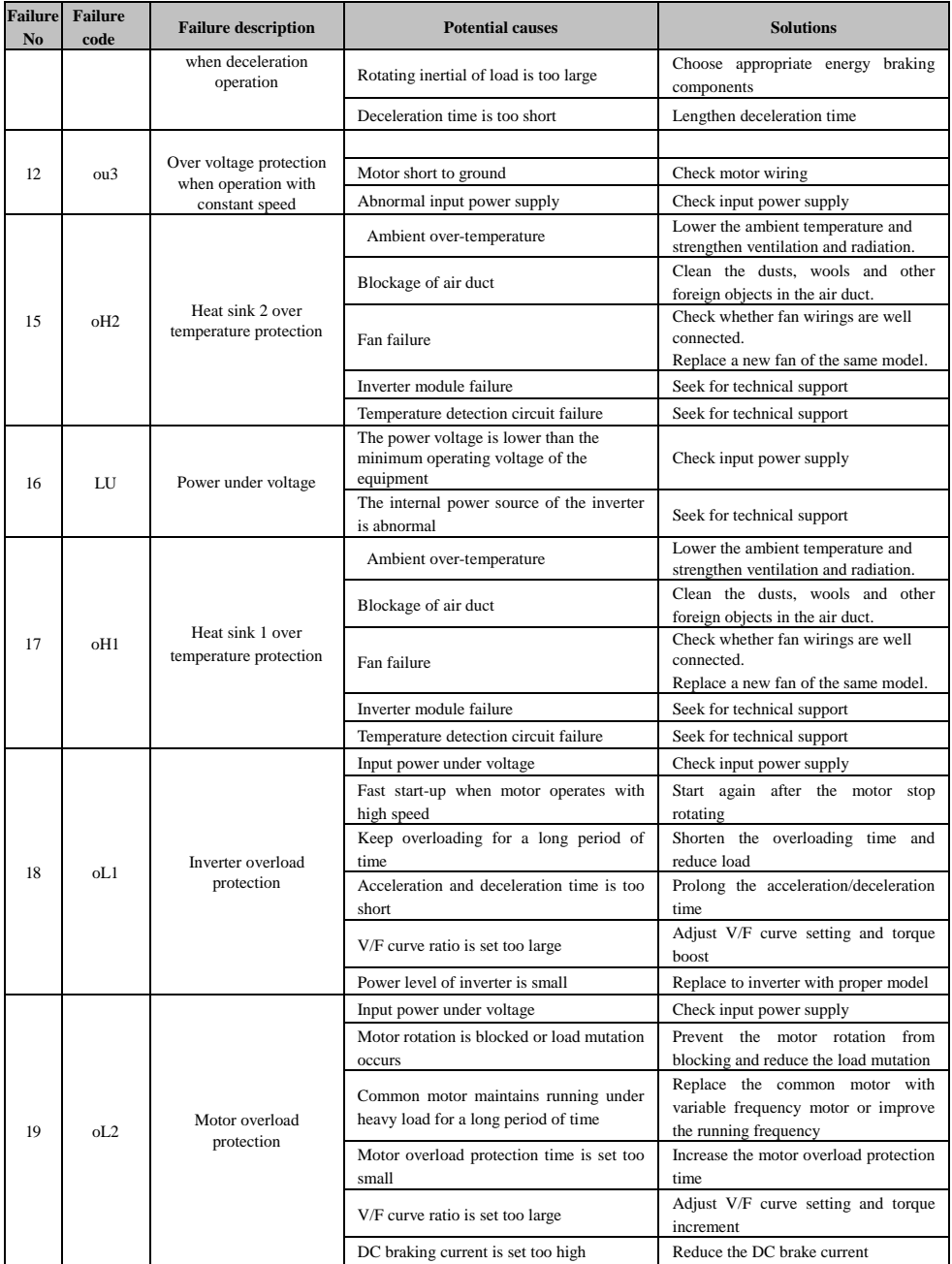

# SY8600 High Performance Vector Control Inverter User Manual

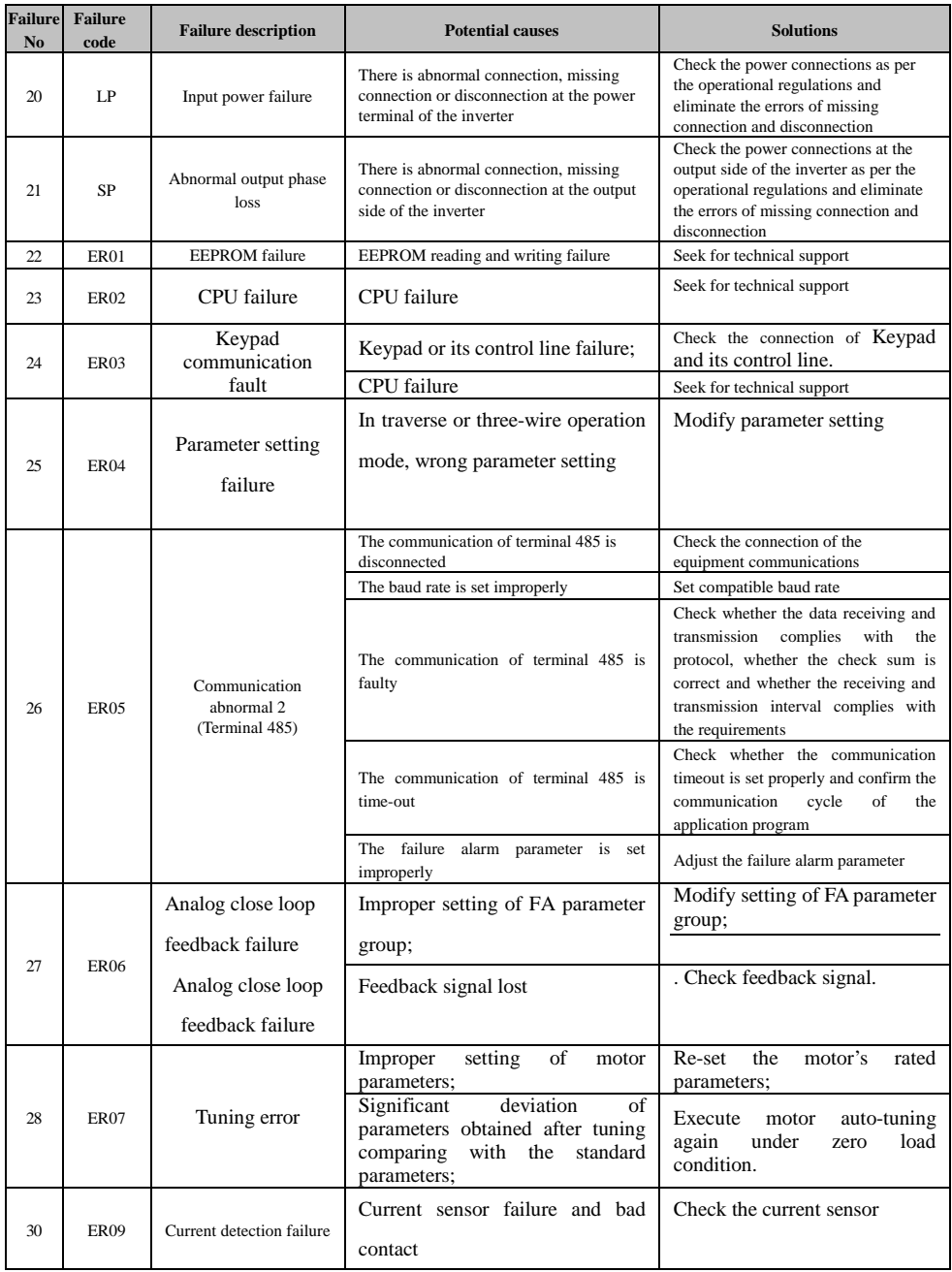

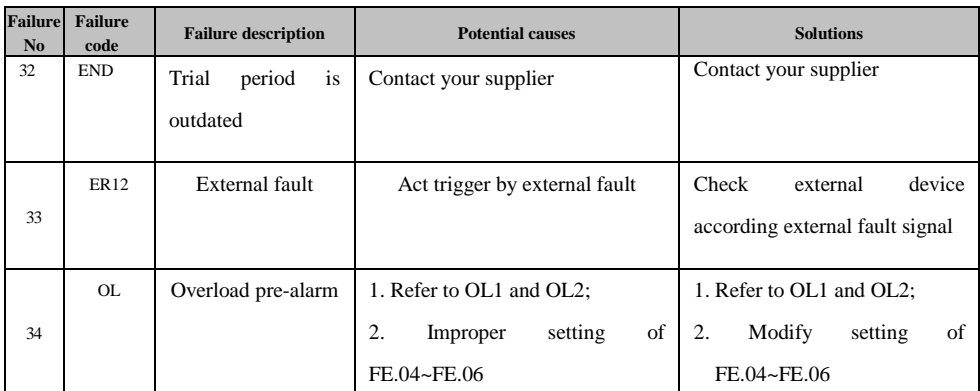

### **7.3 Troubleshooting Procedures**

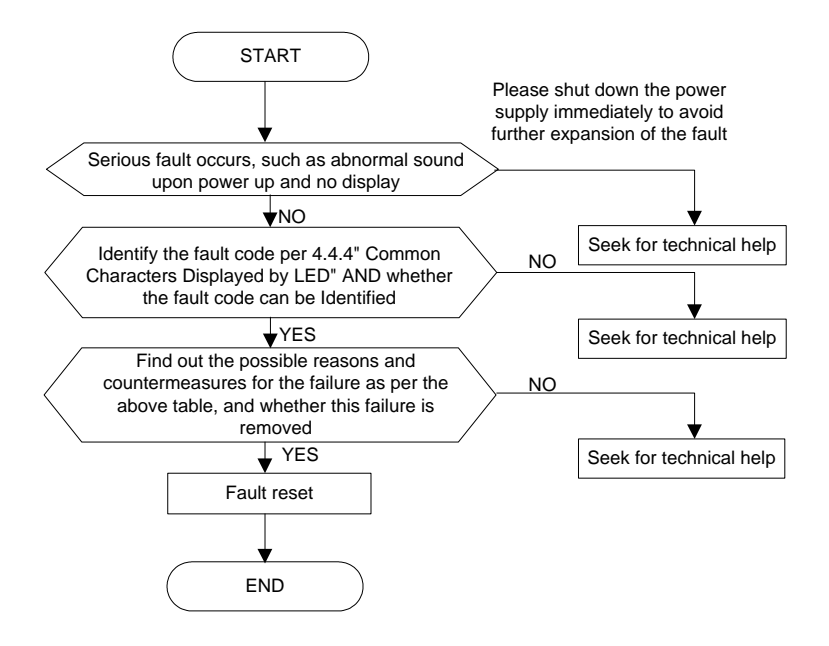

#### **Chapter 8 Routine Repair and Maintenance**

The application environment (such as temperature, humidity, dust and powder, wool, smoke and oscillation), burning and wearing of internal devices and other factors may increase the possibilities of inverter failure. To reduce the failures and prolong the service life the inverter, it needs to conduct routine repair and periodic maintenance.

71 **Note**

1. Only the personnel receiving professional training can dismantle and replace the inverter components.

2. Prior to inspection and maintenance, please make sure that the power supply to the inverter has been shut down for at least ten minutes or the CHARGER indictor is OFF, or there may be risks of electric shock (the inverter with power level of TGCTGCV5-H-4T11G/15L or above has CHARGER indicator).

3. Do not leave metal components and parts in the inverter, or it may damage the equipment.

#### **8.1 Routine Maintenance**

The inverter shall be used under the allowable conditions as recommended in this manual and its routine maintenance shall be conducted as per the table below.

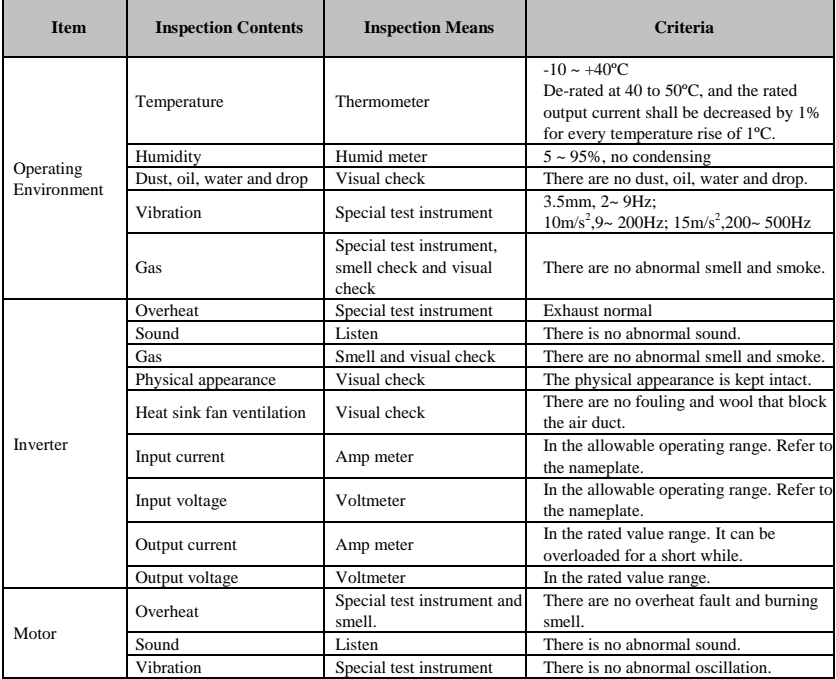

#### **8.2 Periodic Maintenance**

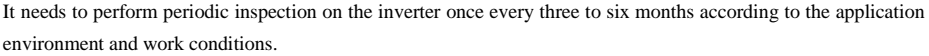

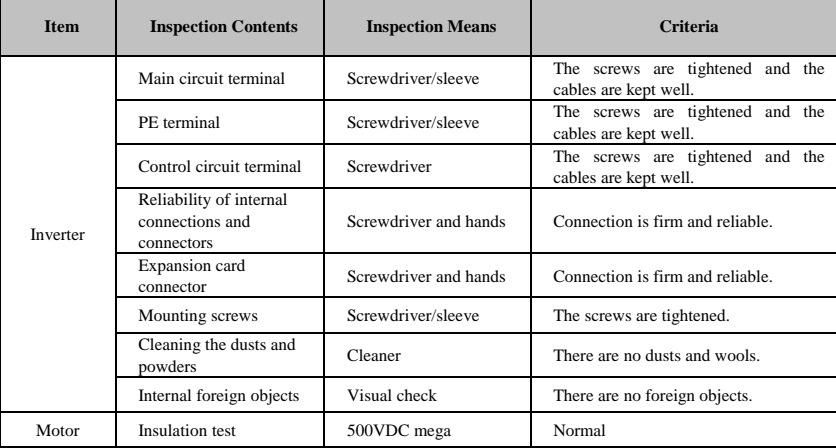

#### **8.3 Component Replacement**

Different types of components have different service lives. The service lives of the components are subject to the environment and application conditions. Better working environment may prolong the service lives of the components. The cooling fan and electrolytic capacitor are vulnerable components and shall be conducted routine inspection as per the table below. If any fault occurs, please conduct immediate replacement.

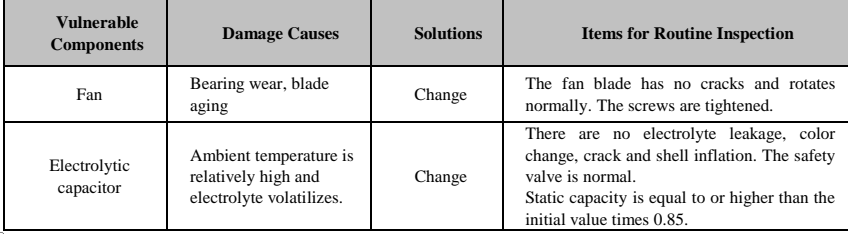

#### **Note**

When the inverter is stored for a long period of time, power connection test shall be conducted once within two years and last at least five hours. It can use voltage regulator to gradually increase the value to the rated value when power connection is performed.

#### **8.4 Insulation Test**

Since the inverter has undergone insulation test upon its ex-factory, the user shall not perform such test as much as possible under general condition. If the test is unavoidable, please perform the test strictly according to the following procedures, or it may damage the inverter.

It shall perform dielectric test strictly, or it may damage the inverter. If the dielectric test is unavoidable, please contact our company.

■ Main Circuit Insulation Test

٠

- Utilize 500VDC mega to perform test under condition of main power shutdown;
- Disconnect all the control board circuits to prevent the control circuits from connecting with the test voltage. For the inverter with power level of SY8600-4110G/4150P and SY8600-4185G/4220P, it must disconnect the terminal J1 on the drive board and the PE. For the inverter with power level of SY8600-4185G/4220P or above, it must disconnect three pieces of cables entry to the surge absorption circuit. Pack the disconnected cable heads with insulating tapes properly;
- The main circuit terminal shall be connected with public conducting wires:

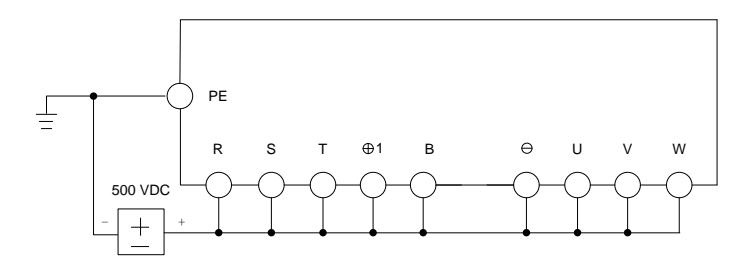

**Fig:8−1** Main Circuit Insulation Test for **SY8600−0R4G-2**~**SY8600−2R2G-2** 、**SY8600−0R7G/1R5P-4** ~**SY8600−015G/018P-4**

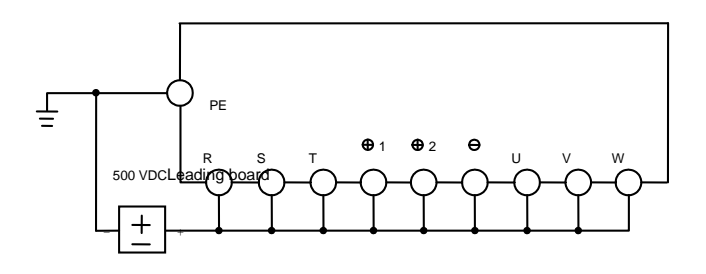

**Fig:8−2** Main Circuit Insulation Test for **SY8600−018G/022P-4**~**SY8600−400G-4**

- Mega voltage can only be imposed between the public conducting wire of the main circuit and the PE terminal;
- The normal indication value of the mega is  $200\text{M}\Omega$  or above.

### **Appendix A Communication Protocol**

### **1. Application range**

Universal Variable Speed Drive connects with PLC or host computer via RS485 bus, which adopts single master and multi-slave network structure.

### **2. Physical description**

Interface: RS485 Bus, asynchronous, half-duplex Each segment on the network bus can have up to 32 stations.

## **2.1. Data format**

- 0: 8,N,2 for RTU (MODBUS) (Default)
- 1: 8,E,1 for RTU (MODBUS)
- 2: 8,O,1 for RTU (MODBUS)
- 3: 7,N,2 for ASCII (MODBUS)
- 4: 7,E,1 for ASCII (MODBUS)
- 5: 7,O,1 for ASCII (MODBUS)
- 6: 8,N,1 free communication format
- 7: 8,E,1 free communication format
- **8**: 8,O,1 free communication format

## **2.2. Baud rate**

Available baud rate: 1200, 2400, 4800, 9600, 19200, 38400, 115200 The default value is 9600 BPS.

## **2.3. Communication address**

Slave address range: 1~32

## **2.4. Communication mode**

The drive works as slave, and PLC or host computer works as master. Communication of master is polling, and the slave is in response mode.

### **2.5 Main function**

a. Operation control:

Run, Stop, Jog start, Jog stop, free run to stop, Dec to Stop, fault reset, etc.

b. Operation monitor:

 Running frequency, frequency setting, output voltage, output current, close loop feedback, close loop reference, etc.

c. Operation of function code:

Read and write value of function code, which includes:

Present running frequency, present frequency setting, output voltage, current, close loop feedback, close loop reference, etc.

### **3. Free communication Protocol**

**3**.**1 Data**:

Character format: 8, N, 1, 8 bit data, one bit stop, no parity

8, E, 1, 8 bit data, one bit stop, Even parity

8, O, 1, 8 bit data, one bit stop, Odd parity

1. A message from computer to inverter

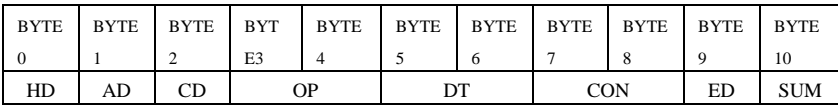

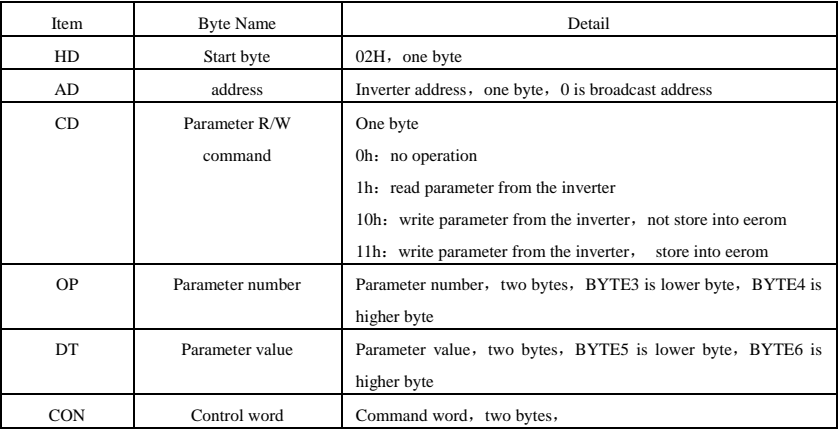

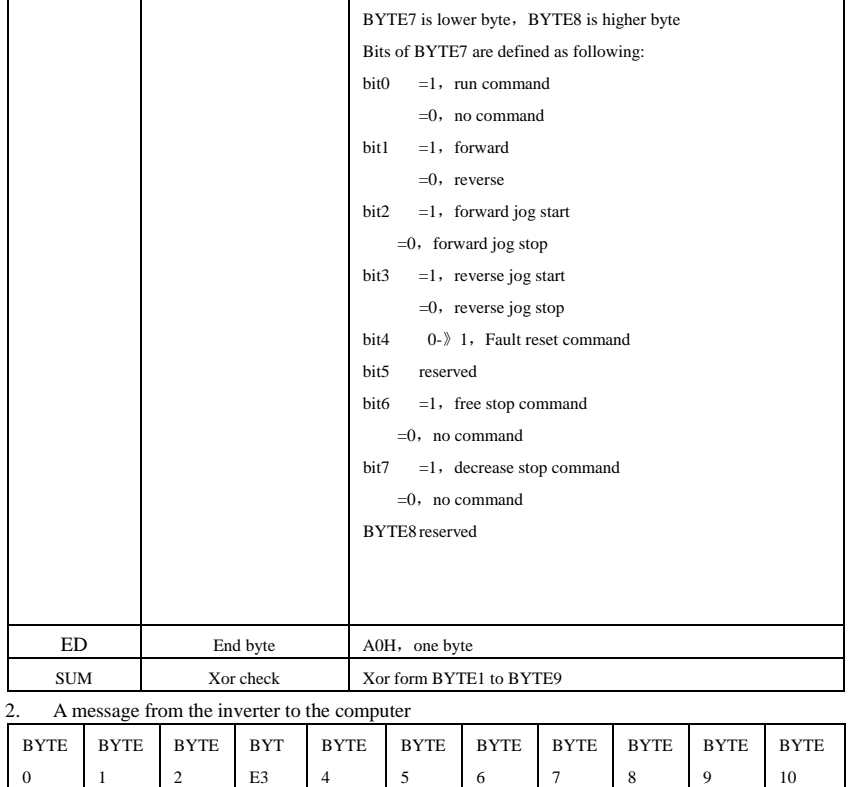

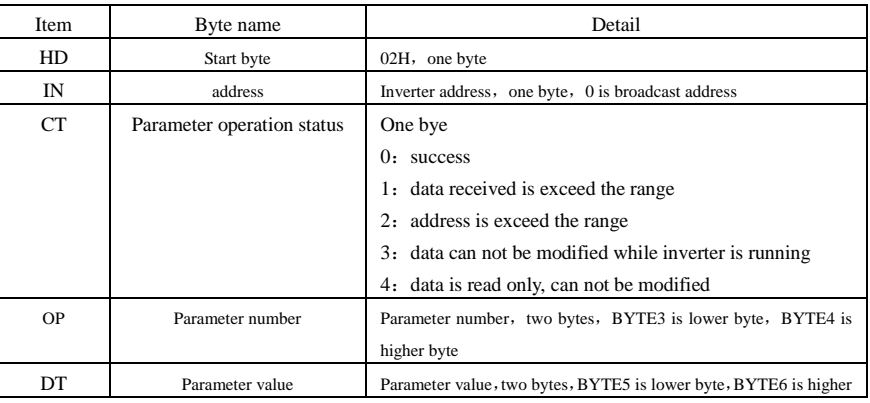

HD AD CT OP DT ST ED SUM

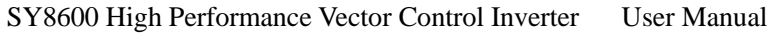

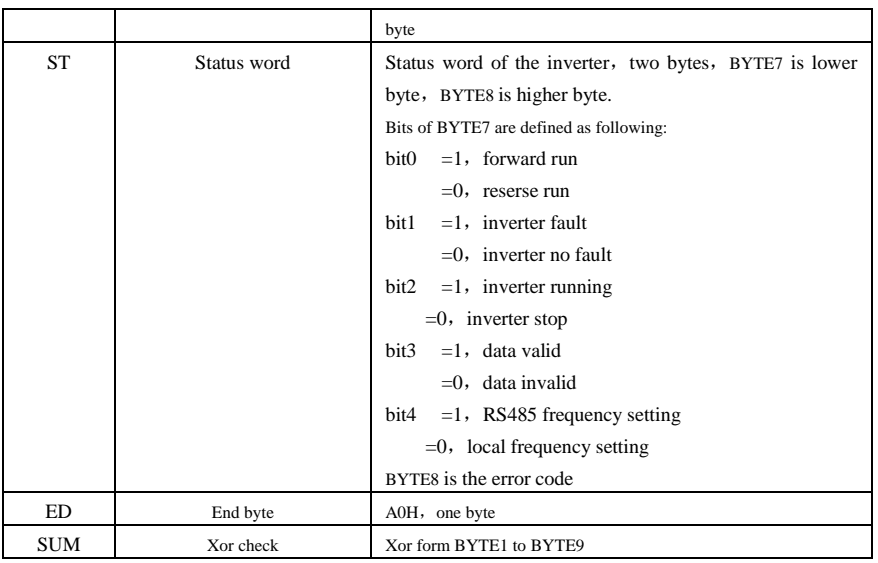

#### **3**.**2 Application note**

1.The OP,DT,ST,CON in communication protocol are two bytes. The address calculation of OP is converting the parameter address of the parameter list to HEX value. For example, 270 parameter, convert to 10E in hex format; the lower byte of OP is 0eh;the higher byte of OP is 01h. Other parameters that are not listed in parameter table are as following table.

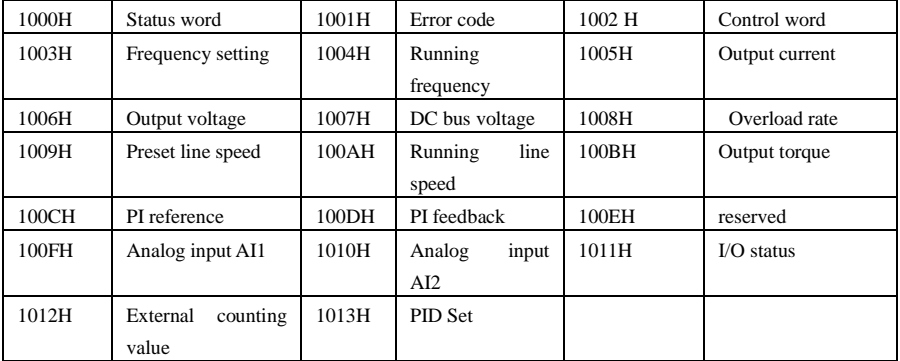

**2**.**For example, the computer set the set frequency of the inverter to 50.00Hz and sends the run command to the inverter. The address of the inverter is 01h. The OP of the setting frequency is 1003h in hex format. The Setting frequency 50.00(5000) is converted to 1388h in hex format.** 

A message from computer to the inverter:

|  | 02H | -<br>01 H<br>uп | 0H | 03H | 10H | 88H | 13H | 03H | 00H | AOH | 3AH |
|--|-----|-----------------|----|-----|-----|-----|-----|-----|-----|-----|-----|
|--|-----|-----------------|----|-----|-----|-----|-----|-----|-----|-----|-----|

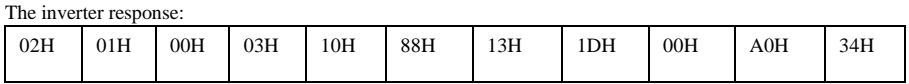

### **3**.**3 Fault and troubleshooting**

1. The protocol provide Start byte, end byte , xor check means to essure the correctness of the communication.

2. There must be two bytes interval between two meaasge.

3. After the host issue a message, if the inverter does not response in seven bytes interval, the over time fault of communication takes place.

### **4. MODBUS Protocol**

### **4.1 Character format**

### **1. ASCII**

Communication adopts hexadecimal system, and the valid ASCII characters are: "0"... "9", "A"... "F", which is expressed in hexadecimal format. Such as:

ASCII character: '0' '1' '2' '3' '4' '5' '6' '7' '8' '9' 'A' 'B' 'C' 'D' 'E' 'F'

ASCII code (Hex):30H 31H 32H 33H 34H 35H 36H 37H 38H 39H 41H 42H 43H 44H 45H 46H

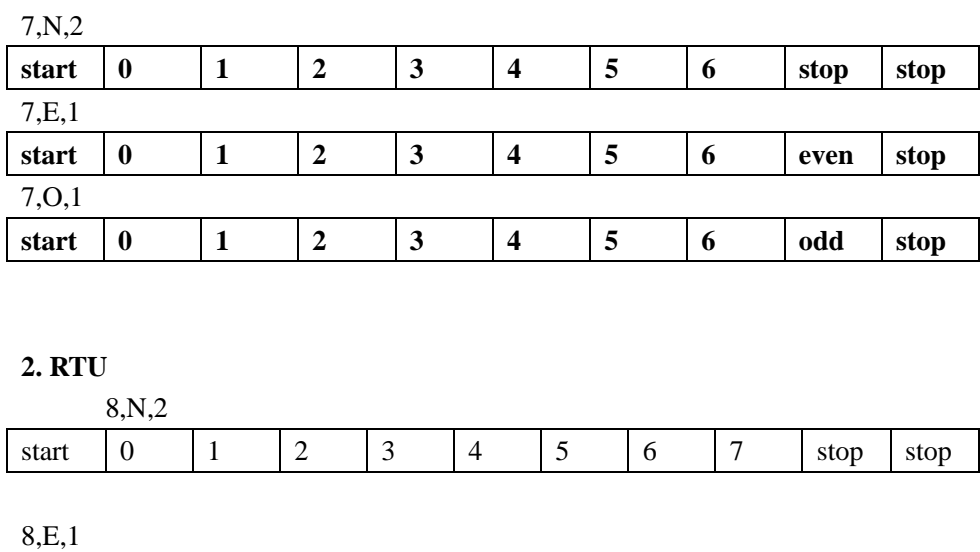

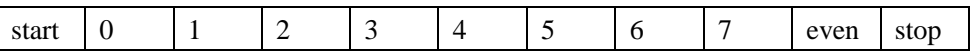

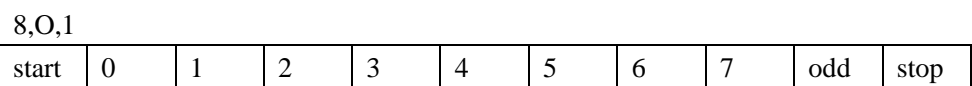

### **4.2 Function code**

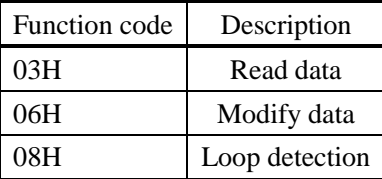

# **2**.**Function code description RTU**

(1)Read data

Frame head and frame tail are used to ensure input time (without any information) larger than 10ms. Each time, reading data should be less than 30 bytes.

### Message format of master request:

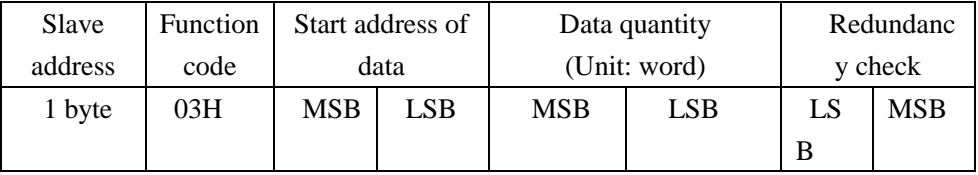

Message format of slave response:

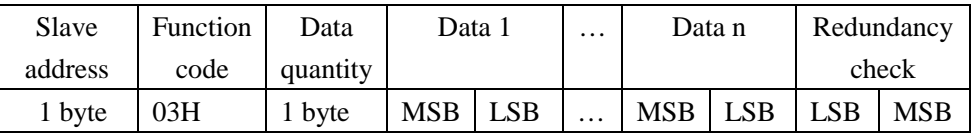

MSB: high byte of double byte number; LSB: low byte of double byte number.

(2) Modify data

Message format of master request:

| Slave   | <b>Function</b> |     | Start address of | Modified |     | Redundancy |            |
|---------|-----------------|-----|------------------|----------|-----|------------|------------|
| address | code            |     | data             | value    |     | check      |            |
| 1 byte  | 06H             | MSB | LSB              | MS       | LSB | LSB        | <b>MSB</b> |
|         |                 |     |                  |          |     |            |            |

Message format of slave response:

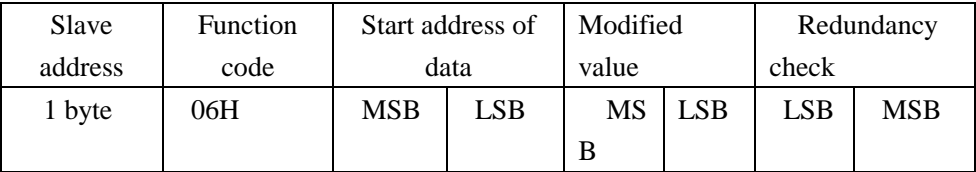

(3) Loop detection

The command is used to test whether communication between main control equipment (usually PC or PLC) and the drive is normal. After receiving data content, the drive will return it to main control equipment without any modifying.

# **ASCII:**

(1) Read data:

Reading data should be less than 30 bytes at a time.

Message format of master request:

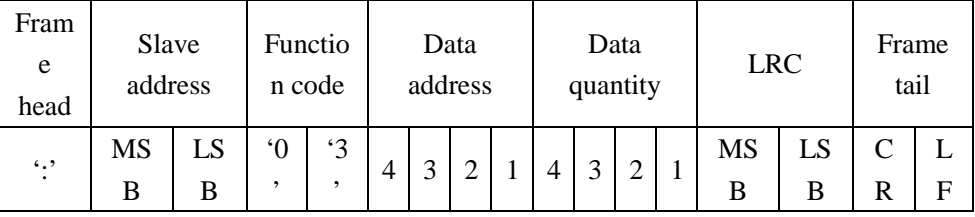

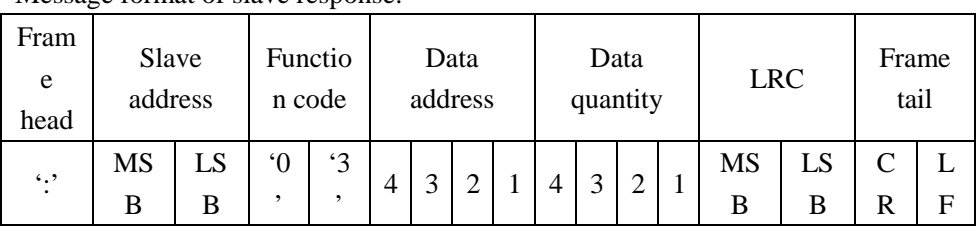

Message format of slave response:

# (2) Modify data:

Message format of master request:

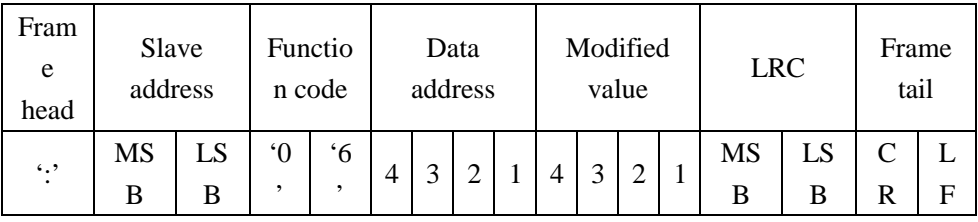

Message format of slave response:

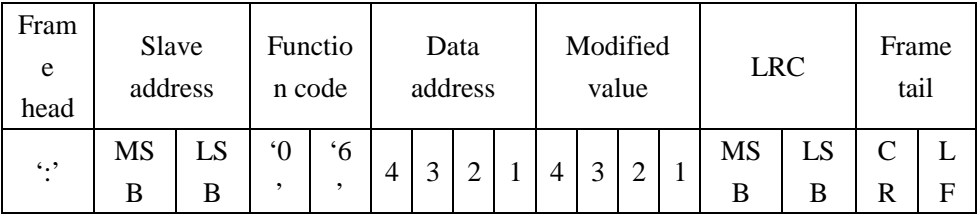

# **3**.**Examples**

(1) Function code 03H: Read parameter data

# ASCII mode:

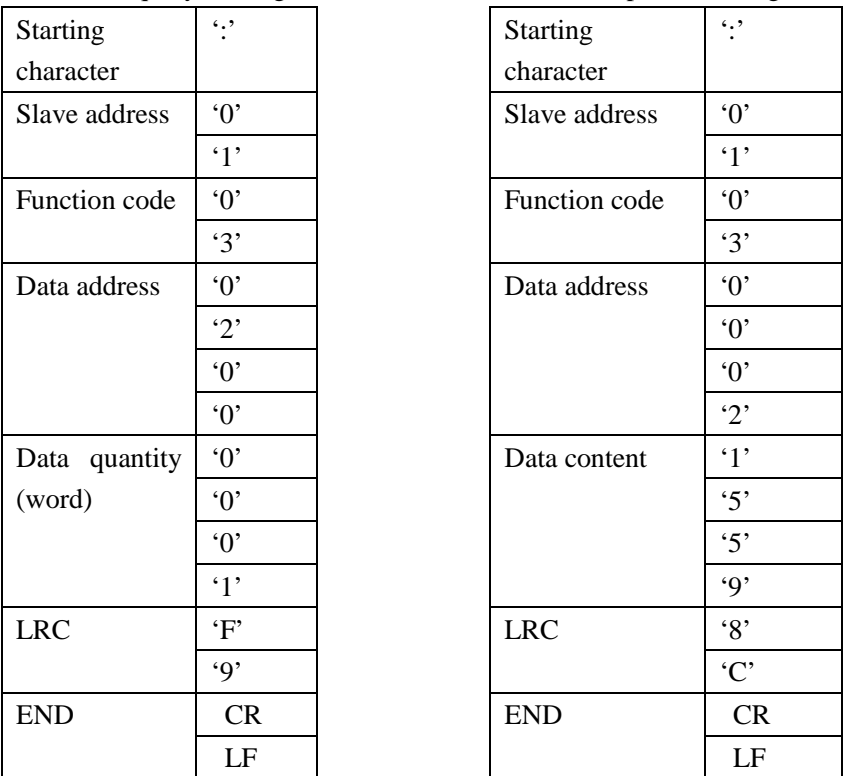

RTU mode:

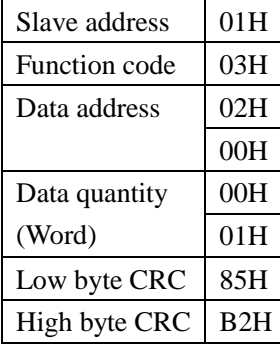

Format of query message: Format of response message:

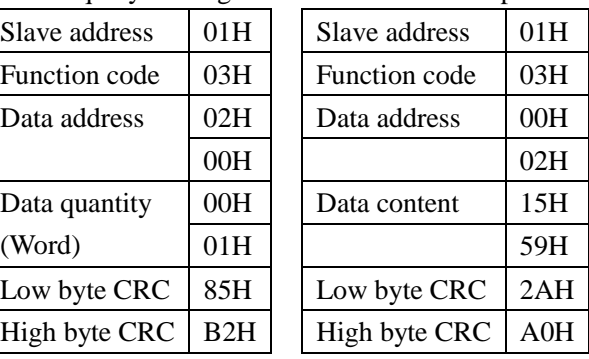

(2) Function code 06H: Write parameter data

ASCII mode:

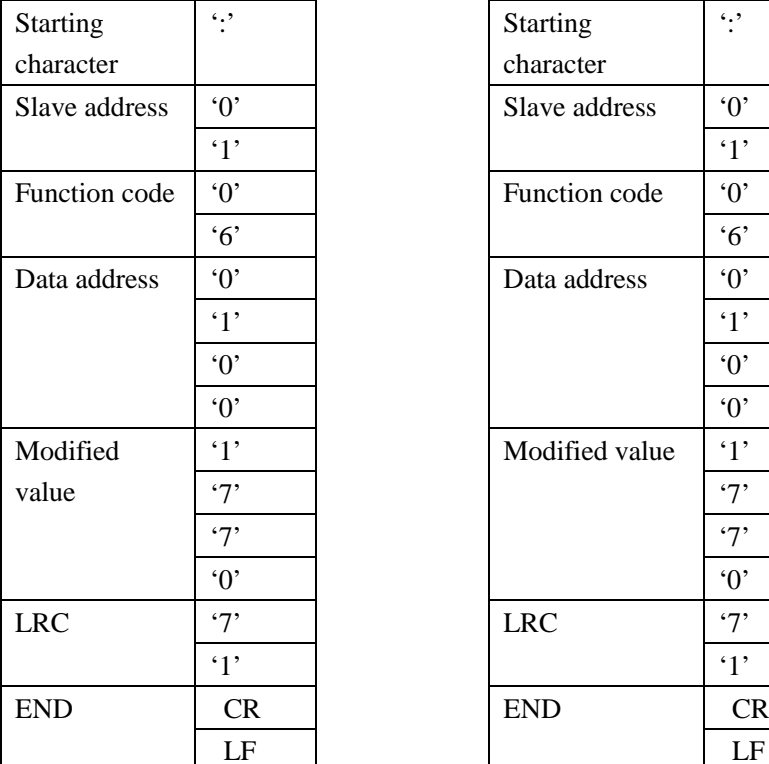

Format of query message: Format of response message:

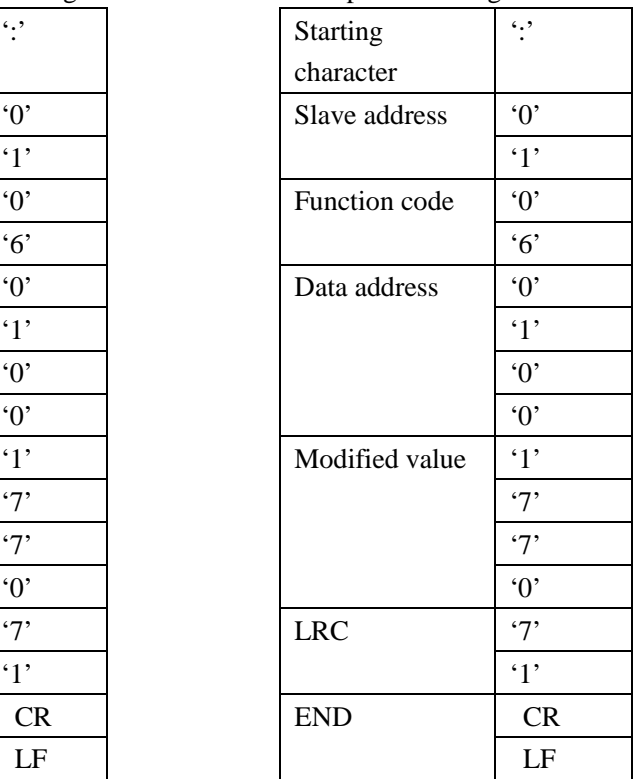

RTU mode:

Format of query message: Format of response message:

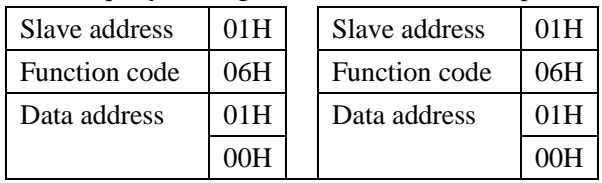

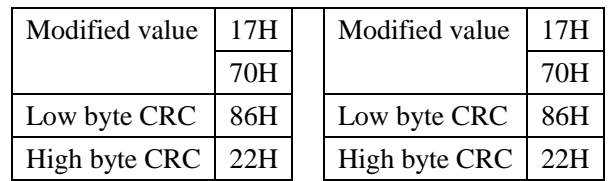

(3) Function code 08H: loop detection

ASCII mode:

# Format of query message: Format of response message:

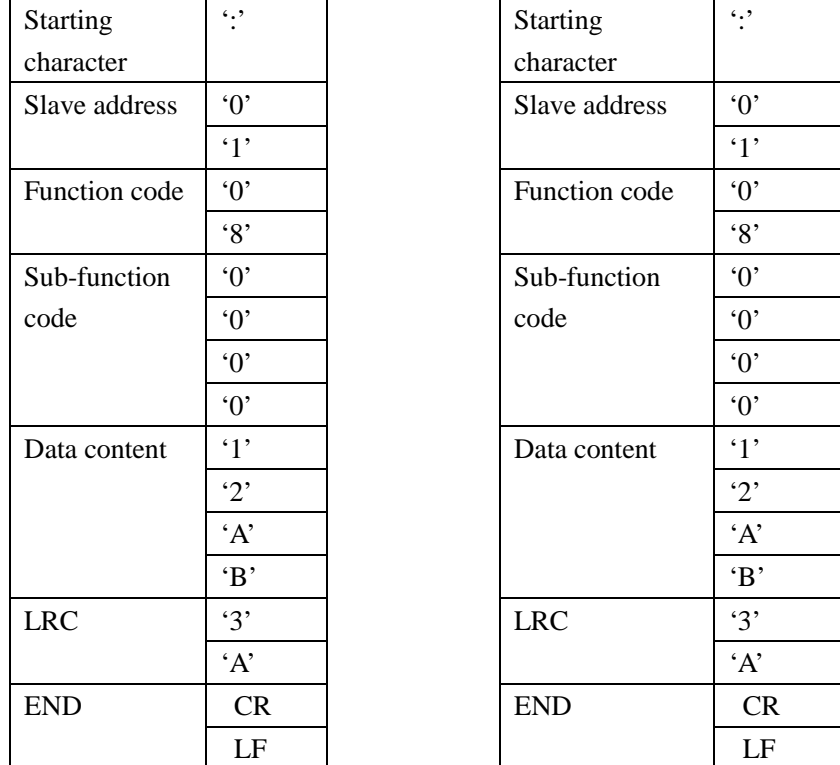

# RTU mode:

Format of query message: Format of response message:

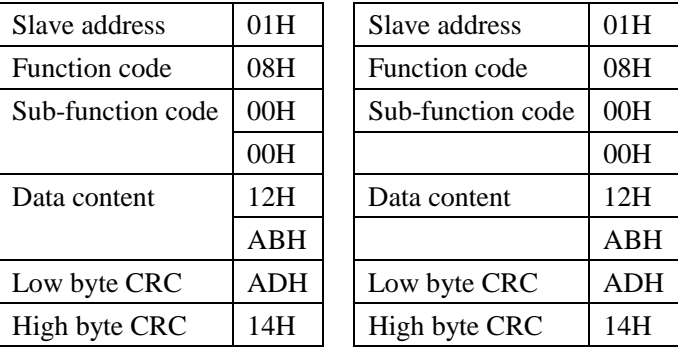

# **4.4 Control word and status word**

1. Information of status word (2 bytes)(2000H)

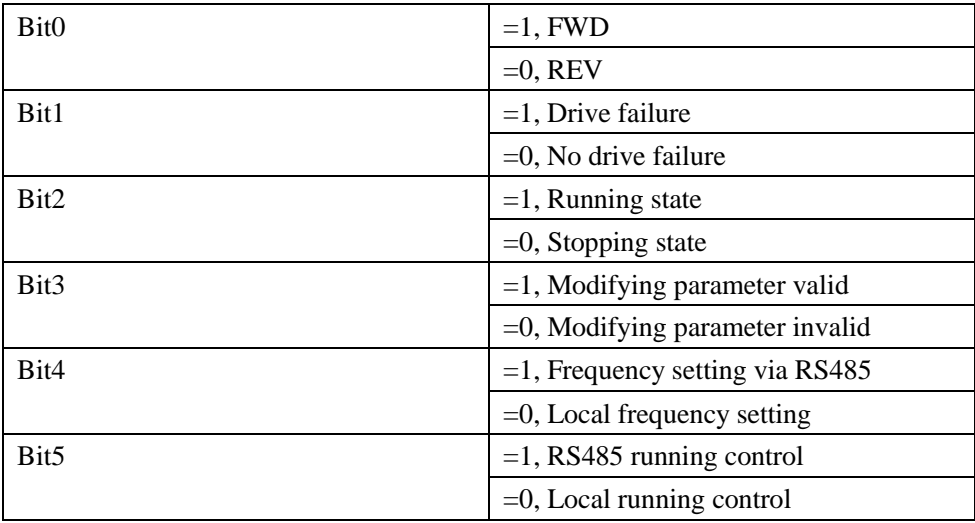

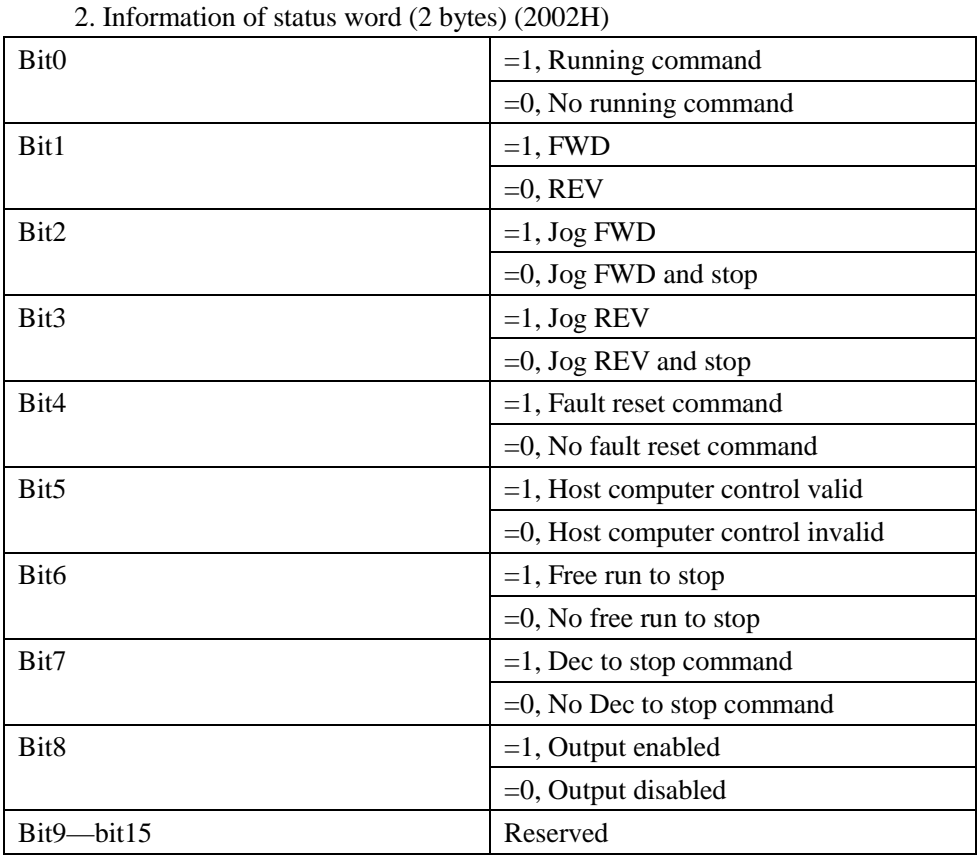

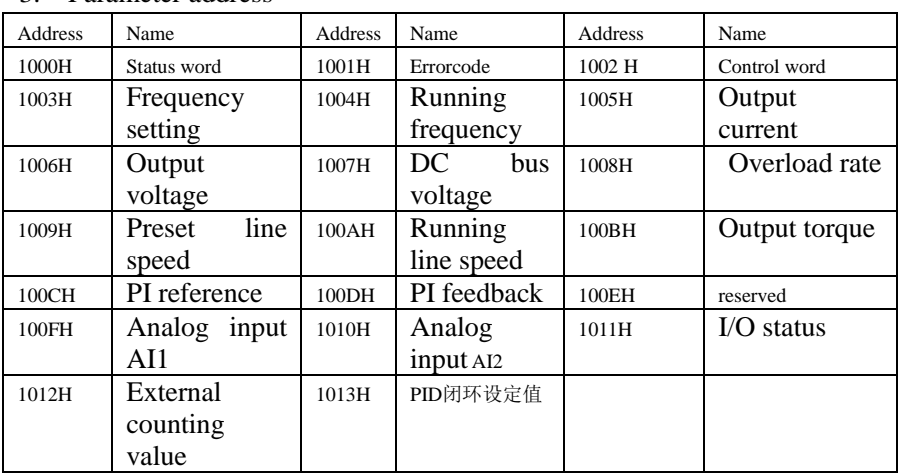

## 3. Parameter address

# **4.5 Fault and troubleshooting**

If communication fault occurs, the drive will response fault code, and report function code or 80H to the main control equipment.

For example:

ASCII mode: RTU mode:

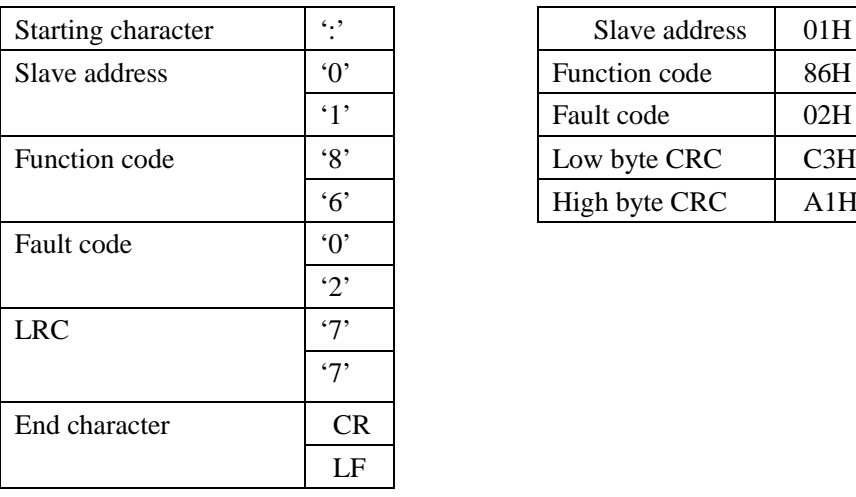

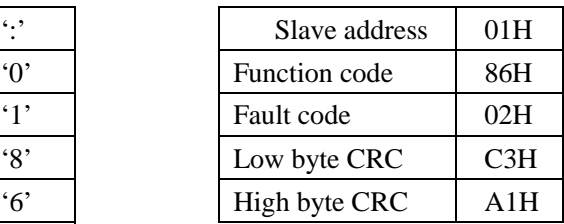

Fault code:

- 01 Function code error: Function code is invalid. In the protocol, valid function codes are: 03H, 06H or 08H.
- 02 Invalid data address: Data address is invalid
- 03 Invalid data setting Data value is invalid.
- 04 Invalid command: In current state, the drive cannot execute this command.
- 09 Wrong CRC check
- 11 Reserved
- 12 Message characters of the command string is too short
- 13 Command string is too long, and reading string should be less than 72 characters.
- 14 Contains non-ASCII character, non-starting character or non-CR, LF end character.

# **Additional information**

1. Function code conversion

If preset data is n, then sending data  $n = \frac{nx}{1/n}$  (Refer to function parameters table)

Convert data "n" into HEX number, which is 2 bytes.

2. ASCII mode LRC check

In the example above, LRC check: 01H+03H+02H+00H+00H+01H=07H, and it's complement=F9H.

3. RTU mode CRC check

LRC check is executed from slave address to data end character, and the operation rule is shown as following:

Step 1: Load a 16-bit register with FFFFH. Call this the CRC register;

Step 2: Execute XOR operation with the first message command and the

lower byte of 16-bit CRC register, and put the result in the CRC register;

- Step 3: Shift the CRC register one bit to the right (toward the LSB), and fill the MSB with 0;
- Step 4: If the shifted bit is 0, save the new value of step 3 to CRC register; otherwise, execute XOR operation with A001H and CRC register, and save the result in CRC register;
- Step 5: Repeat step 3~4 until 8 shifts have been performed.
- Step 6: Repeat step  $2~5$  for the next 8-bit message command. Continue doing this until all messages have been processed. The final content of CRC register is the CRC value.

Note:

When the 16-bit CRC is transmitted in the message, the low-order byte will be transmitted first, followed by the high-order byte.

#### **Appendix B Control Mode Setting Process**

A inverter connected to a computer

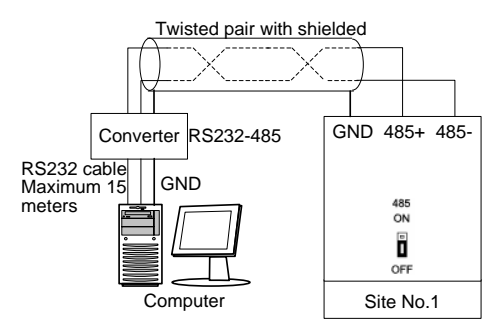

**Appendix Fig.1** A inverter connected to a computer

Several inverters connected to a computer

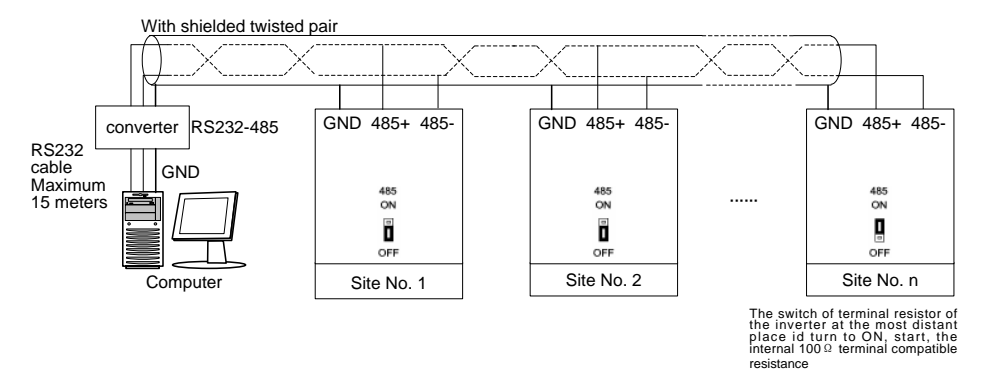

**Appendix Fig.2** Several inverters connected to a computer